# **UNIVERSIDAD NACIONAL DEL SANTA FACULTAD DE INGENIERÍA**

## **ESCUELA PROFESIONAL DE INGENIERÍA DE SISTEMAS E INFORMÁTICA**

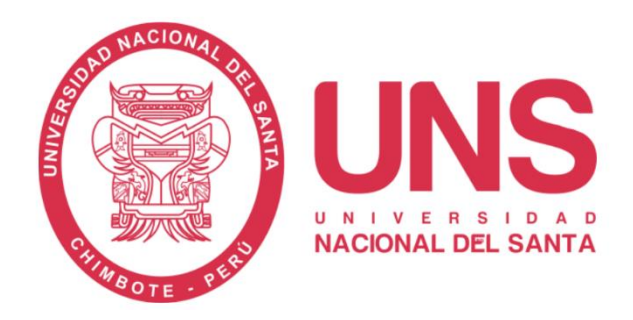

## **"Digitalización del proceso de mantenimiento con Power Platform y Office 365 en Hipermercados Tottus S.A."**

## **TRABAJO DE INVESTIGACIÓN PARA OBTENER EL TÍTULO PROFESIONAL DE INGENIERO DE SISTEMAS E INFORMÁTICA**

**AUTOR:** 

Bach. Rodriguez Quiroz, José Luis

**ASESOR:**

Ms. Macedo Alcántara, Dayan Fernando

**Nuevo Chimbote – Perú**

**2024**

# **UNIVERSIDAD NACIONAL DEL SANTA FACULTAD DE INGENIERÍA**

## **ESCUELA PROFESIONAL DE INGENIERÍA DE SISTEMAS E INFORMÁTICA**

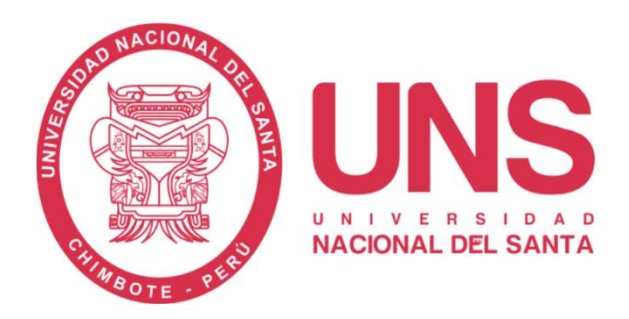

**"Digitalización del proceso de mantenimiento con Power Platform y Office 365 en Hipermercados Tottus S.A."**

**Trabajo de Investigación para Obtener el Título Profesional de Ingeniero de Sistemas e Informática**

**Revisado y Aprobado por el Asesor:**

**Ms. Macedo Alcántara, Dayan Fernando ASESOR DNI: 32941877 Código Orcid: 0000-0003-1190-4032**

# **UNIVERSIDAD NACIONAL DEL SANTA FACULTAD DE INGENIERÍA**

## **ESCUELA PROFESIONAL DE INGENIERÍA DE SISTEMAS E INFORMÁTICA**

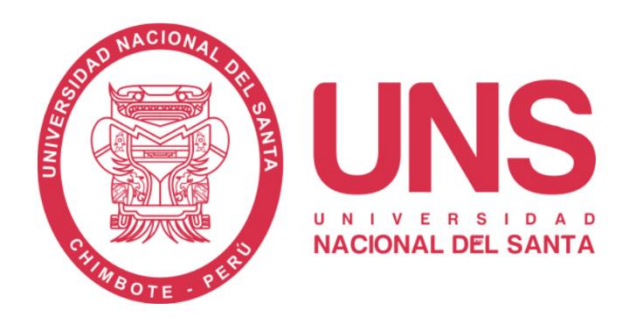

## **"Digitalización del proceso de mantenimiento con Power Platform y Office 365 en Hipermercados Tottus S.A."**

**Trabajo de Investigación para Obtener el Título Profesional de Ingeniero de Sistemas e Informática**

**Revisado y Aprobado por el Jurado Evaluador:**

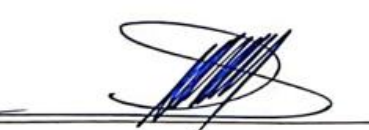

**Dr. Sánchez Chávez, Juan Pablo PRESIDENTE DNI:17808722 Código Orcid:0000-0002-3521-7037**

**Ms. Manrique Ronceros, Mirko Martín SECRETARIO DNI: 32965599 Código Orcid:0000-0002-0364-4237**

**Ms. Macedo Alcántara, Dayan Fernando INTEGRANTE DNI: 32941877 Código Orcid: 0000-0003-1190-4032**

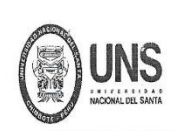

### **FACULTAD DE INGENIERIA**

ESCUELA PROFESIONAL DE INGENIERÍA DE SISTEMAS E INFORMÁTICA

#### ACTA DE EVALUACIÓN PARA SUSTENTACIÓN DE TESIS

Plan de Trabajo para Proceso de Titulación de Egresados ingresantes antes de la Ley Universitaria N° 30220 Aprobado con T.R. Nº 446-2024-CU-R-UNS

En el Campus Universitario de la Universidad Nacional del Santa, siendo las 5.00 p.m. del día martes 16 de julio de 2024, en el Aula S2 del Pabellón nuevo de la EPISI, y en atención a la Resolución Decanal N° 433-2024-UNS-FI de Declaración de Expedito; se llevó a cabo la instalación del jurado Evaluador, designado mediante Transcripción de Resolución N° 369-2024 -UNS- CFI de fecha 04.07.2024, integrado por el DR. JUAN PABLO SANCHEZ CHAVEZ (Presidente), MS MIRKO MARTIN MANRIQUE RONCEROS (Secretario), MS DAYAN FERNANDO MACEDO ALCANTARA (Integrante), para dar inicio a la sustentación del Informe de Trabajo de Investigación, cuyo título es: "DIGITALIZACION DEL PROCESO DEL MANTENIMIENTO CON POWER PLATAFORMA Y OFFICE 365 EN HIPERMERCADOS TOTTUS S.A." perteneciente al Bachiller: RODRIGUEZ QUIROZ JOSE LUIS, con código de matrícula N°0200714046 y tiene como ASESOR al Ms Dayan Fernando Macedo Alcántara, según T/R.D. N°330-2024-UNS-FI de fecha 14.06.2024

Terminada la sustentación, el tesista respondió a las preguntas formuladas por los miembros del Jurado Evaluador y el público presente.

El Jurado después de deliberar sobre aspectos relacionados con el trabajo, contenido y sustentación del mismo y con las sugerencias pertinentes y en concordancia con el artículo 71º y 111º del Reglamento General de Grados y Títulos, vigente de la Universidad Nacional del Santa (T/Res. Nº 337-2024-CU-R-UNS DEL 12.04.2024); considera la siguiente nota final de Evaluación:

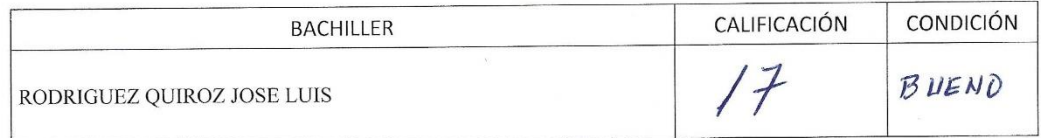

Siendo la 12:00 am se dio por terminado el Acto de Sustentación y en señal de conformidad, firma el Jurado la presente Acta.

Nuevo Chimbote, 16 de julio de 2024 MS MIRKO MARTIN MANRIQUE RONCEROS DR. JUAN PABLO SANCHEZ CHAVEZ **SECRETARIO PRESIDENTE** MS DAYAN FERNANDO MACEDO ALCANTARA INTEGRANTE

### Recibo Digital de Turnitin:

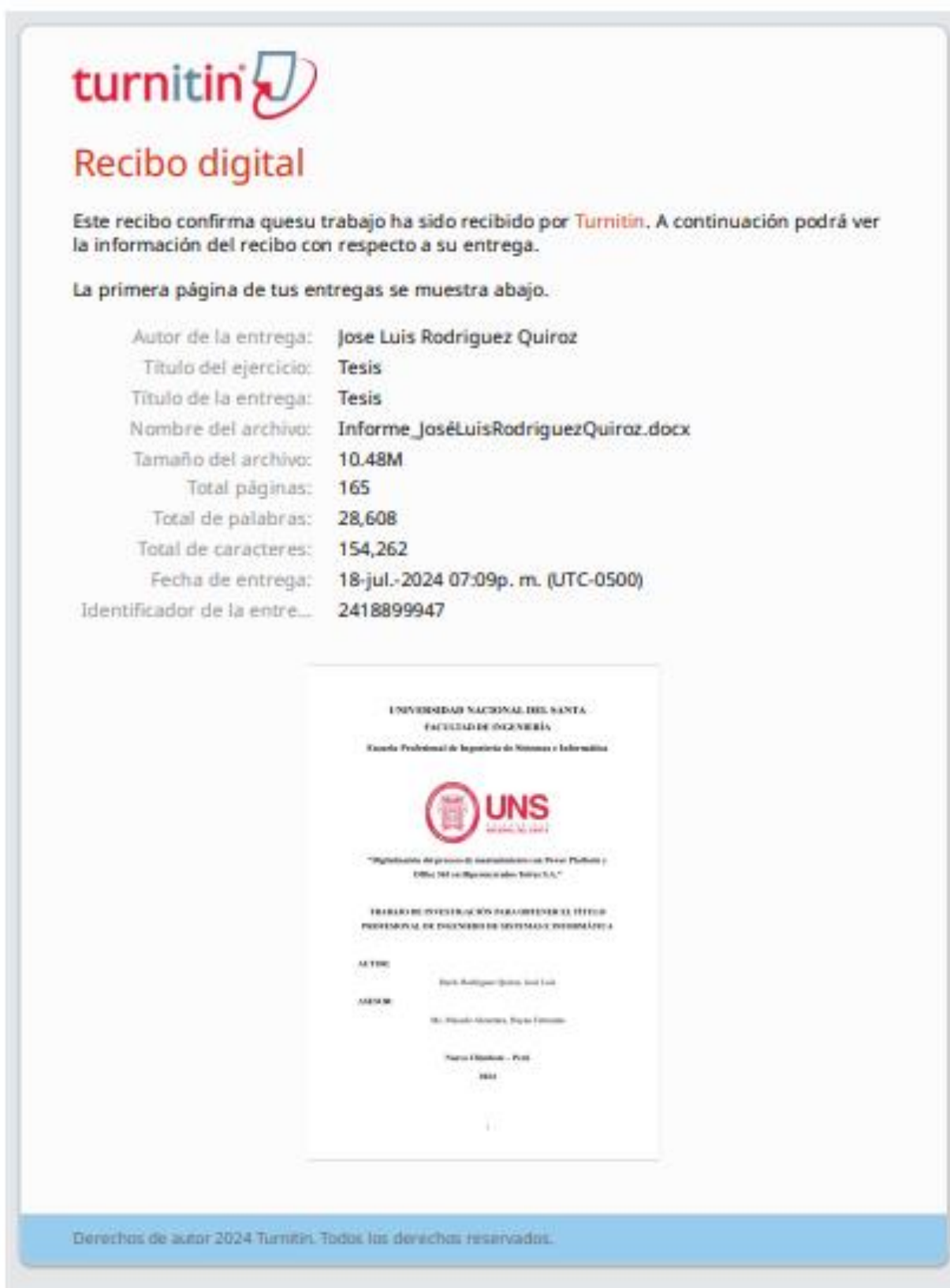

Informe de Originalidad Turnitin:

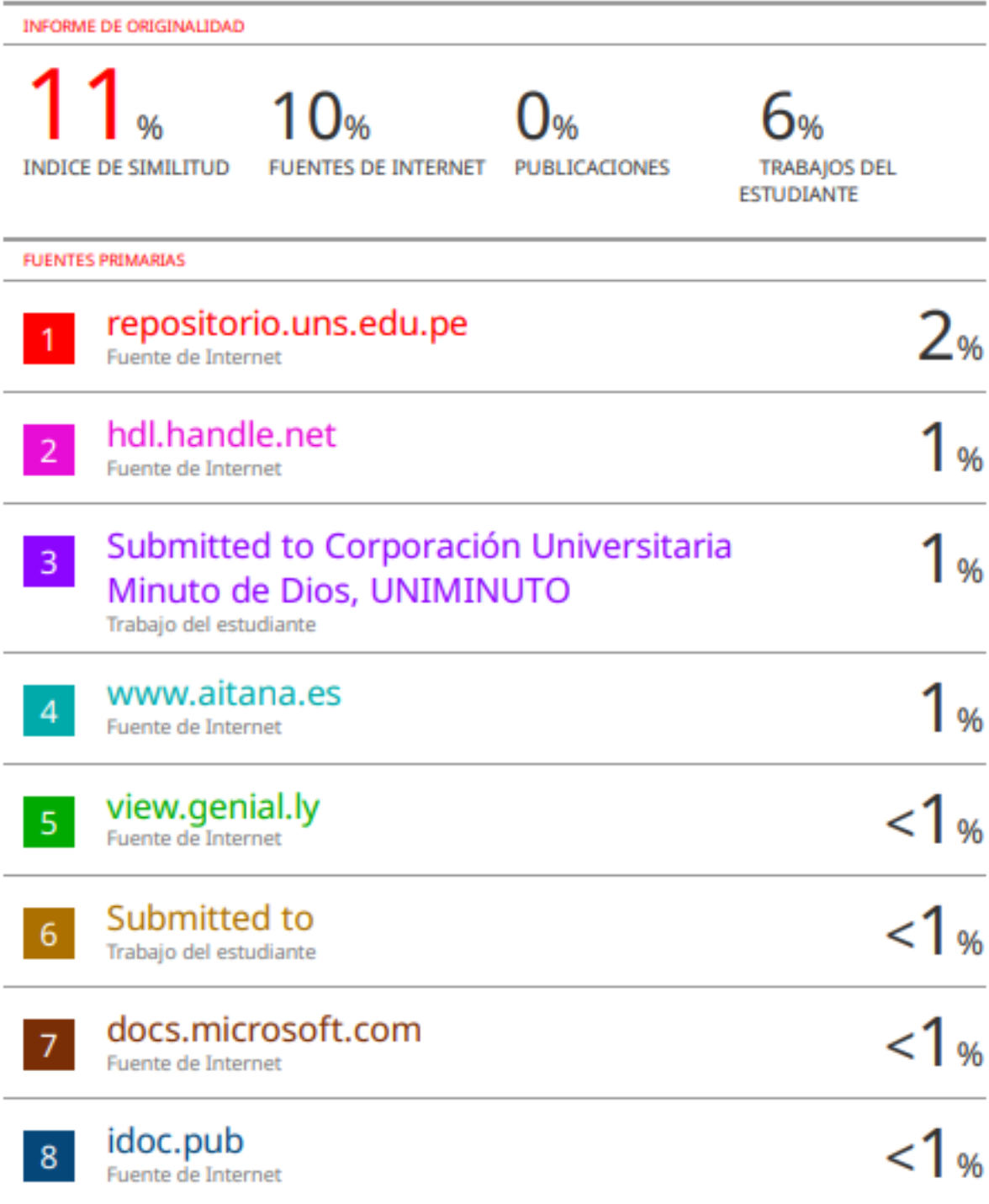

#### **DEDICATORIA**

Dedico este trabajo a Dios, quien ha sido mi guía y protección en cada paso del camino, brindándome la fortaleza y la sabiduría necesarias para completar esta etapa de mi vida.

A mis queridos padres, quienes, con su amor, paciencia y sacrificio, han sido el pilar de mi vida y mi educación. Su apoyo incondicional y su fe en mis capacidades me han permitido perseguir y alcanzar mis sueños. Este logro es también suyo, y les estoy eternamente agradecido.

A mis hermanos Joanna, Noemi y Miguel, gracias por estar siempre presentes, por acompañarme moralmente y por los valiosos consejos que me han brindado a lo largo de mi vida. Su apoyo ha sido un regalo invaluable que ha enriquecido mi viaje académico, laboral y personal.

A mi novia Magali, por ser mi compañera en cada momento difícil, por brindarme su paciencia, darme fuerza y compartir su cariño cada día. Su presencia ha sido una fuente de luz y alegría en mi vida, y le estoy profundamente agradecido.

A mis amigos, quienes son como hermanos para mí, por celebrar cada uno de mis logros y brindarme su incondicional apoyo en los momentos más difíciles*.*

Bach. José Luis Rodriguez Quiroz

#### **AGRADECIMIENTO**

<span id="page-7-0"></span>Quiero expresar mi más profundo agradecimiento a todas las personas cuya valiosa ayuda y apoyo fueron fundamentales para la culminación de este informe de investigación.

Extiendo mi más sincero agradecimiento a mi asesor, Dayan Fernando Macedo Alcántara, por su invaluable apoyo y orientación a lo largo de la realización de este trabajo de investigación.

A Daniel Cedrón, mi hermano del alma, quien brindó su invaluable apoyo en todos los trámites necesarios y dedicó su valioso tiempo.

A todos los docentes de la Universidad Nacional del Santa, cuya guía y motivación no solo me proporcionaron los conocimientos necesarios para mi desarrollo profesional, sino que también me enseñaron la importancia de los valores morales, lo cual llevaré siempre conmigo en mi carrera.

Por último, mi más profundo agradecimiento a todos mis jefes y mentores, quienes no solo depositaron su confianza en mí, sino que generosamente compartieron su sabiduría y consejos prácticos, elementos que han sido cruciales en mi crecimiento y éxito profesional.

Bach. José Luis Rodriguez Quiroz

### **INDICE**

<span id="page-8-0"></span>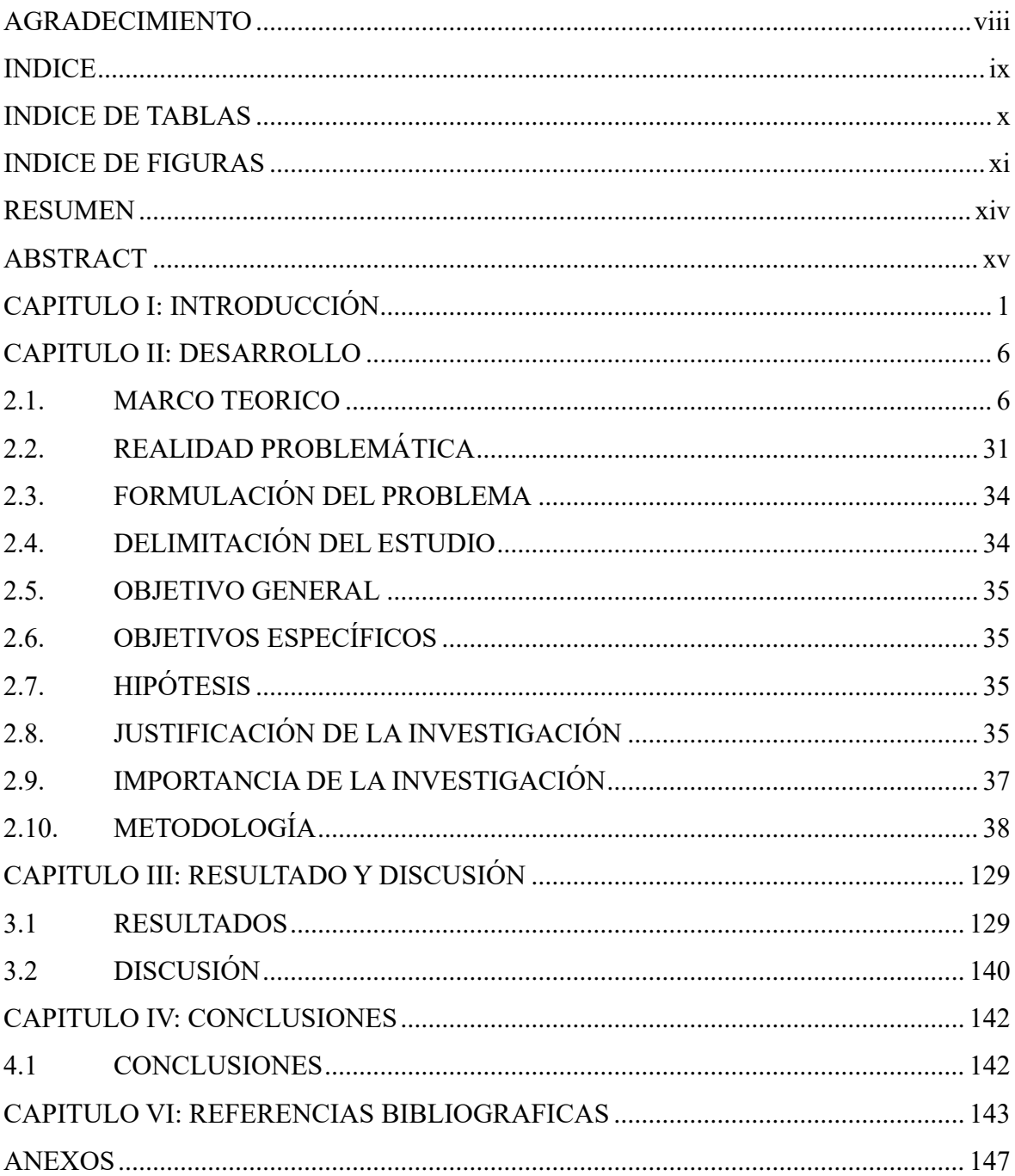

### **INDICE DE TABLAS**

<span id="page-9-0"></span>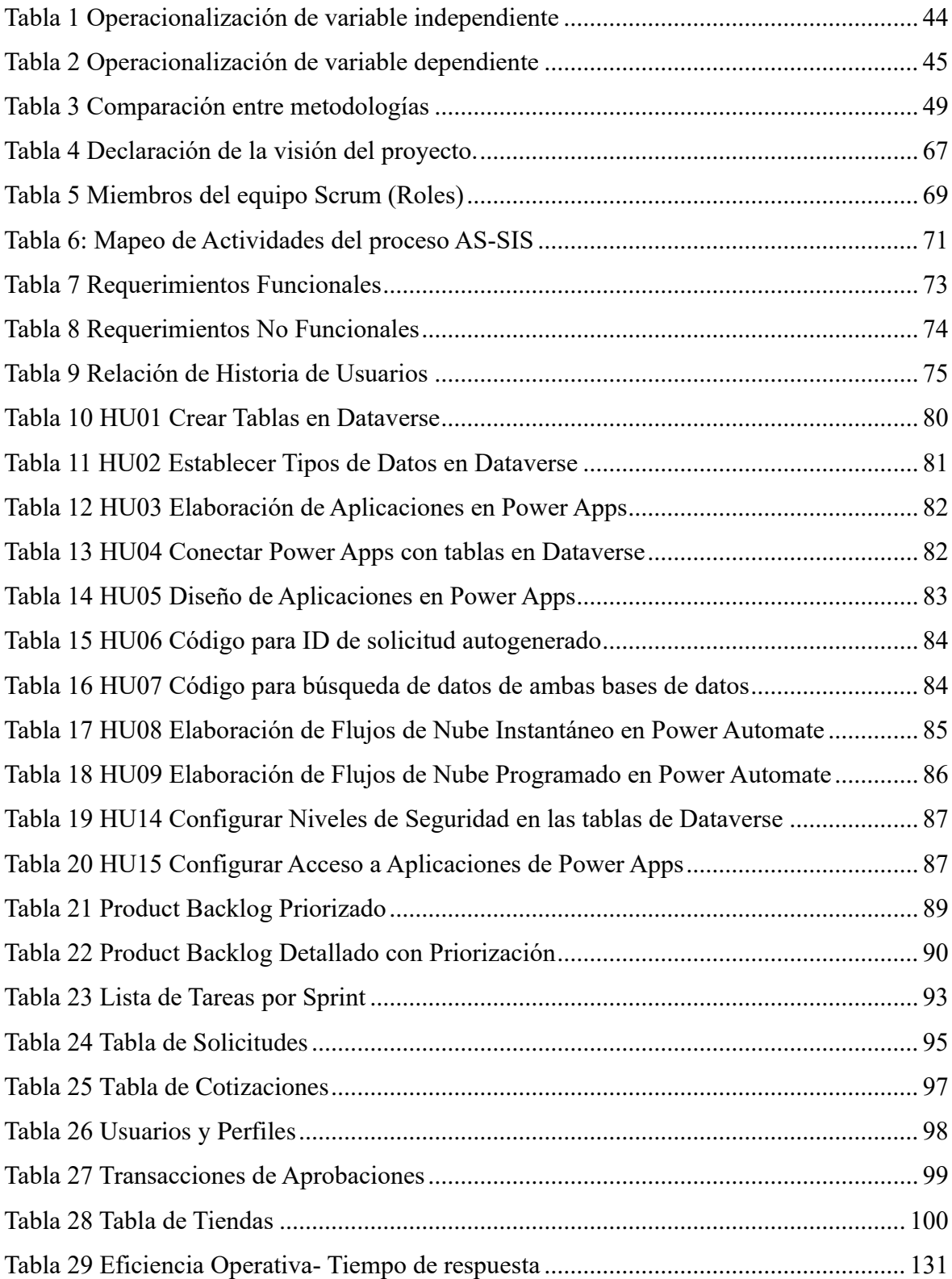

### **INDICE DE FIGURAS**

<span id="page-10-0"></span>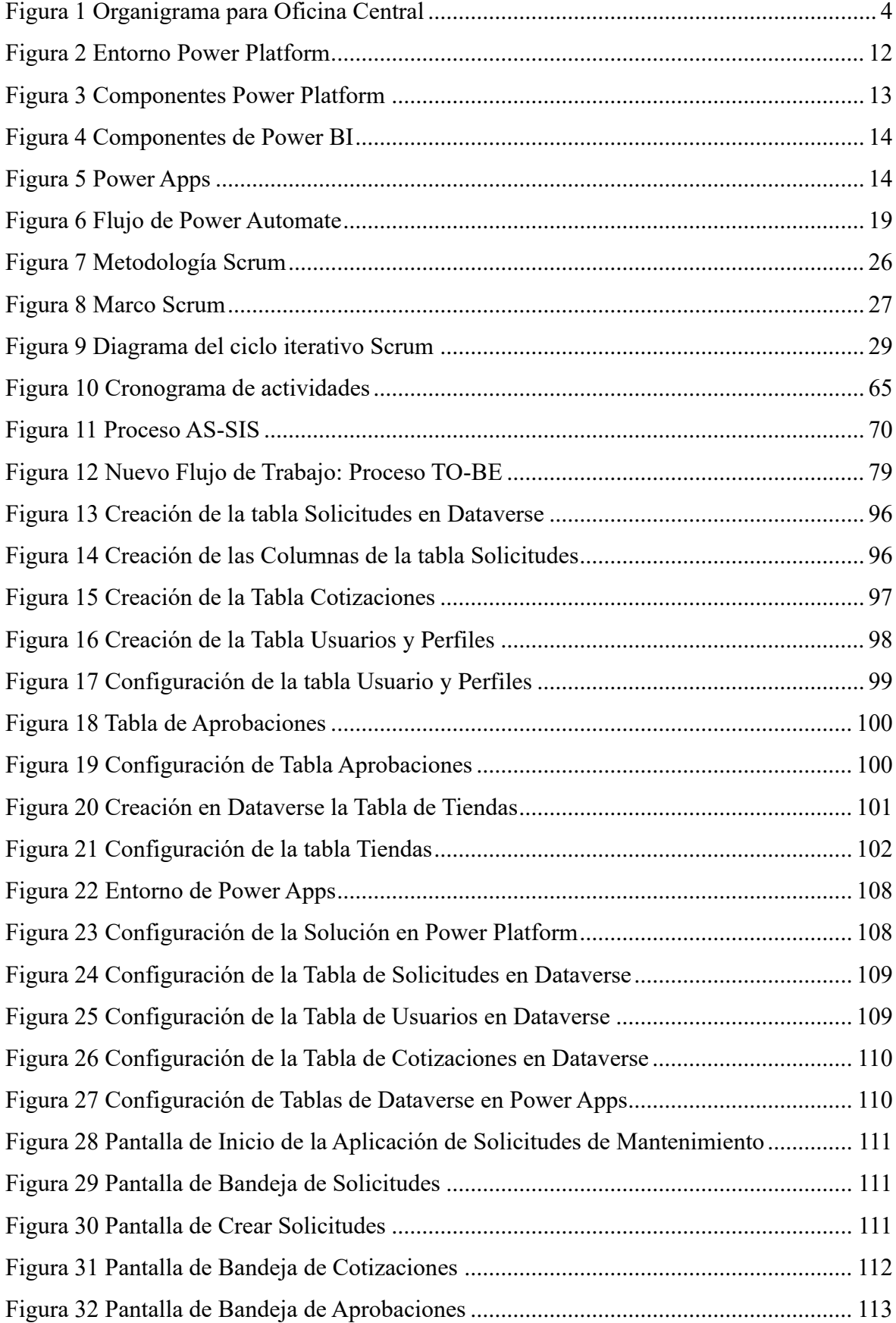

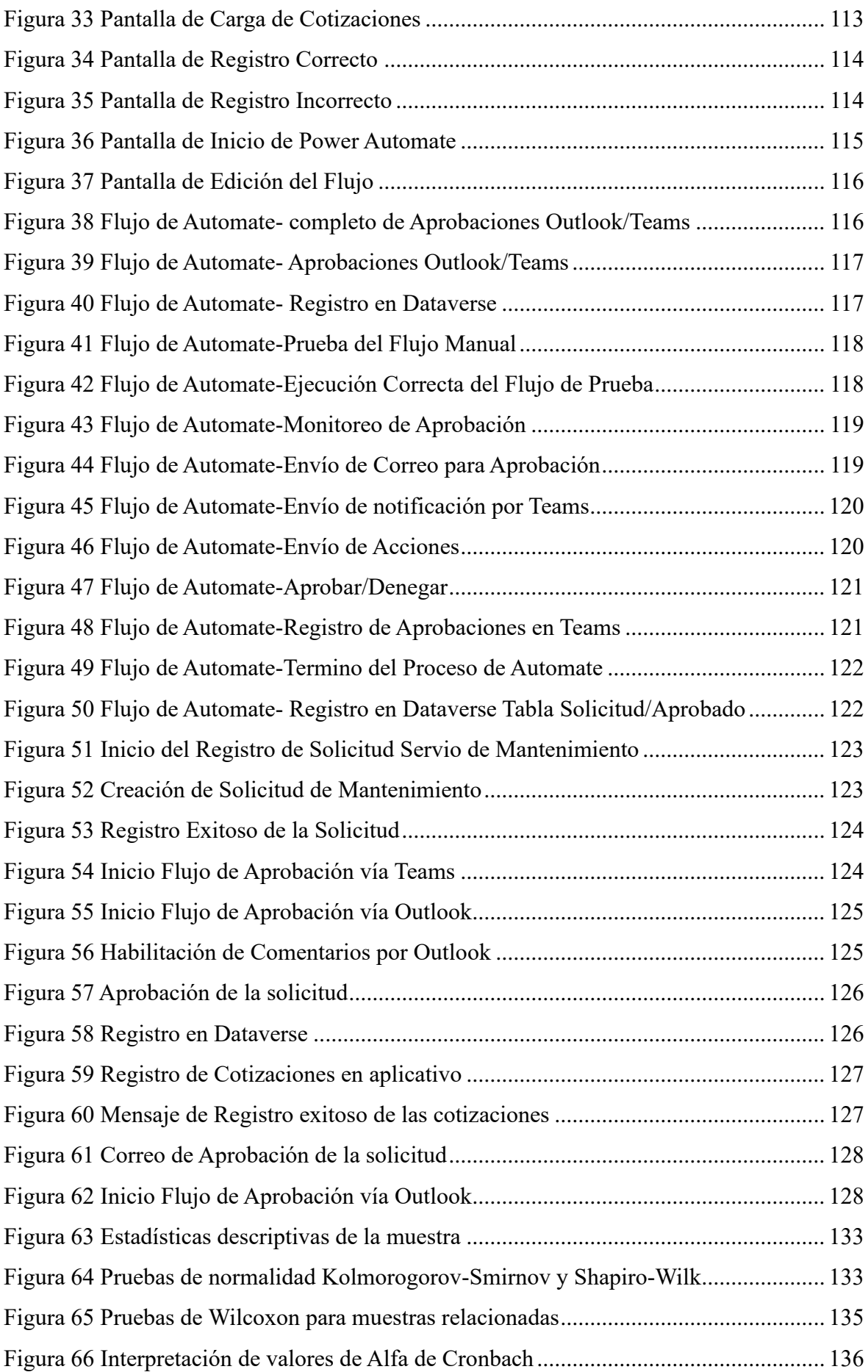

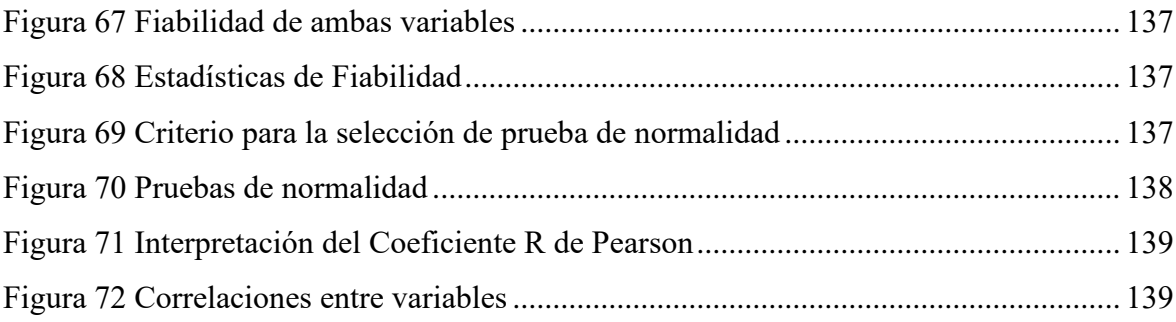

#### **RESUMEN**

<span id="page-13-0"></span>La tecnología ha evolucionado drásticamente en los últimos años, impactando positivamente en diversas organizaciones. En este contexto, Hipermercados Tottus ha decidido implementar Microsoft Power Platform para digitalizar sus procesos de mantenimiento. Esta plataforma permite desarrollar soluciones comerciales que optimizan actividades, crean aplicaciones intuitivas para mostrar datos y mejoran procesos clave dentro de la organización.

El objetivo general de este estudio fue implementar una solución empresarial para mejorar el proceso de mantenimiento en Hipermercados Tottus utilizando la metodología SCRUM. Primero, se realizó un análisis del estado actual del proceso de mantenimiento para identificar ineficiencias y oportunidades de mejora. Posteriormente, se desarrolló un marco teórico que aborda terminología relacionada con Microsoft Power Platform, digitalización de procesos y metodologías ágiles.

Se eligió SCRUM como la metodología ágil de implementación debido a su capacidad para gestionar proyectos de manera eficiente y flexible. Se ejecutaron todas las etapas de la metodología SCRUM, desde la planificación y la implementación hasta la validación y el desarrollo de soluciones empresariales basadas en Power Platform. La solución incluía el uso de Power Apps para crear aplicaciones personalizadas, Power Automate para automatizar flujos de trabajo y Dataverse para la carga de datos.

Como resultado de la implementación, los procesos de mantenimiento en Hipermercados Tottus han mejorado significativamente. Las nuevas soluciones empresariales permiten optimizar procesos, reducir tiempos de respuesta y minimizar errores humanos. Además, los indicadores de gestión mostraron mejoras en la eficiencia operativa y en la calidad del mantenimiento. Los usuarios que utilizaron el nuevo proceso percibieron una mejora del 68% en comparación con el proceso anterior, destacando la facilidad de uso y la capacidad para gestionar tareas de manera más efectiva.

La digitalización de los procesos de mantenimiento en Tottus utilizando Power Platform ha demostrado ser una estrategia exitosa para mejorar la eficiencia y la calidad del servicio, alineándose con las tendencias actuales de transformación digital en el comercio minorista. Este estudio no solo valida la efectividad de Power Platform como herramienta de digitalización de procesos, sino que también proporciona un modelo replicable para otras organizaciones que buscan utilizar la tecnología para mejorar sus operaciones.

**Palabras Clave:** SCRUM, POWER PLATFORM, LOWCODE, POWER APPS, DIGITALIZACIÓN

#### **ABSTRACT**

<span id="page-14-0"></span>Technology has evolved drastically in recent years, positively impacting various organizations. In this context, Hipermercados Tottus has decided to implement Microsoft Power Platform to digitize its maintenance processes. This platform allows you to develop business solutions that optimize activities, create intuitive applications to display data and improve key processes within the organization.

The general objective of this study was to implement a business solution to improve the maintenance process at Tottus Hypermarkets using the SCRUM methodology. First, an analysis of the current state of the maintenance process was performed to identify inefficiencies and opportunities for improvement. Subsequently, a theoretical framework was developed that addresses terminology related to Microsoft Power Platform, process digitalization and agile methodologies.

SCRUM was chosen as the agile implementation methodology due to its ability to manage projects efficiently and flexibly. All stages of the SCRUM methodology were executed, from planning and implementation to validation and development of business solutions based on Power Platform. The solution included using Power Apps to create custom apps, Power Automate to automate workflows, and Dataverse for Data Base.

As a result of the implementation, maintenance processes at Tottus have improved significantly. New business solutions allow you to optimize processes, reduce response times and minimize human errors. In addition, management indicators showed improvements in operational efficiency and maintenance quality. Users who used the new process perceived a 68% improvement compared to the previous process, highlighting the ease of use and the ability to manage tasks more effectively.

The digitalization of maintenance processes at Tottus using Power Platform has proven to be a successful strategy to improve efficiency and service quality, aligning with current digital transformation trends in retail. This study not only validates the effectiveness of Power Platform as a process digitalization tool, but also provides a replicable model for other organizations looking to use the technology to improve their operations.

Keywords: SCRUM, POWER PLATFORM, LOWCODE, POWER APPS, DIGITIZATION

#### **PRESENTACIÓN**

Señores miembros del Jurado Evaluador:

Conforme a lo decretado en el Reglamento General de Grados y Títulos de la Universidad Nacional del Santa, presento a su consideración el Proyecto de Trabajo de investigación titulado: **"DIGITALIZACIÓN DEL PROCESO DE MANTENIMIENTO CON POWER PLATFORM Y OFFICE 365 EN HIPERMERCADOS TOTTUS S.A."** con la finalidad de obtener el Título Profesional de Ingeniero de Sistemas e Informática.

El presente Proyecto de Investigación, ha sido realizado con los conocimientos y experiencias adquiridas durante nuestra formación profesional y laboral, con el asesoramiento e investigación permitieron llevar a cabo este aporte a nuestra sociedad.

Por todo lo expuesto, a ustedes señores miembros del jurado evaluador, ponemos a su disposición esta Investigación, para su revisión, esperando cumpla con los requisitos para su aprobación

Atentamente,

Bach. José Luis Rodriguez Quiroz

#### **CAPITULO I: INTRODUCCIÓN**

<span id="page-16-0"></span>En los últimos años, la tecnología ha evolucionado drásticamente, impactando de manera significativa a diversas organizaciones. Este avance ha llevado a muchas empresas a buscar soluciones tecnológicas que optimicen sus procesos operativos y mejoren su competitividad en el mercado. Hipermercados Tottus, una de las principales cadenas de retail en Perú, no es la excepción. Ante la necesidad de mejorar la eficiencia y efectividad de su proceso de mantenimiento, Tottus ha decidido implementar aplicaciones en el entorno de Microsoft Power Platform y Office 365.

La digitalización de procesos se ha convertido en una estrategia esencial para las empresas que buscan mantenerse competitivas. La implementación de soluciones tecnológicas no solo permite optimizar actividades, sino también crear aplicaciones intuitivas que facilitan la visualización de datos y mejoran procesos clave dentro de la organización. En este contexto, este estudio tiene como objetivo principal la implementación de una solución que digitalice el proceso de mantenimiento en Hipermercados Tottus utilizando Microsoft Power Platform y la metodología ágil SCRUM.

Actualmente, el proceso de mantenimiento en Tottus enfrenta diversas ineficiencias debido a la dependencia de métodos manuales y no digitalizados. Esto resulta en errores humanos, tiempos de respuesta prolongados y una gestión deficiente de recursos. La falta de automatización y de información en tiempo real limita la capacidad de la empresa para tomar decisiones informadas y optimizar sus operaciones.

El objetivo general de esta investigación es implementar una aplicación tecnológica que aborde estas ineficiencias, proporcionando una aplicación digital que facilite la gestión del mantenimiento correctivo, preventivo y predictivo, donde mejore la eficiencia operativa. Los objetivos específicos incluyen el desarrollo de aplicaciones personalizadas con Power Apps, la automatización de flujos de trabajo con Power Automate y almacenamiento de datos en Dataverse.

La metodología SCRUM, conocida por su eficiencia y flexibilidad en la gestión de proyectos, será utilizada para guiar el desarrollo e implementación de esta solución. Este estudio está estructurado en varios capítulos, comenzando con una descripción general de la empresa y el problema de investigación, seguido de un marco teórico, la metodología empleada, los resultados obtenidos, y finalmente, las conclusiones y recomendaciones.

La digitalización del proceso de mantenimiento con Power Platform en Hipermercados Tottus no solo promete mejorar la eficiencia y calidad del servicio, sino que también sienta un precedente para la transformación digital en el sector retail. Esta investigación no solo valida la eficacia de Power Platform como herramienta de digitalización, sino que también proporciona un modelo replicable para otras organizaciones que buscan mejorar sus operaciones mediante la tecnología.

#### **1.1.1 DATOS GENERALES DE LA EMPRESA**

#### **a) Descripción de la empresa**

• **Razón Social**

Hipermercados Tottus S.A.

• **R.U.C.** 20508565934

#### • **Tipo de institución**

Hipermercados Tottus S.A. es una empresa de tipo privada y comercial.

• **Dirección legal**

Av. Angamos Este Nro. 1805 INT. P10, Lima, Lima, Surquillo

#### • **Actividad de la empresa**

La actividad principal de Hipermercados Tottus S.A. es la venta al por menor de productos de consumo masivo. Esto incluye una amplia gama de categorías de productos, tales como:

- Alimentos y bebidas: Productos frescos, congelados, enlatados, bebidas alcohólicas y no alcohólicas, productos de panadería, lácteos, carnes, frutas, verduras, y más.
- Artículos para el hogar: Electrodomésticos, muebles, decoración, utensilios de cocina, productos de limpieza, y otros artículos para el hogar.
- Ropa y accesorios: Ropa para hombres, mujeres y niños, calzado, accesorios de moda, y artículos deportivos.
- Productos de salud y belleza: Cosméticos, productos de cuidado personal, medicamentos de venta libre, y productos de higiene.
- Electrónica y tecnología: Televisores, computadoras, teléfonos móviles, electrodomésticos pequeños, y otros dispositivos electrónicos.
- Juguetes y artículos para bebés: Juguetes, ropa y accesorios para bebés, y productos de cuidado infantil.
- **Direccionamiento estratégico de la empresa**

**Misión:** Ahorrarles dinero a las familias para que vivan mejor

**Visión:** Ser líderes en cada mercado donde competimos, ofreciendo el mejor lugar para comprar y trabajar

### <span id="page-19-0"></span>• **Estructura orgánica**

#### **Figura 1**

*Organigrama para Oficina Central*

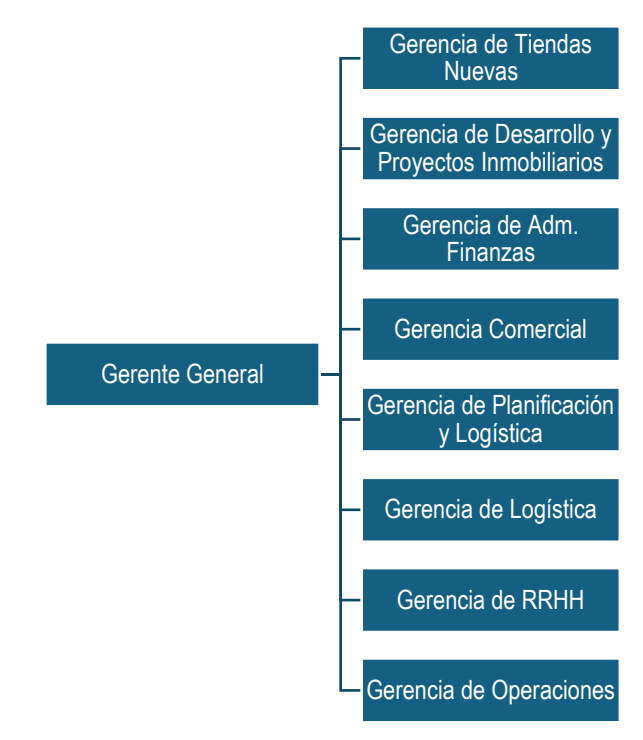

*Nota*.Fuente: Elaboración Propia

#### **1.1.2 DATOS GENERALES DE ESTUDIO**

#### **a) Título del proyecto**

"DIGITALIZACIÓN DEL PROCESO DE MANTENIMIENTO CON POWER PLATFORM Y OFFICE 365 EN HIPERMERCADOS TOTTUS S.A."

**b) Tesista**

Bach. José Luis Rodriguez Quiroz.

**c) Asesor**

Ms. Dayan Fernando Macedo Alcántara.

- **d) Tipo de investigación**
	- **a. Según su fin o propósito**

**Aplicada Tecnológica,** se refleja en el desarrollo e implementación de soluciones prácticas y técnicamente avanzadas que abordan directamente los desafíos identificados en la digitalización de los procesos de mantenimiento.

Esto se logró mediante el desarrollo de una aplicación de solicitud de servicios de mantenimiento que integró tecnologías como Power Platform y Office 365, creando una herramienta eficaz para la gestión y análisis del mantenimiento de Hipermercados Tottus S.A.

#### **b. Por el nivel de comprensión que se obtiene:**

**Descriptiva,** porque la recolección de información se llevará a cabo mediante el diagnóstico de la problemática de la empresa en Hipermercados Tottus S.A.

#### **e) Método de investigación**

**Inductivo – Deductivo,** porque, luego de definir la realidad problemática y, por ser también este estudio, una investigación aplicada tecnológica, planteare una hipótesis que permitirá hacer pruebas a los indicadores de la variable dependiente para observar o percibir si las consecuencias de la hipótesis son viables o verificados con los resultados de la propuesta de la Digitalización del proceso de mantenimiento.

#### **CAPITULO II: DESARROLLO**

#### <span id="page-21-1"></span><span id="page-21-0"></span>**2.1. MARCO TEORICO**

#### **2.1.1. Antecedentes:**

A continuación, se presentan varios proyectos de investigación recientes, los cuales han contribuido significativamente al desarrollo de este proyecto:

#### **2.1.1.1. Antecedentes Internacionales**

#### - **Antecedente 01:**

Xin Wang (2023) en su investigación: "Mejora de los procesos comerciales a través de soluciones dinámicas con Microsoft Power Platform" (Universidad de Ciencias Aplicadas Haaga-Helia, ubicada en Finlandia, tesis de grado)

**El resultado:** De la investigación fue que después de implementar Power Platform, la empresa Company NNN experimentó mejoras significativas en sus operaciones comerciales y datos.

Estos conocimientos permitieron a la empresa ajustarse sus estrategias y tomar decisiones informadas que le ayudaron a mantenerse por delante de sus ventas en el mercado competitivo. (Xin Wang 2023)

**Correlación**: Se espera que la digitalización del proceso de mantenimiento en Hipermercados Tottus S.A. mediante Power Platform y Office 365 optimice la eficiencia operativa, reduciendo tiempos de respuesta y errores, similar a los resultados obtenidos por Company NNN

#### - **Antecedente 02:**

Andrade Guillermo (2021) en su investigación: "Automatización del proceso de Titulación de la carrera de ingeniería de Sistemas de la Universidad Politécnica Salesiana Campus Sur, a través de la utilización de la herramienta Microsoft Power Automate"

Universidad Politécnica Salesiana (UPS) en Ecuador. Esta investigación fue llevada a cabo para obtener el grado de Ingeniero en Sistemas.

**El resultado**: El sistema de automatización proporciona una ágil elaboración de registro de temas, envío de solicitudes, ingreso y revisión de actividades realizadas por el estudiante, además de la publicación de archivos pertinentes a todas las áreas que maneja la plataforma en conjunto al sitio web informativo de la unidad de titulación, lo que facilita, como se ha dicho en los análisis anteriores el seguimiento y gestión de todos los procesos que conlleva la titulación.

**Correlación:** La correlación entre el estudio de Andrade Guillermo (2021) y el proyecto de tesis de Hipermercados Tottus S.A. demuestra que la automatización y digitalización de procesos mediante herramientas como Power Automate y Power Platform pueden mejorar significativamente la eficiencia y gestión de actividades críticas. Los beneficios observados en la automatización del proceso de titulación en la Universidad Politécnica Salesiana proporcionan una base sólida para esperar resultados positivos similares en la gestión del mantenimiento de Tottus, lo que contribuirá a una operatividad más eficiente y competitiva en el sector retail.

#### **2.1.1.2. Antecedentes Nacionales**

#### - **Antecedente 03:**

José Rojas (2023) en su investigación: "Implementación de una solución empresarial con Microsoft Power Platform para mejorar el proceso de gestión de oportunidades de ventas del área de Licitaciones en la empresa Medtronic,2023"

Se llevó a cabo en la Universidad Tecnológica del Perú (UTP). Esta investigación se desarrolló para obtener el grado de Ingeniero en Sistemas.

**El resultado**: La implementación de una solución empresarial en Microsoft Power Platform mejoró considerablemente el proceso de gestión de oportunidades de ventas, otorgando un nuevo proceso que permitió al área de Licitaciones optimizar sus recursos y emitir las oportunidades de venta de una manera más ágil y eficaz.

**Correlación:** La implementación de soluciones empresariales con Microsoft Power Platform en la empresa Medtronic, como se describe en la investigación de José Rojas (2023), muestra una mejora significativa en la gestión de oportunidades de ventas, lo que refleja un paralelo directo con su tesis sobre la digitalización del proceso de mantenimiento. Ambos estudios destacan cómo la integración de Power Platform y Office 365 puede transformar y agilizar procesos críticos dentro de las organizaciones, permitiendo una optimización de recursos y una mayor eficiencia operativa. Este vínculo demuestra el potencial de estas tecnologías para revolucionar no solo el área de ventas, sino también el mantenimiento y otras operaciones empresariales.

#### **2.1.2. Marco conceptual:**

#### **2.1.2.1. Digitalización de Procesos:**

La digitalización de procesos implica la transformación de tareas y procedimientos manuales a formatos digitales, utilizando tecnologías avanzadas para mejorar la eficiencia y efectividad operativa. Es relevante porque permite una gestión más precisa y rápida de las operaciones, además de ofrecer una mejor capacidad de respuesta y adaptación a los cambios.

Según varios estudios, la digitalización está asociada con mejoras en la productividad y aumento de la satisfacción del cliente. La teoría sostiene que, al implementar tecnologías digitales, las empresas pueden optimizar sus procesos internos y externos, facilitando un flujo de trabajo más fluido y eficiente.

En el artículo "Una transformación digital centrada en las personas del World Economic Forum destaca la importancia de un enfoque centrado en las personas para aprovechar al máximo la revolución digital. [Los líderes deben estar preparados para escuchar a](https://es.weforum.org/agenda/2017/03/una-transformacion-digital-centrada-en-las-personas/)  [empleados, clientes y compañeros, y cambiar sus modelos](https://es.weforum.org/agenda/2017/03/una-transformacion-digital-centrada-en-las-personas/)  [empresariales y operativos al adoptar tecnología digital"](https://es.weforum.org/agenda/2017/03/una-transformacion-digital-centrada-en-las-personas/). BCG. (2019)

#### **2.1.2.2. Proceso de Mantenimiento**

El proceso de mantenimiento incluye todas las actividades necesarias para conservar o restaurar la funcionalidad de los equipos y sistemas. Los tipos de mantenimiento incluyen preventivo, predictivo y correctivo.

Un buen proceso de mantenimiento es crucial para garantizar la operatividad continua de los equipos y sistemas, prevenir fallos y prolongar la vida útil de los activos. La digitalización del mantenimiento ayuda a monitorizar en tiempo real el estado de los equipos, programar intervenciones oportunas y reducir los tiempos de inactividad.

#### **2.1.2.3. Impacto de la Digitalización en el Mantenimiento**

La digitalización permite una mejor planificación y ejecución de las tareas de mantenimiento, reduciendo el tiempo de inactividad y aumentando la disponibilidad de los equipos.

La automatización de flujos de trabajo y la mejor gestión de recursos conducen a una reducción de costos operativos, ya que se minimizan los errores humanos y se optimiza el uso de materiales y tiempo.

Las herramientas digitales facilitan el trabajo del personal de mantenimiento, proporcionando información clara y precisa sobre las tareas a realizar y permitiendo una mejor gestión del tiempo y recursos.

La digitalización de procesos de mantenimiento es un campo emergente que busca transformar cómo se gestionan y ejecutan las tareas de mantenimiento en diversas industrias. Este proceso implica la integración de tecnologías digitales avanzadas para mejorar la eficiencia operativa, reducir costos y aumentar la disponibilidad de activos.

Según Li y Yang (2020), la digitalización en la gestión del mantenimiento se enfoca en la revisión y optimización de prácticas tradicionales mediante la implementación de tecnologías como Internet de las Cosas (IoT), análisis de datos avanzados y sistemas de gestión de activos computarizados (CMMS). Estos elementos permiten una supervisión más precisa y en tiempo real del estado de los equipos, facilitando decisiones basadas en datos para la programación de mantenimientos preventivos y predictivos.

Abad-Segura et al. (2017) destacan que la transformación digital en el mantenimiento no solo implica la adopción de tecnología, sino también cambios organizativos y culturales dentro de las empresas. La digitalización no solo optimiza los procesos existentes, sino que también abre nuevas oportunidades para la innovación y la mejora continua.

Chen et al. (2019) exploran cómo la digitalización impacta la gestión de la cadena de suministro, señalando que la conectividad digital mejora la coordinación entre proveedores, fabricantes y clientes, lo cual también tiene implicaciones directas en la gestión del mantenimiento al garantizar el suministro oportuno de piezas y materiales.

Moalla y Bouras (2021) presentan un estudio de caso en el contexto de la Industria 4.0, donde la digitalización no solo optimiza la gestión de activos físicos, sino que también facilita la implementación de estrategias avanzadas de mantenimiento basadas en el análisis de datos y el aprendizaje automático.

Finalmente, la obra editada por Schuh, Anderl y Gausemeier (2019) sobre la digitalización en la fabricación de herramientas destaca cómo la integración de tecnologías digitales en los procesos de producción puede transformar radicalmente la eficiencia y la calidad del mantenimiento industrial.

En resumen, la digitalización de procesos de mantenimiento no solo busca mejorar la eficiencia operativa y reducir costos, sino que también promueve una mayor capacidad de respuesta y adaptabilidad frente a los cambios del entorno industrial moderno.

#### **2.1.2.4. Power Platform**

Microsoft Power Platform es una plataforma de código bajo para crear rápidamente soluciones comerciales integrales personalizadas. Consta de varias áreas de productos: Power Apps, Power Automate, Power BI, y Power Pages. Cada área se puede usar en conjunto o de manera individual. Unidos por la tecnología de Microsoft Dataverse subyacente, todas las áreas están diseñadas para una experiencia conectada para lograr sus objetivos comerciales, ya sea creando análisis, automatización de procesos o aplicaciones de productividad basadas en datos.

El enfoque de código bajo de la plataforma permite que todos en una organización (desde trabajadores de primera línea hasta desarrolladores profesionales) participar en el desarrollo de soluciones comerciales que impulsen resultados comerciales positivos. Los desarrolladores pueden colaborar con desarrolladores ciudadanos para mejorar las soluciones comerciales y resolver requisitos complejos mediante el uso de diversas capacidades de extensión de la plataforma con código. Gracias a una integración nativa con Azure, los desarrolladores pueden utilizar sus habilidades de desarrollo en la nube para ampliar Microsoft Power Platform con distintos servicios de Azure. Con un enfoque de desarrollo integrado de código bajo, los objetivos comerciales se pueden lograr más rápido y libera tiempo para los desarrolladores.

#### **Figura 2**

#### *Entorno Power Platform*

<span id="page-27-0"></span>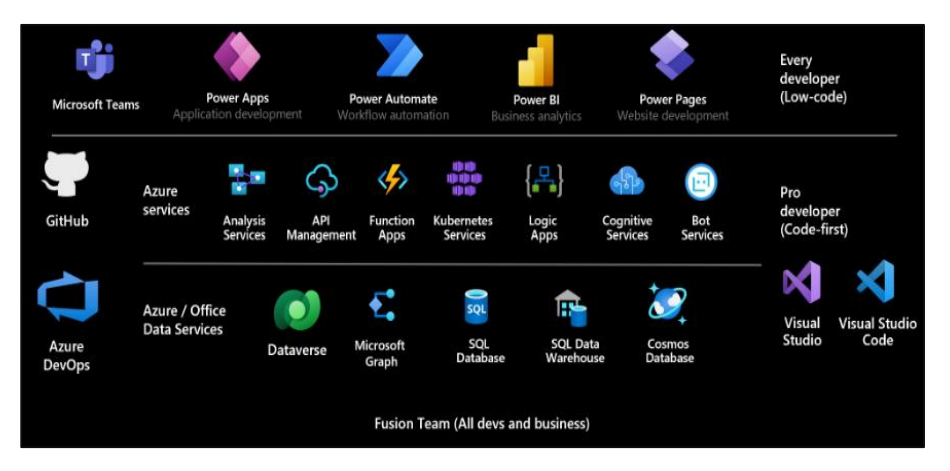

*Nota*.Fuente: Microsoft. (2024)

#### **2.1.2.5. Componentes Power Platform:**

Power Platform es un conjunto de herramientas de productividad y plataforma de desarrollo de aplicaciones Low Code que se integran entre sí y con otras soluciones de Microsoft compuesta por cinco aplicaciones principales:

#### **Figura 3**

*Componentes Power Platform*

<span id="page-28-0"></span>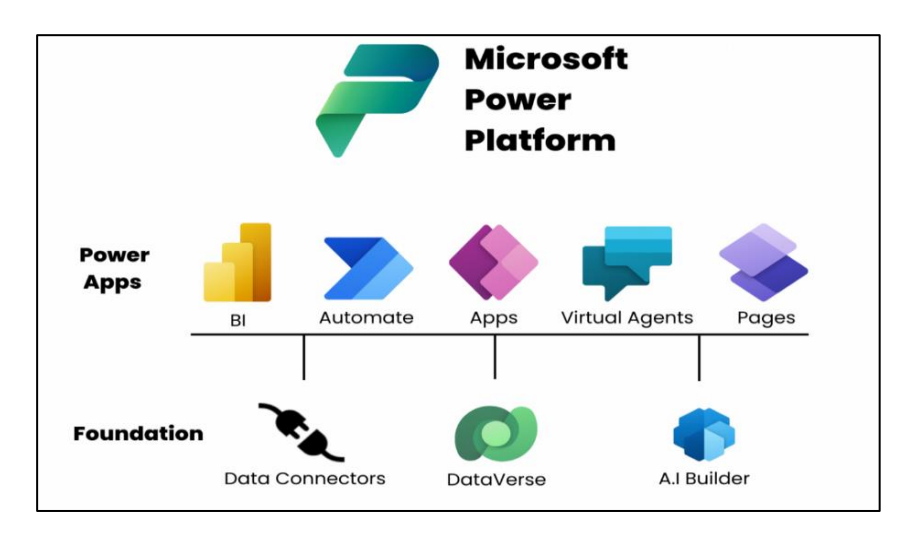

*Nota*.Fuente: Microsoft. (2024)

#### **2.1.2.6. Power BI:**

Power BI es una colección de servicios de software, aplicaciones y conectores que funcionan conjuntamente para convertir orígenes de datos sin relación entre sí en información coherente, interactiva y atractiva visualmente. Sus datos podrían ser una hoja de cálculo de Excel o una colección de almacenes de datos híbridos locales y basados en la nube. Power BI permite conectarse con facilidad a los orígenes de datos, visualizar y descubrir qué es importante y compartirlo con cualquiera o con todos los usuarios que desee.

#### **Las partes de Power BI:**

Power BI consta de varios elementos que funcionan de manera conjunta, empezando por estos tres conceptos básicos:

- Aplicación de escritorio de Windows llamada Power BI Desktop.
- Servicio de software como servicio (SaaS) en línea denominado servicio Power BI.
- Aplicaciones para Power BI Mobile para dispositivos Windows, iOS y Android.

#### **Figura 4**

*Componentes de Power BI*

<span id="page-29-0"></span>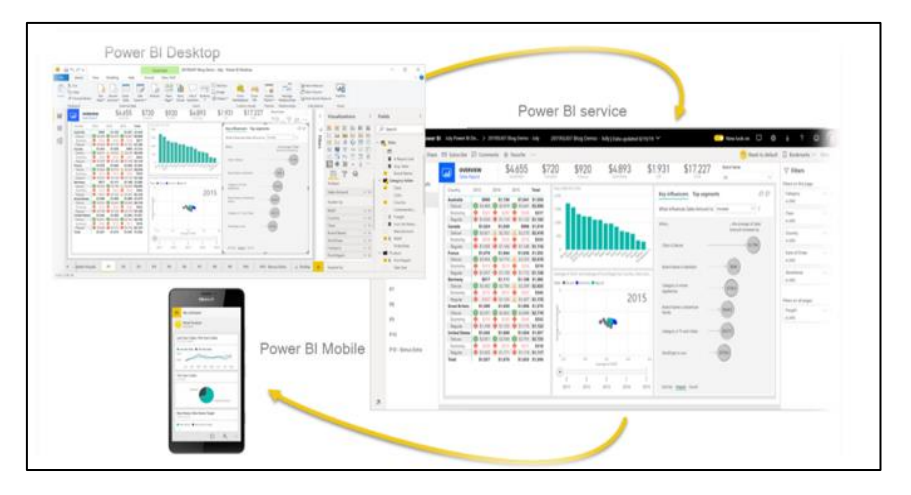

*Nota*.Fuente: Microsoft. (2024)

#### **2.1.2.7. Power Apps:**

Power Apps es un conjunto de aplicaciones, servicios y conectores, así como una plataforma de datos que proporciona un entorno de desarrollo de aplicaciones ágil para crear aplicaciones personalizadas para las necesidades de su empresa. Al usar Power Apps, puede crear aplicaciones empresariales de forma rápida que se conectan a los datos de su negocio almacenados en la plataforma de datos subyacentes (Microsoft Dataverse) o en varios orígenes de datos locales y en línea (como SharePoint, Microsoft 365, Dynamics 365, SQL Server, etc.).

#### <span id="page-29-1"></span>**Figura 5**

*Power Apps*

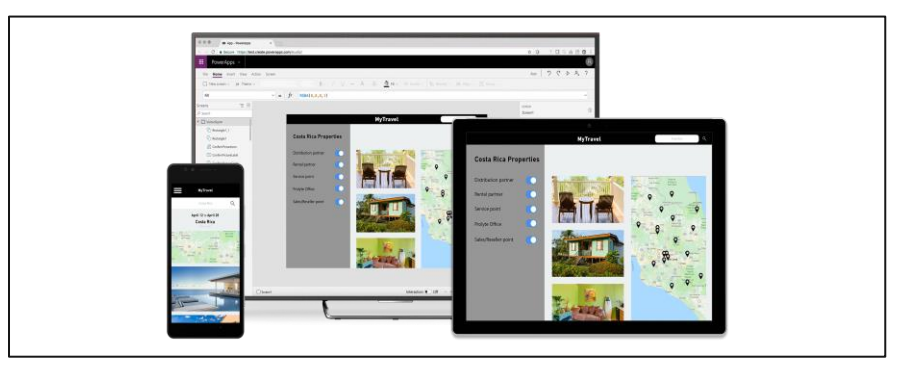

*Nota*.Fuente: Microsoft. (2024)

Las aplicaciones creadas usando Power Apps ofrecen una completa lógica de negocios y capacidades de flujo de trabajo con el fin de transformar las operaciones empresariales manuales para procesos digitales y automatizados. Además, las aplicaciones creadas con Power Apps presentan un diseño dinámico y pueden ejecutarse sin problemas en un explorador y en dispositivos móviles (teléfono o tableta). Power Apps "democratiza" la experiencia de creación de aplicaciones empresariales personalizadas ya que permite a los usuarios crear aplicaciones empresariales personalizadas con múltiples características sin escribir código.

Power Apps también proporciona una plataforma extensible que permite a los desarrolladores profesionales interactuar mediante programación con datos y metadatos, aplicar lógica empresarial, crear conectores personalizados e integrarse con datos externos.

Proporciona una plataforma intuitiva para construir aplicaciones personalizadas que se adaptan a las necesidades empresariales específicas, todo ello sin la complejidad del desarrollo de software tradicional.

Power Apps de Microsoft, incluida dentro de Power Platform, es la solución líder de plataformas de aplicaciones empresariales low-code según el Informe Gartner Magic Quadrant 2023. Destaca por su enfoque innovador y su capacidad para agilizar el desarrollo de aplicaciones. Con una amplia base de usuarios, Power Apps ha atraído la atención de empresas de todos los tamaños y sectores.

La clave del éxito de Power Apps radica en su enfoque low-code, que permite a los usuarios crear aplicaciones empresariales sin necesidad de conocimientos avanzados de programación. A través de una interfaz intuitiva y herramientas visuales de arrastrar y soltar, los usuarios pueden diseñar y personalizar aplicaciones sin la necesidad de escribir código complejo. Además, permite una gran integración con el resto de las soluciones de Microsoft, ha conseguido una gran presencia en el mercado y es valorada positivamente por los usuarios.

#### **Tipos de Aplicaciones en Power Apps**

Existen dos tipos principales de aplicaciones que puedes desarrollar con Power Apps:

- **Canvas Apps:** Permiten diseñar la interfaz de usuario libremente, arrastrando y soltando elementos, similar a cómo se diseñan presentaciones en PowerPoint.
- Model-Driven Apps: Estas aplicaciones se construyen sobre la estructura de datos de Microsoft Dataverse y se enfocan en el diseño de procesos de negocio y flujos de trabajo.

#### **Componentes Clave de Power Apps**

- **Conectores:** Permiten integrar Power Apps con otros servicios y fuentes de datos, como SharePoint, SQL Server, Office 365, y muchas otras aplicaciones de Microsoft y de terceros.
- **Funciones y Expresiones:** Power Apps utiliza un lenguaje de fórmulas similar a Excel para manejar datos, realizar cálculos y gestionar la lógica de la aplicación.
- **Flujos de trabajo:** A través de Power Automate, puedes automatizar procesos dentro de tus aplicaciones, como el envío de notificaciones, la creación de registros y la aprobación de solicitudes.

#### **Herramientas de Desarrollo**

- Power Apps Studio: Es el entorno de desarrollo donde puedes diseñar y construir tus aplicaciones Canvas.
- Power Apps Portals: Permite crear portales web para usuarios externos, facilitando la interacción con tus aplicaciones y datos.

Power Automate: Se utiliza para crear flujos de trabajo automatizados que pueden interactuar con tus aplicaciones de Power Apps y otros servicios.

#### **Interfaz de Usuario y Experiencia de Usuario (UI/UX)**

-

El diseño de una interfaz de usuario intuitiva y atractiva es crucial para el éxito de cualquier aplicación. Power Apps proporciona una variedad de controles y componentes de diseño que puedes utilizar para construir interfaces de usuario interactivas y fáciles de usar.

#### **Lenguaje de Programación en Power Apps**

Power Apps utiliza un lenguaje de programación propio conocido como Power Fx, que se inspira en las fórmulas de Excel. Este enfoque low-code permite a los desarrolladores y usuarios sin experiencia en programación crear aplicaciones personalizadas de manera eficiente. A continuación, se presenta una explicación detallada de los aspectos clave de Power Fx:

- Sintaxis de Power Fx: Power Fx es un lenguaje declarativo, lo que significa que describe el qué debe hacer el programa en lugar del cómo. Esto es similar a las fórmulas de Excel, lo que facilita su adopción para los usuarios que ya están familiarizados con Excel (Gifford, 2021).
- **Funciones y Operadores:** Power Fx ofrece una amplia gama de funciones y operadores que se pueden utilizar para manipular datos, controlar el flujo de la aplicación, y gestionar la lógica de la interfaz de usuario.
- Variables y Colecciones: Power Fx permite el uso de variables y colecciones para almacenar y gestionar datos temporales dentro de la aplicación. Las variables pueden ser contextuales (solo accesibles dentro de una pantalla específica) o globales (accesibles en toda la aplicación) (Gifford, 2021).

#### **Conectores y Data Sources**

Power Fx se integra con una variedad de conectores para acceder a datos de diferentes fuentes, como SharePoint, SQL Server, Office 365, y servicios de terceros. Estas integraciones permiten recuperar y manipular datos directamente dentro de Power Apps (Gifford, 2021).

#### **Eventos y Control de Flujo**

Los eventos en Power Apps, como el OnSelect de un botón, se manejan utilizando fórmulas de Power Fx. Esto permite definir la lógica que se ejecutará cuando un usuario interactúe con un componente de la aplicación (Sirohi & Sirohi, 2020).

#### **Desarrollo y Debugging**

Power Apps Studio proporciona herramientas para el desarrollo y la depuración de aplicaciones. Puedes previsualizar tu aplicación, probar fórmulas, y utilizar el panel de errores para identificar y corregir problemas en tiempo real (Lambert, 2020).

#### **2.1.2.8. Power Automate:**

Esta herramienta automatiza procesos y tareas repetitivas entre varios servicios y aplicaciones, mejorando la eficiencia y reduciendo la carga de trabajo manual.

Power Virtual Agents: Permite a los usuarios diseñar y desplegar asistentes virtuales interactivos, conocidos como chatbots, para mejorar la experiencia del cliente y automatizar las interacciones.

Estos componentes se integran para formar una plataforma poderosa que facilita la transformación digital y mejora la eficiencia operativa. Además, se complementan con Microsoft Dataverse para la gestión de datos, AI Builder para capacidades de inteligencia artificial y UI Flow para automatizar tareas en aplicaciones web y de escritorio.

#### **Figura 6**

<span id="page-34-0"></span>*Flujo de Power Automate* 

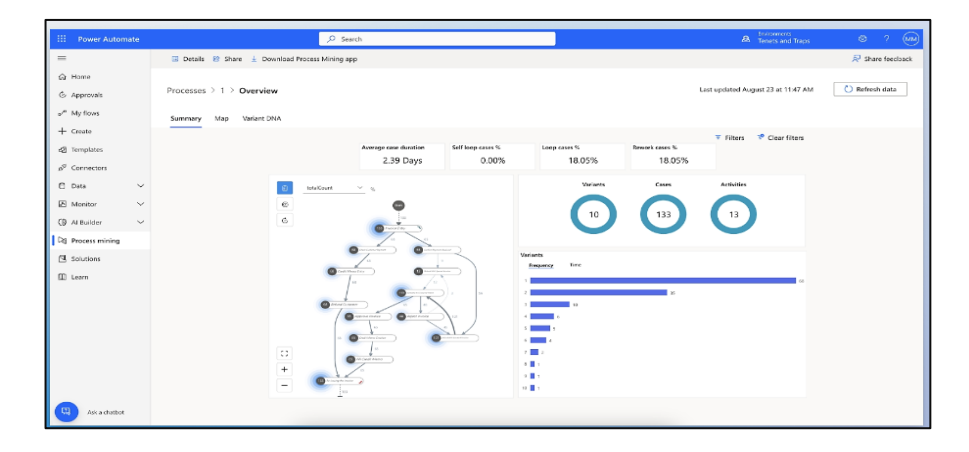

*Nota*.Fuente: Microsoft. (2024)

Power Automate es una herramienta de Microsoft que permite la automatización de flujos de trabajo repetitivos entre sus aplicaciones favoritas y servicios de terceros para sincronizar archivos, recibir notificaciones y recopilar datos. Aquí hay una explicación detallada sobre sus características y funcionalidades:

#### **Automatización de Flujos de Trabajo**

Power Automate permite crear flujos de trabajo automatizados con poca o ninguna intervención manual, lo que aumenta la eficiencia operativa y reduce errores humanos. Puedes crear flujos de trabajo desde cero o usar plantillas predefinidas para tareas comunes, como enviar notificaciones, recopilar datos y sincronizar archivos.

- **Conectores e Integraciones:** Power Automate soporta una amplia variedad de conectores que permiten integrar y automatizar flujos de trabajo entre diferentes servicios, tanto dentro del ecosistema de Microsoft (como Office 365, SharePoint y Dynamics 365) como con servicios de terceros (como Twitter, Google Drive y Dropbox) (Microsoft.).

- **Disparadores y Acciones:** Los flujos de trabajo en Power Automate se construyen utilizando disparadores y acciones. Un disparador es un evento que inicia el flujo de trabajo (por ejemplo, la llegada de un correo electrónico). Una acción es la tarea que realiza el flujo de trabajo como respuesta al disparador (por ejemplo, guardar el archivo adjunto del correo electrónico en OneDrive) (Microsoft)
- **Automatización Basada en la Nube y Local:** Power Automate puede automatizar tareas tanto en la nube como en sistemas locales, lo que permite a las organizaciones conectar aplicaciones y servicios en su infraestructura local con servicios en la nube (Gifford, 2021).
- **AI Builder y RPA:** Power Automate también incorpora capacidades avanzadas como AI Builder para integrar inteligencia artificial en los flujos de trabajo, y Robotic Process Automation (RPA) para automatizar tareas repetitivas en aplicaciones de escritorio (Microsoft.).
- **Dataflows:** En Power Automate y Power BI son herramientas para transformar, limpiar y cargar datos desde diversas fuentes. Proporcionan un entorno robusto para la preparación de datos que se puede reutilizar en múltiples informes y paneles.

Donde combina componentes para:

#### - **Transformación y Preparación de Datos**

Dataflows permiten a los usuarios definir una serie de pasos de transformación de datos para limpiar y preparar los datos para el
análisis. Utiliza Power Query, un lenguaje de consulta intuitivo y poderoso que permite realizar transformaciones complejas de datos sin necesidad de escribir código (Lambert, 2020).

#### - **Integración con Fuentes de Datos**

Los Dataflows pueden conectarse a una amplia variedad de fuentes de datos, incluyendo bases de datos SQL, servicios en la nube como Azure, y archivos locales como Excel y CSV. Esto facilita la centralización de datos de múltiples fuentes para su análisis (Microsoft, n.d.).

#### - **Carga y Actualización de Datos**

Dataflows permiten la carga de datos transformados en un destino de datos, como un modelo de datos de Power BI o un conjunto de datos en Azure Data Lake. Además, los dataflows pueden programarse para actualizarse automáticamente a intervalos regulares, asegurando que los análisis siempre se realicen con los datos más recientes (Gifford, 2021).

#### - **Colaboración y Reutilización:**

Los dataflows pueden ser compartidos y reutilizados por diferentes equipos dentro de una organización, lo que promueve la consistencia y eficiencia en la preparación de datos. Esto también facilita la colaboración entre analistas y equipos de datos (Lambert, 2020).

#### **2.1.2.9. Gobernanza de Power Platform**

La gobernanza de Power Platform se refiere a los procesos, políticas y procedimientos que se utilizan para administrar y controlar el uso de Power Platform en una organización. Se convierte en un punto crítico para garantizar que se cumpla con los estándares de calidad y seguridad, se utilice de manera eficiente y se eviten conflictos de intereses o abusos del sistema.

Algunas de las consideraciones principales sobre la seguridad y gobernanza están destinadas a garantizar los entornos a nivel de arquitectura, definición de los diferentes roles, directivas o

autenticación de usuarios (Power Platform CLI), su capacitación y por supuesto, el soporte que dispondrá el equipo o cómo establecer mecanismos que supervisen el uso y rendimiento de Power Platform para garantizar que cumplan con los objetivos de la organización.

## **2.1.2.10. Office 365**

Office 365 es un conjunto de servicios en la nube ofrecidos por Microsoft, diseñado para ayudar a las organizaciones a colaborar de manera más efectiva y a mejorar la productividad en el lugar de trabajo. Aquí te proporciono información detallada sobre Office 365. **Aplicaciones de Office:** Incluye las conocidas aplicaciones de productividad como Word, Excel, PowerPoint, Outlook, OneNote y Access. Estas aplicaciones están disponibles tanto en versiones de escritorio como en versiones web, lo que permite a los usuarios trabajar desde cualquier lugar y dispositivo con conexión a internet.

- **Exchange Online:** Es el servicio de correo electrónico basado en la nube de Office 365. Proporciona a las organizaciones funciones de correo electrónico, calendario, tareas y contactos con una capacidad de almacenamiento significativa y seguridad mejorada.
- SharePoint Online: Es un servicio de almacenamiento y colaboración basado en la nube que permite a las organizaciones crear sitios para compartir documentos y colaborar en tiempo real en proyectos.
- **OneDrive for Business:** Es un servicio de almacenamiento personal en la nube que permite a los usuarios almacenar, compartir y acceder a sus archivos desde cualquier dispositivo. También facilita la colaboración en documentos con otros usuarios tanto dentro como fuera de la organización.

- **Teams:** Es una plataforma de colaboración que combina chat, videoconferencias, llamadas y colaboración en documentos en un solo lugar. Permite a los equipos trabajar de manera eficiente y mantenerse conectados, especialmente en entornos donde el trabajo remoto es común.

## **2.1.2.11. Lean**

El enfoque Lean se originó en el sistema de producción de Toyota en la década de 1940 y ha sido ampliamente adoptado en diversas industrias por su efectividad en la mejora de procesos y reducción de desperdicios. Según Womack y Jones (1996), el pensamiento Lean se basa en cinco principios fundamentales: definir el valor desde la perspectiva del cliente, identificar la cadena de valor, hacer que el flujo de trabajo sea continuo, implementar un sistema de producción "pull" (tirar), y perseguir la perfección.

Lean enfatiza la eliminación de desperdicios, que se categorizan en siete tipos: sobreproducción, espera, transporte, exceso de procesamiento, inventario, movimientos innecesarios y defectos (Liker, 2004). La implementación de Lean en las organizaciones no solo mejora la eficiencia operativa, sino que también incrementa la satisfacción del cliente al enfocarse en entregar productos y servicios de alta calidad en el menor tiempo posible.

En el contexto de desarrollo de software, Lean se ha adaptado para abordar los desafíos específicos de esta área. Poppendieck y Poppendieck (2003) introdujeron principios Lean en el desarrollo de software, sugiriendo prácticas como la entrega rápida de valor, la construcción de calidad en el proceso y la optimización de todo el sistema. Estos principios ayudan a las organizaciones a responder más rápidamente a los cambios en los requisitos del cliente y a mejorar la calidad del producto final.

#### **2.1.2.12. Waterfall**

El modelo Waterfall, también conocido como modelo de cascada, es uno de los enfoques tradicionales en la gestión de proyectos, especialmente en el desarrollo de software. Este modelo fue introducido por Royce (1970) y se caracteriza por un proceso secuencial en el que cada fase debe completarse antes de que la siguiente comience. Las fases típicas del modelo Waterfall incluyen: requisitos, diseño, implementación, verificación y mantenimiento.

Uno de los mayores beneficios del modelo Waterfall es su estructura clara y bien definida, que facilita la planificación y el control del proyecto (Pressman, 2005). Sin embargo, también presenta limitaciones significativas, como su rigidez y la dificultad para adaptarse a los cambios en los requisitos del cliente durante el ciclo de vida del proyecto. Estas limitaciones pueden llevar a sobrecostos y retrasos, especialmente en proyectos de gran envergadura y complejidad (Boehm, 1988).

A pesar de sus desventajas, el modelo Waterfall sigue siendo útil en proyectos donde los requisitos son bien comprendidos desde el inicio y se espera poca o ninguna variación. Es particularmente eficaz en industrias como la construcción y la manufactura, donde los procesos están bien definidos y los cambios son costosos y difíciles de implementar (Sommerville, 2011).

#### **2.1.2.13. Kanban**

Kanban es una metodología de gestión visual de procesos que se originó en el sistema de producción de Toyota como una forma de mejorar la eficiencia y la flexibilidad de la producción. El término "kanban" significa "tarjeta visual" en japonés, y el sistema utiliza tarjetas para representar tareas en diferentes etapas de un proceso, permitiendo una gestión visual del flujo de trabajo (Ohno, 1988).

Según Anderson (2010), Kanban en el desarrollo de software y la gestión de proyectos permite a los equipos visualizar su trabajo, limitar el trabajo en curso (WIP), y mejorar continuamente los procesos. Las tarjetas Kanban se mueven a través de columnas que representan diferentes etapas del proceso, desde la solicitud inicial hasta la entrega final. Esto ayuda a los equipos a identificar cuellos de botella y áreas de mejora, facilitando una entrega más eficiente y predecible de los productos y servicios.

Uno de los principales beneficios de Kanban es su flexibilidad. A diferencia de metodologías más rígidas como Waterfall, Kanban permite a los equipos responder rápidamente a los cambios y ajustar sus procesos en tiempo real. Esto lo convierte en una opción ideal para entornos de trabajo dinámicos donde los requisitos pueden cambiar frecuentemente (Kniberg, 2009).

Además, Kanban promueve la mejora continua (kaizen) al fomentar la retroalimentación regular y el ajuste de procesos basados en datos y observaciones del trabajo en curso. Este enfoque incremental permite a las organizaciones implementar cambios de manera gradual y sostenida, mejorando la eficiencia y la calidad sin interrupciones significativas en el flujo de trabajo (Anderson, 2010).

#### **2.1.2.14. Metodología Scrum**

Scrum es un marco de trabajo ágil que se utiliza para gestionar proyectos, especialmente en el desarrollo de software. Fue formalizado por Ken Schwaber y Jeff Sutherland en la década de 1990 y se ha convertido en una de las metodologías ágiles más populares debido a su flexibilidad y capacidad para mejorar la eficiencia y la colaboración en los equipos de trabajo. Scrum se basa en la entrega incremental y la iteración, lo que permite a los equipos adaptarse

rápidamente a los cambios y entregar productos de alta calidad de manera continua (Schwaber & Sutherland, 2020).

## **Figura 7**

*Metodología Scrum*

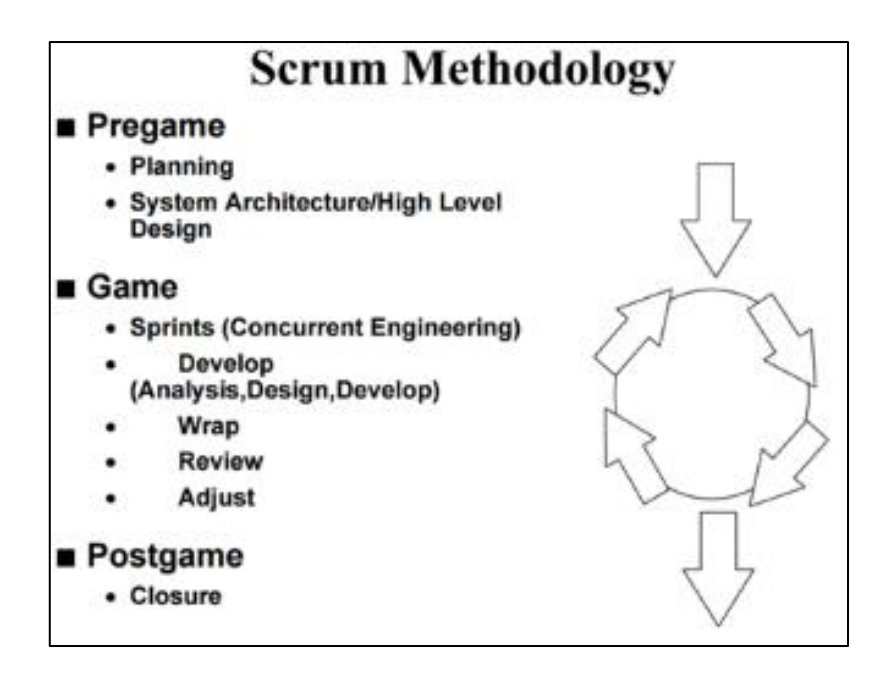

*Nota*.Fuente: Ken Schwaber, Scrum Development Process

## **Principios Fundamentales de Scrum**

Scrum se basa en un conjunto de valores y principios fundamentales que guían su implementación. Estos incluyen el compromiso, el enfoque, la apertura, el respeto y el coraje. Estos valores crean un entorno en el que los equipos pueden colaborar de manera efectiva y enfrentar los desafíos de los proyectos con confianza y transparencia (Schwaber & Sutherland, 2020).

#### **Figura 8**

*Marco Scrum*

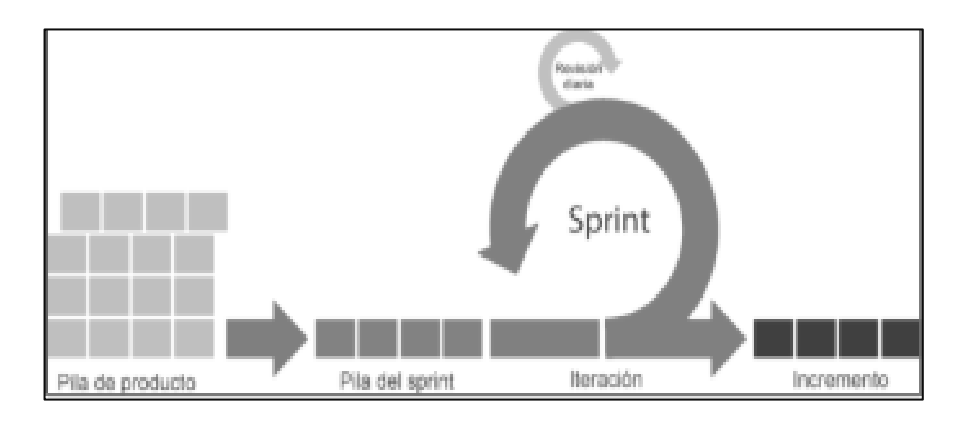

*Nota*.Fuente: Ken Schwaber, Scrum Development Process

## **Roles en Scrum**

Scrum define tres roles esenciales: el Product Owner, el Scrum Master y el Equipo de Desarrollo. Cada uno de estos roles tiene responsabilidades específicas que contribuyen al éxito del proyecto.

## **Product Owner**

Es responsable de maximizar el valor del producto y del trabajo del equipo de desarrollo. El Product Owner gestiona el backlog del producto, prioriza las tareas y asegura que el equipo trabaje en las tareas más importantes.

## **Scrum Master**

Actúa como un facilitador y coach para el equipo de Scrum. El Scrum Master se asegura de que el equipo siga las prácticas de Scrum y ayuda a eliminar cualquier impedimento que pueda afectar el progreso del equipo.

#### **Equipo de Desarrollo**

Es un grupo autoorganizado y multifuncional responsable de entregar incrementos del producto al final de cada sprint. El equipo de desarrollo colabora estrechamente para planificar, diseñar, desarrollar y probar el producto.

#### **Eventos en Scrum**

Scrum utiliza una serie de eventos estructurados para garantizar la transparencia y la inspección continua del progreso del proyecto. Estos eventos incluyen:

- Sprint: Un sprint es un ciclo de trabajo de tiempo fijo, generalmente de dos a cuatro semanas, durante el cual el equipo desarrolla un incremento del producto. Cada sprint comienza con una planificación y termina con una revisión y una retrospectiva.
- **Sprint Planning:** Una reunión al inicio de cada sprint donde el equipo planifica el trabajo que se realizará. Se discuten los objetivos del sprint y se seleccionan las tareas del backlog del producto
- Daily Scrum: Una reunión diaria de 15 minutos donde el equipo se sincroniza y planifica el trabajo del día. Los miembros del equipo comparten lo que hicieron el día anterior, lo que planean hacer hoy y cualquier impedimento que enfrenten.
- Sprint Review: Una reunión al final de cada sprint donde el equipo presenta el trabajo completado a los interesados y obtiene feedback. Es una oportunidad para inspeccionar el incremento del producto y adaptar el backlog del producto según sea necesario.
- Sprint Retrospective: Una reunión donde el equipo reflexiona sobre el sprint anterior y discute lo que funcionó bien, lo que no funcionó y cómo pueden mejorar en el próximo sprint.

## **Artefactos en Scrum**

Scrum utiliza tres artefactos principales para gestionar el trabajo y asegurar la transparencia:

- Product Backlog: Una lista priorizada de todas las tareas y características que se deben implementar en el producto. Es gestionado por el Product Owner y es una fuente viva que evoluciona a medida que se obtiene feedback y se identifican nuevas necesidades.
- **Sprint Backlog**: Un subconjunto del Product Backlog que contiene las tareas que el equipo se compromete a completar durante el sprint actual. Es gestionado por el equipo de desarrollo.
- **Increment:** El resultado del trabajo realizado durante un sprint. Debe ser un producto funcional y potencialmente entregable que aporte valor a los usuarios o clientes.

## **Figura 9**

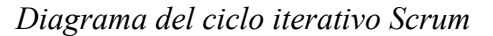

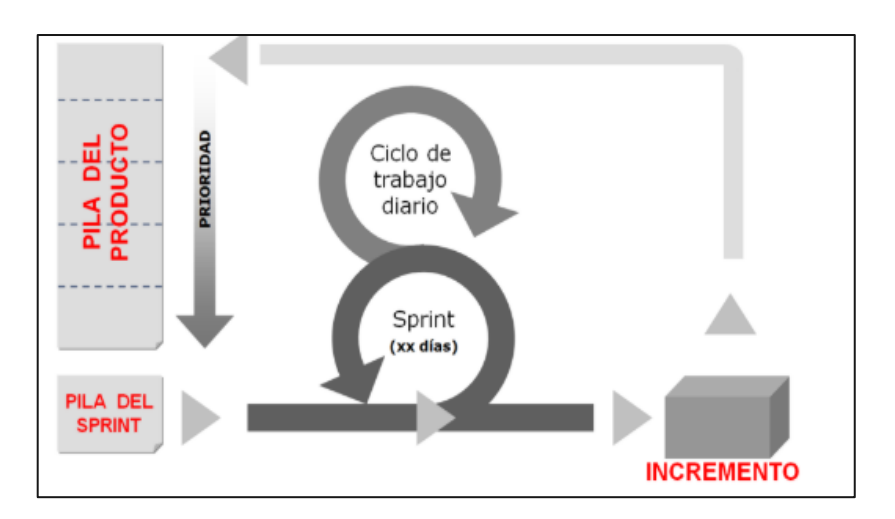

*Nota*.Fuente: Ken Schwaber, Scrum Development Process

#### **Beneficios y Desafíos de Scrum**

Scrum ofrece numerosos beneficios, incluyendo:

- **Mayor Flexibilidad y Adaptabilidad:** La capacidad de responder rápidamente a los cambios en los requisitos y prioridades.
- **Mejor Colaboración y Comunicación:** Fomenta la comunicación constante y la colaboración entre los miembros del equipo y los interesados.
- **Entrega Continua de Valor**: Facilita la entrega incremental de producto, permitiendo a los equipos entregar valor continuamente.

Sin embargo, también presenta desafíos como:

- **Resistencia al Cambio:** La adopción de Scrum puede encontrar resistencia en las organizaciones acostumbradas a métodos tradicionales.
- **Necesidad de Capacitación:** Requiere una formación adecuada para todos los miembros del equipo y los interesados.
- Definición Clara de Roles: Es crucial que los roles y responsabilidades estén claramente definidos y comprendidos por todos.

#### **Herramientas y Tecnologías para Scrum**

Existen diversas herramientas que facilitan la implementación de Scrum, entre las cuales se destacan:

- **Jira:** Una herramienta de gestión de proyectos ampliamente utilizada que soporta Scrum y otros marcos ágiles.
- **Trello:** Una herramienta de gestión de proyectos basada en tableros Kanban que puede ser adaptada para el uso de Scrum.
- **Asana:** Una plataforma de gestión de proyectos que permite la creación y seguimiento de tareas y proyectos ágiles.

Estas herramientas ayudan en la planificación, seguimiento y visualización del progreso del trabajo, facilitando la colaboración y la comunicación dentro del equipo.

## **2.2. REALIDAD PROBLEMÁTICA**

En Hipermercados Tottus S.A., parte del conglomerado chileno Falabella S.A., ha crecido significativamente desde su fundación en 2002, consolidándose como una de las cadenas de hipermercados más grandes del Perú, con 89 tiendas a nivel nacional. Sin embargo, este crecimiento ha traído consigo desafíos significativos en la gestión del mantenimiento de sus activos, debido a la falta de digitalización y automatización de procesos.

Actualmente, la gestión del mantenimiento en Tottus se realiza predominantemente de manera manual, utilizando métodos tradicionales que dependen de correos electrónicos, documentos en papel y hojas de cálculo. Esta dependencia de procesos manuales provoca una serie de problemas:

- **Errores Humanos:** La introducción manual de datos y la falta de integración de sistemas aumentan la probabilidad de errores humanos, lo que puede resultar en datos incorrectos o incompletos sobre el estado de los activos y las tareas de mantenimiento.
- **Tiempos de Respuesta Prolongados:** La comunicación ineficiente y la falta de información en tiempo real retrasan la identificación y resolución de problemas, lo que afecta negativamente la disponibilidad y operatividad de los activos críticos.
- **Gestión Deficiente de Recursos:** La falta de visibilidad y control sobre las actividades de mantenimiento dificulta la asignación eficiente de recursos humanos y materiales, llevando a un uso ineficiente de los mismos y a un aumento en los costos operativos.
- **Ausencia de Datos en Tiempo Real:** La inexistencia de un sistema centralizado y digitalizado impide el acceso a información actualizada y precisa, limitando la capacidad de la empresa para tomar decisiones informadas y proactivas sobre el mantenimiento de sus activos.

▪ **Falta de Automatización:** La carencia de flujos de trabajo automatizados para la gestión de tareas de mantenimiento genera demoras y sobrecarga administrativa, afectando la productividad del equipo de mantenimiento.

Estos problemas no solo impactan la eficiencia operativa y la gestión de recursos, sino que también pueden llevar a fallos inesperados en los activos, afectando la calidad del servicio y la satisfacción del cliente. Ante esta realidad problemática, se hace evidente la necesidad de implementar una aplicación que digitalice y automatice el proceso de mantenimiento, mejorando la eficiencia, precisión y rapidez en la gestión de los activos de Hipermercados Tottus.

#### **2.2.1. Análisis del problema**

El análisis del problema en la gestión del mantenimiento en Hipermercados Tottus S.A. revela múltiples ineficiencias y desafíos que afectan la operatividad y la eficiencia de la empresa. Estos problemas se derivan principalmente de la falta de digitalización y automatización de los procesos de mantenimiento, lo que se detalla a continuación:

#### ▪ **Dependencia de Procesos Manuales**

Actualmente, Hipermercados Tottus S.A. utiliza métodos tradicionales y manuales para la gestión de sus actividades de mantenimiento. Esto incluye la utilización de documentos en papel y hojas de cálculo para el registro y seguimiento de tareas, lo cual presenta varias desventajas:

- **Errores Humanos:** La introducción manual de datos incrementa la probabilidad de cometer errores, lo que puede llevar a información incorrecta o incompleta sobre el estado de los activos y las tareas de mantenimiento.
- **Desactualización de Datos:** La falta de sincronización y actualización en tiempo real provoca que la información esté desactualizada, dificultando la toma de decisiones oportuna y precisa.
- **Sobre carga Administrativa:** La gestión manual de grandes volúmenes de información y tareas de mantenimiento genera una

sobrecarga administrativa, reduciendo la eficiencia y productividad del equipo de mantenimiento.

## ▪ **Ineficiencia en la Comunicación y Tiempos de Respuesta**

La comunicación ineficiente y la falta de información en tiempo real entre los distintos departamentos y el equipo de mantenimiento prolongan los tiempos de respuesta ante incidencias y necesidades de mantenimiento:

- **Demoras en la Identificación de Problemas:** La comunicación deficiente retrasa la identificación de problemas y fallos en los activos, afectando la continuidad operativa.
- **Tiempos de Resolución Prolongados:** La falta de acceso a información centralizada y actualizada incrementa los tiempos necesarios para planificar y ejecutar las tareas de mantenimiento, resultando en una respuesta lenta ante las emergencias.

## ▪ **Gestión Deficiente de Recursos**

La falta de visibilidad y control sobre las actividades de mantenimiento complica la asignación eficiente de recursos humanos y materiales:

- **Asignación Ineficiente de Recursos:** Sin una herramienta digital que proporcione visibilidad en tiempo real, la asignación de técnicos y recursos materiales no se optimiza adecuadamente, llevando a un uso ineficiente y mayores costos operativos.
- **Inventario de Repuestos Inadecuado:** La falta de un sistema automatizado para gestionar el inventario de repuestos puede resultar en la falta de disponibilidad de piezas necesarias para el mantenimiento, ocasionando retrasos y tiempos de inactividad prolongados.

## ▪ **Ausencia de Datos en Tiempo Real**

La inexistencia de un sistema centralizado y digitalizado impide el acceso a información actualizada y precisa, limitando la capacidad de la empresa

para tomar decisiones informadas y proactivas sobre el mantenimiento de sus activos:

- **Decisiones Reactivas:** La falta de datos en tiempo real obliga a la empresa a tomar decisiones reactivas en lugar de proactivas, afectando la planificación y prevención de problemas.
- **Falta de Análisis de Rendimiento:** Sin datos precisos y actualizados, es difícil realizar análisis de rendimiento y efectividad de las actividades de mantenimiento, lo que impide la identificación de áreas de mejora.

#### ▪ **Carencia de Automatización**

La falta de flujos de trabajo automatizados para la gestión de tareas de mantenimiento genera demoras y sobrecarga administrativa, afectando la productividad del equipo de mantenimiento:

- **Tareas Repetitivas y Manuales:** La ejecución manual de tareas repetitivas consume tiempo valioso que podría ser empleado en actividades más estratégicas y de valor añadido.
- **Falta de Coordinación:** La ausencia de automatización en la asignación y seguimiento de tareas genera falta de coordinación y eficiencia en la ejecución de actividades de mantenimiento.

## **2.3. FORMULACIÓN DEL PROBLEMA**

¿De qué manera la implementación de una aplicación desarrollada en Power Platform y Office 365 puede mejorar la eficiencia del proceso de mantenimiento en Hipermercados Tottus S.A.?

## **2.4. DELIMITACIÓN DEL ESTUDIO**

Analizar los datos recopilados durante 6 meses después de la implementación de la aplicación de mantenimiento en el entorno de Power Platform.

#### **2.5. OBJETIVO GENERAL**

Implementar una aplicación que digitalice el proceso de mantenimiento utilizando Power Platform y Office 365 en Hipermercados Tottus S.A., mejorando la eficiencia del proceso de mantenimiento correctivo, preventivo y predictivo.

## **2.6. OBJETIVOS ESPECÍFICOS**

- Evaluar la eficiencia del proceso de mantenimiento antes y después de la digitalización.
- Analizar el nivel de adopción y uso de Power Platform y Office 365 por parte del personal de mantenimiento.
- Evaluar la satisfacción del personal de mantenimiento con las nuevas herramientas digitales.

## **2.7. HIPÓTESIS**

Implementar una aplicación que digitalice el proceso de mantenimiento mediante el uso de Power Platform y Office 365 en Hipermercados Tottus S.A. mejora significativamente la eficiencia del proceso.

## **2.8. JUSTIFICACIÓN DE LA INVESTIGACIÓN**

## **2.8.1. Justificación Teórica**

La investigación contribuirá al conocimiento existente sobre la digitalización de procesos en el ámbito del mantenimiento retail, proporcionando un marco teórico sobre la aplicación de herramientas digitales como Power Platform y Office 365 y su impacto en la eficiencia del proceso.

#### **2.8.2. Justificación Práctica**

Se demostrará cómo la implementación de tecnologías digitales puede optimizar los procesos de mantenimiento, ofreciendo una guía práctica y

metodológica para otras empresas que busquen mejorar sus operaciones a través de la digitalización.

#### **2.8.3. Justificación Social**

La digitalización del proceso de mantenimiento puede mejorar las condiciones de trabajo del personal, reduciendo la carga laboral y aumentando la satisfacción laboral, lo cual tiene un impacto positivo en la calidad de vida de los empleados.

#### **2.8.4. Justificación Tecnológica**

Esta investigación mostrará la efectividad de herramientas tecnológicas avanzadas como Power Platform y Office 365 en la optimización de procesos, promoviendo la adopción de tecnologías innovadoras en el sector retail.

### **2.8.5. Justificación Operativa**

Mejorará las operaciones de mantenimiento en Hipermercados Tottus S.A., reduciendo tiempos de inactividad y mejorando la gestión de tareas, lo que se traduce en una mayor eficiencia del proceso.

## **2.8.6. Justificación Técnica**

Proporcionará un análisis detallado sobre la implementación técnica de Power Platform y Office 365, ofreciendo recomendaciones y mejores prácticas que pueden ser utilizadas por otras organizaciones en la implementación de estas herramientas.

## **2.8.7. Justificación Económica**

La digitalización del proceso de mantenimiento con Power Platform y Office 365 resultará en una reducción significativa de costos operativos a largo plazo, demostrando que la inversión en tecnología puede generar importantes ahorros económicos para la empresa.

#### **2.9. IMPORTANCIA DE LA INVESTIGACIÓN**

La investigación sobre la digitalización del proceso de mantenimiento con Power Platform y Office 365 en Hipermercados Tottus S.A. es significativa por varias razones que destacan su relevancia y el impacto potencial en múltiples dimensiones:

- **Innovación Tecnológica:** Este estudio promueve la integración de tecnologías avanzadas en el sector retail, demostrando cómo herramientas digitales pueden transformar y optimizar procesos operativos. Al documentar y analizar esta implementación, se genera un modelo innovador que otras empresas pueden seguir para modernizar sus propios procesos.
- **Mejora de la Eficiencia Operativa:** La digitalización del mantenimiento tiene el potencial de aumentar significativamente la eficiencia operativa. Al reducir los tiempos de inactividad y mejorar la gestión de recursos, este estudio contribuye a un funcionamiento más ágil y eficiente de las operaciones de mantenimiento, lo cual es crucial para la sostenibilidad y competitividad de las empresas en el sector retail.
- **Contribución Académica:** Este estudio aporta conocimientos teóricos y prácticos sobre la implementación de tecnologías digitales en la gestión de mantenimiento. Los resultados y las metodologías utilizadas pueden servir como referencia para futuros estudios y para la implementación de proyectos similares en otras empresas, enriqueciendo el cuerpo de conocimiento en este campo.
- **Competitividad:** Al adoptar prácticas modernas y eficientes, Hipermercados Tottus puede mantener y mejorar su competitividad en el mercado. Este estudio muestra cómo la innovación tecnológica puede ser un factor clave para mantenerse a la vanguardia en un entorno empresarial dinámico.
- **Modelo Replicable:** La investigación no solo beneficia a Hipermercados Tottus S.A., sino que también sirve como modelo para otras organizaciones que buscan mejorar sus procesos a través de la digitalización. La documentación detallada y el análisis de los resultados proporcionan una guía práctica que puede ser adaptada y aplicada en diversos contextos empresariales.

### **2.10. METODOLOGÍA**

#### **2.10.1. Diseño de la investigación**

El diseño de este estudio tiene como objetivo solucionar el problema planteado, enfocándose en digitalizar el proceso de mantenimiento en los hipermercados Tottus mediante el uso de Microsoft Power Platform.

El diseño está orientado a un tipo de proceso Cuasi-Experimental.

En este enfoque, los sujetos no se asignan al azar; en su lugar, se utilizarán grupos de trabajo establecidos antes de las pruebas.

Además, buscamos manipular intencionalmente al menos una variable independiente para observar sus efectos sobre una o más variables dependientes (Roberto Hernández Sampieri et al., 2014).

Para esta investigación se aplicará el siguiente esquema de investigación:

## **O1 X O2**

#### Donde:

**O1:** Eficiencia del proceso de mantenimiento antes de la implementación de la aplicación en Power Platform.

**X:** Aplicación en Power Platform para mejorar la eficiencia del proceso de mantenimiento.

**O2:** Eficiencia del proceso de mantenimiento después de la implementación de la aplicación en Power Platform.

#### **2.10.2.Tipo**

Esta investigación será de tipo **Aplicada**. Según Guillermina Baena (2017), la investigación aplicada busca resolver problemas específicos que requieren soluciones prácticas y de inmediata aplicación. Su objetivo principal es analizar a fondo un problema con el fin de aplicar acciones efectivas para solucionarlo. A través de este tipo de investigación, es posible descubrir nuevos hechos que enriquezcan el conocimiento existente. Este tipo de

investigación se enfoca especialmente en encontrar métodos prácticos para poner en práctica las teorías generales y se empeña por cumplir las necesidades de la sociedad y las personas. En ocasiones, la investigación aplicada incluso puede combinar teorías previamente establecidas para lograr sus objetivos de manera más eficiente.

Es decir, la investigación aplicada aborda problemas concretos y concretos y busca soluciones prácticas que beneficien a la sociedad, al tiempo que aplica los conocimientos teóricos existentes para lograr resultados óptimos y, en algunos casos, también pueden integrarse.

En el caso específico de este estudio, queremos utilizar Microsoft Power Platform y Office 365 para implementar una solución práctica que mejorará significativamente el proceso de mantenimiento.

De acuerdo con Hernández Sampieri, Fernández Collado y Baptista Lucio (2014), la investigación aplicada es aquella que utiliza los conocimientos adquiridos a través de la investigación básica para resolver problemas específicos de la realidad. Esta investigación se basa en los resultados de investigaciones previas y teorías consolidadas para desarrollar soluciones concretas que puedan ser implementadas de manera inmediata y efectiva. En este contexto, la digitalización del proceso de mantenimiento con Power Platform y Office 365 se alinea perfectamente con los objetivos de la investigación aplicada, ya que busca optimizar procesos operativos mediante la implementación de tecnología avanzada.

Para abordar la problemática de ineficiencias en el proceso de mantenimiento en Hipermercados Tottus, se realizará un análisis exhaustivo de la situación actual, identificando áreas críticas de mejora y aplicando soluciones tecnológicas basadas en Microsoft Power Platform. Esta plataforma incluye herramientas como Power Apps, Power Automate y Dataverse, las cuales permitirán desarrollar aplicaciones personalizadas, automatizar flujos de trabajo y visualizar datos de manera efectiva. La implementación de estas soluciones tiene como fin optimizar el proceso de mantenimiento, reducir errores humanos, mejorar los tiempos de respuesta y aumentar la eficiencia operativa en general.

La elección de la metodología SCRUM para este proyecto también refuerza el enfoque aplicado de la investigación. SCRUM, como metodología ágil, se centra en la entrega incremental de productos funcionales y permite una gestión flexible y eficiente de proyectos. Esto facilita la implementación de soluciones tecnológicas en entornos dinámicos y cambiantes, asegurando que los resultados sean prácticos y aplicables a las necesidades específicas de Hipermercados Tottus.

En conclusión, esta investigación aplicada tiene como objetivo solucionar de manera práctica y efectiva los problemas identificados en el proceso de mantenimiento del hipermercado Tottus.

Utilizando Microsoft Power Platform y Office 365, se ha desarrollado y desarrollado una solución tecnológica (aplicación) que no solo mejora la eficiencia y la calidad del mantenimiento, sino que también proporciona un modelo reproducible para otras organizaciones que enfrentan desafíos similares en sus procesos operativos.

## **2.10.3. Nivel**

Según Roberto Hernández, Fernández Collado y Baptista Lucio (2014), una investigación con alcance explicativo tiene como objetivo principal comprender el motivo de un fenómeno y las condiciones en las cuales se manifiesta. Un estudio se considera explicativo porque su interés se enfoca en explicar por qué dos o más variables están vinculadas. Este tipo de investigación busca no solo describir las características de un fenómeno, sino también identificar sus causas y efectos, proporcionando una comprensión profunda de las relaciones entre las variables involucradas.

En esta investigación, se utilizará un enfoque explicativo con la finalidad de mejorar el proceso de mantenimiento en Hipermercados Tottus mediante la digitalización con Microsoft Power Platform. Este enfoque permitirá entender cómo funciona actualmente el proceso de mantenimiento, cuáles son las ineficiencias y cómo la implementación de una solución empresarial puede optimizar este proceso.

El análisis inicial identificó varios problemas en el proceso de mantenimiento actual: tiempos de respuesta prolongados, errores humanos debido a la falta de automatización, gestión ineficiente de recursos y dependencia de sistemas obsoletos. La investigación explicativa se centrará en comprender cómo estos problemas afectan la eficiencia del mantenimiento y cómo la aplicación propuesta puede abordar estas cuestiones.

Se utilizarán indicadores clave para evaluar el impacto de la digitalización, tales como la reducción en los tiempos de respuesta, la disminución de errores humanos, la mejora en la gestión de recursos y la satisfacción de los usuarios con el nuevo sistema. La implementación de Microsoft Power Platform, que incluye herramientas como Power Apps, Power Automate y Dataverse, permitirá desarrollar aplicaciones personalizadas, automatizar flujos de trabajo y realizar análisis de datos en tiempo real, lo que se espera tenga un impacto significativo en la eficiencia del proceso de mantenimiento.

#### **2.10.4.Enfoque**

El planteamiento cuantitativo de la investigación, según Alfredo Otero Ortega (2018), se fundamenta en la recolección y explicación de la información para dar solución o respuesta a una pregunta de investigación o probar hipótesis que han sido previamente definidas. Este enfoque se basa en la medición numérica, el conteo de datos y el uso de técnicas estadísticas para establecer el comportamiento de la investigación en relación con una actividad específica. El objetivo principal del enfoque cuantitativo es sustentar y predecir situaciones investigadas, generando así nuevo conocimiento.

En esta investigación, el enfoque cuantitativo será crucial para modelar los procesos de mantenimiento y evaluar el impacto de la digitalización mediante Microsoft Power Platform en Hipermercados Tottus. Se recopilarán datos numéricos antes y después de la implementación de la solución tecnológica para analizar y comparar los resultados, permitiendo una evaluación objetiva de las mejoras en la eficiencia del mantenimiento.

La metodología cuantitativa incluye la utilización de encuestas, cuestionarios y análisis de datos históricos de mantenimiento para identificar patrones y tendencias. Estas herramientas permiten obtener una visión detallada de los procesos actuales, identificar áreas problemáticas y medir el impacto de la digitalización en términos de eficiencia operativa, tiempos de respuesta, reducción de errores humanos y satisfacción del usuario.

El enfoque cuantitativo también implica la aplicación de técnicas estadísticas para validar los resultados obtenidos. Por ejemplo, se utilizarán pruebas de hipótesis y análisis de varianza para determinar si las diferencias observadas en los indicadores clave de rendimiento son estadísticamente significativas. Esto proporcionará una base sólida para afirmar que la implementación de Power Platform ha tenido un impacto positivo en los procesos de mantenimiento.

#### **2.10.5.Población y Muestra**

La población de estudio está conformada por los empleados del área de mantenimiento de Hipermercados Tottus, conformada por 200 empleados, quienes participarán directamente en la implementación y uso de la nueva solución digital. La muestra seleccionada incluirá a equipos de mantenimiento de varias sucursales, elegidas de forma no aleatoria para asegurar la representatividad de los distintos tipos de establecimientos y contextos operativos.

Para calcular la muestra utilizaremos la fórmula de tamaño de muestra para poblaciones finitas:

$$
n=\tfrac{N\cdot Z^2\cdot p\cdot(1-p)}{E^2\cdot(N-1)+Z^2\cdot p\cdot(1-p)}
$$

Donde:

- $\bullet$  n = Tamaño de la muestra
- $N =$ Tamaño de la población (200)
- $Z =$  Valor Z correspondiente al nivel de confianza (1.96 para un nivel de confianza del 95%)
- $\bullet$  p = Proporción estimada de la población que tiene la característica de interés (0.5 si no se conoce)
- $\bullet$  E = Margen de error deseado (0.05 para un margen de error del 5%)

## **Cálculo**

Aplicamos la fórmula con los valores proporcionados:

 $n = \frac{200 \cdot (1.96)^2 \cdot 0.5 \cdot (1 - 0.5)}{(0.05)^2 \cdot (200 - 1) + (1.96)^2 \cdot 0.5 \cdot (1 - 0.5)} \approx 132$ 

Dado que tenemos una población de 200 empleados vinculados al proceso de mantenimiento, la muestra estará representada por 132 personas del área de mantenimiento entre supervisores y encargados de mantenimiento.

#### **2.10.6.Operacionalización de Variables**

- **Variable Independiente:**

Digitalización del proceso de mantenimiento con Power Platform y Office 365

- **Variable Dependiente:**

Eficiencia del proceso de mantenimiento

## **Tabla 1**

# *Operacionalización de variable independiente*

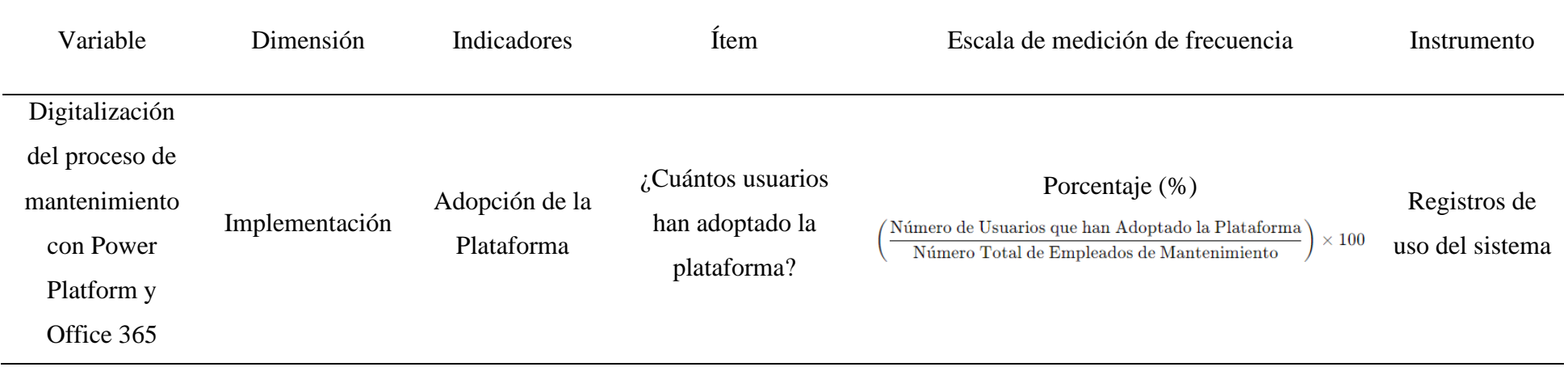

*Nota.* Fuente: Elaboración Propia

## **Tabla 2**

# *Operacionalización de variable dependiente*

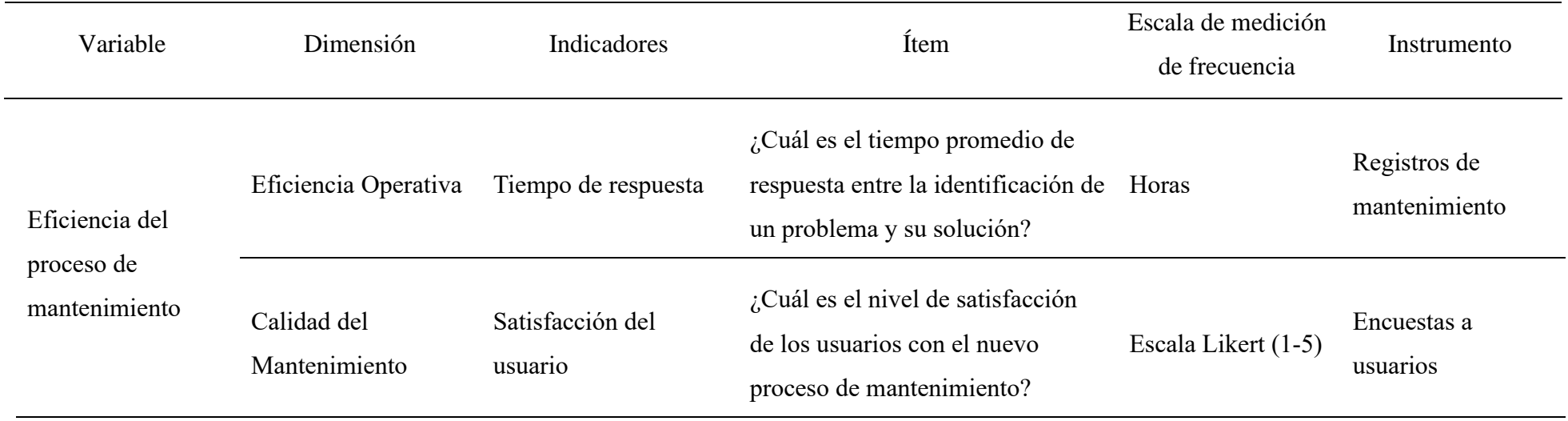

*Nota:* Fuente: Elaboración Propia

#### **2.10.7.Instrumento de investigación/herramientas**

#### - **Técnicas**

La técnica de investigación es un grupo de regulaciones y pautas para analizar un determinado proceso y lograr un propósito específico o meta. La recopilación de información mediante la observación cuantitativa permite a los investigadores enfocarse en cuantificar un comportamiento de interés (Hernández Sampieri, Fernández Collado, & Baptista Lucio, 2014). En este sentido, el presente trabajo de investigación utilizará la técnica de observación y encuesta como método para la recolección o levantamiento de datos.

Según Ñaupas (2023), la observación es una forma sistemática de reunir datos observando a las personas en situaciones o entornos naturales. Esta técnica sirve para reunir datos tanto cuantitativos como cualitativos. La observación permite a los investigadores captar detalles específicos del comportamiento en contextos reales, lo cual es fundamental para obtener una comprensión profunda y contextualizada de los procesos de mantenimiento en Hipermercados Tottus.

Por otro lado, Amedeo y Blanco (2018) indican que la encuesta es una técnica que permite obtener información de un grupo de personas sobre un tema en particular. Esto puede realizarse de manera oral o escrita a través de cuestionarios físicos o en línea. Las encuestas son útiles para recopilar datos de un amplio grupo de participantes de manera rápida y eficiente, permitiendo una evaluación cuantitativa y cualitativa de sus opiniones y experiencias respecto a la implementación de la Power Platform en los procesos de mantenimiento.

#### - **Instrumentos**

Tal como indica Ñaupas Paitán (2014), los instrumentos son artefactos conceptuales o materiales mediante los cuales se recogen los datos e informaciones. Estos permiten agrupar y sistematizar los datos que son parte de un problema de investigación. Dentro de los instrumentos conocidos se

encuentran las pruebas, escalas de opinión, cuestionarios, fichas de observación, entrevistas, entre otros. Hernández Sampieri, Fernández Collado y Baptista Lucio (2014) también destacan la importancia de seleccionar instrumentos adecuados para obtener datos válidos y confiables en cualquier investigación.

Para el proyecto de tesis "Digitalización del proceso de mantenimiento con Power Platform en Hipermercados Tottus," se utilizarán los siguientes instrumentos:

- **Reportes de Proyecto:** Documentos detallados que resumen las actividades y resultados del proyecto de digitalización del proceso de mantenimiento. Estos reportes proporcionarán una visión general del progreso del proyecto, los logros alcanzados y las áreas que requieren atención.
- **Documentación Técnica:** Incluye manuales, guías y especificaciones técnicas relacionadas con la implementación de Power Platform. Esta documentación es esencial para entender cómo se desarrollaron y configuraron las soluciones tecnológicas.
- **Registros de Mantenimiento:** Archivos que contienen el historial de todas las actividades de mantenimiento realizadas. Estos registros son fundamentales para evaluar el rendimiento del proceso de mantenimiento antes y después de la implementación de Power Platform.
- **Encuestas a Usuarios:** Cuestionarios diseñados para obtener feedback de los empleados que utilizan las nuevas herramientas de Power Platform. Las encuestas medirán la satisfacción del usuario, la facilidad de uso de las aplicaciones y la percepción de mejoras en la eficiencia del proceso.

#### **2.10.8.Metodología de la implementación de la solución**

- **Selección de la metodología**

Para la implementación de un proyecto, existen varias metodologías de gestión que se pueden considerar, cada una con sus propias características, ventajas y desventajas. Entre las metodologías más conocidas se encuentran Waterfall, Kanban, Lean y SCRUM. A continuación, se realiza una comparación entre estas metodologías:

- **Waterfall:** La metodología Waterfall, también conocida como Cascada, se caracteriza por su enfoque lineal y secuencial. Cada fase del proyecto debe completarse antes de que comience la siguiente, lo que facilita la planificación a largo plazo y la claridad en los objetivos y entregables. Sin embargo, su rigidez en la adaptación a cambios y la falta de iteraciones puede ser una desventaja significativa (Royce, 1970).
- **Kanban:** Kanban es un método visual de gestión de proyectos que utiliza tarjetas para representar tareas en diferentes etapas del proceso. Esta metodología es flexible y permite la visualización continua del flujo de trabajo, lo que reduce el tiempo de ciclo. Sin embargo, puede resultar ineficaz sin límites claros de trabajo en progreso y una adecuada administración (Anderson, 2010).
- Lean: Lean se centra en la eliminación de desperdicios y la mejora continua, enfocándose en la eficiencia en la gestión de recursos y la entrega de valor al cliente. A pesar de sus beneficios, requiere una cultura organizacional muy disciplinada y comprometida con la mejora continua, lo que puede ser un desafío para algunas organizaciones (Womack & Jones, 2003).
- **SCRUM:** SCRUM es una metodología ágil que se basa en iteraciones llamadas sprints, con roles definidos como Product Owner, Scrum Master y Equipo de Desarrollo. Su flexibilidad para adaptarse a cambios y la entrega continua de incrementos de valor son ventajas significativas. No obstante, requiere un alto nivel de compromiso y colaboración constante del equipo, y puede ser difícil de implementar en organizaciones con estructuras rígidas (Schwaber & Sutherland, 2020).

## **Tabla 3**

# *Comparación entre metodologías*

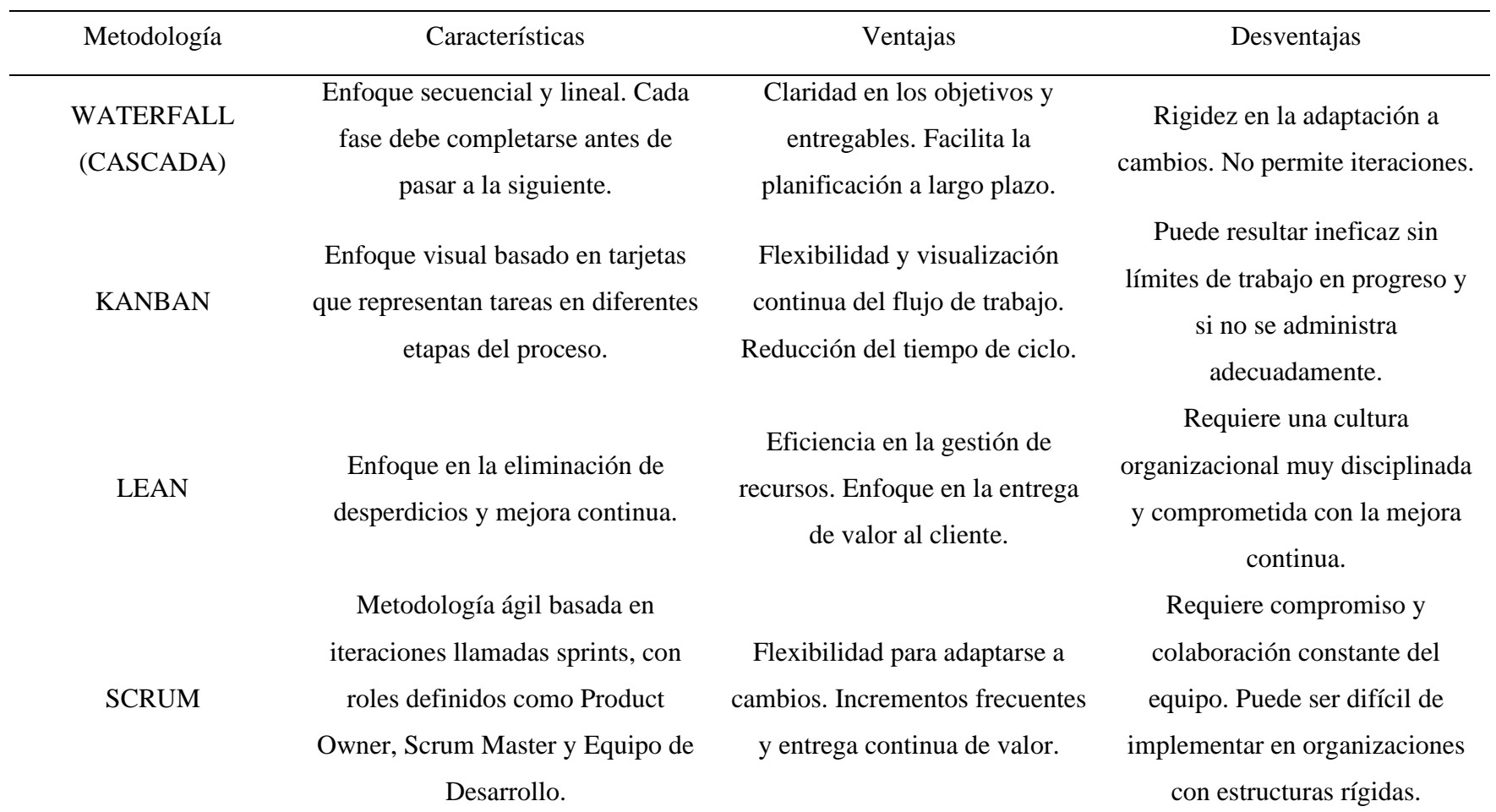

*Nota*.Fuente: Elaboración Propia

En conclusión, la elección de SCRUM como método de implementación para el proyecto de digitalización del proceso de mantenimiento en Hipermercados Tottus permitirá una gestión ágil y eficiente del proyecto, apoyando la creación continua de valor y la adaptación a las necesidades cambiantes del entorno empresarial.

#### **2.10.9. Desarrollo de la metodología SCRUM**

El Desarrollo del proyecto "Digitalización del Proceso de Mantenimiento con Power Platform en Hipermercados Tottus" mediante la metodología SCRUM se estructura en varias fases:

#### - **Fase 1: Inicio del Proyecto:**

Para la fase de inicio de Scrum, se elabora la visión del proyecto y se identifican los requerimientos funcionales del objetivo a iniciar el desarrollo. Para nuestro propósito, se convocará al área de mantenimiento, me reuniré con los miembros del equipo de Célula de Desarrollo de Auditoría Interna los cuales se encargarán del desarrollo de la solución. El objetivo es reunir a este grupo de personas es definir los objetivos generales de la aplicación en Power Platform y establecer un cronograma de base de desarrollo de este proyecto. A continuación, se detallan las tareas a realizar para la fase inicial:

#### ▪ **Visión del Proyecto:**

La Visión del Proyecto es una declaración que define la dirección y los objetivos a largo plazo de la digitalización del proceso de mantenimiento con Power Platform en Hipermercados Tottus SA. Esta visión será establecida por los stakeholders del proyecto. Sirve como guía para la toma de decisiones y la alineación de todos los involucrados en el proyecto.

#### **Entregables:**

- Declaración de Visión del Proyecto.
- Acta de Constitución del Proyecto.

#### ▪ **Identificación del Product Owner:**

El Product Owner es la persona responsable de organizar, priorizar y evaluar el trabajo del equipo Scrum. En esta fase, se seleccionará cuidadosamente al Product Owner, ya que su elección es crucial para el éxito del proyecto. Actuará como el nexo entre el equipo Scrum y los stakeholders del proyecto.

#### **Entregable:**

- Designación del Product Owner.
- Resumen de responsabilidades del Product Owner.

#### ▪ **Formación del Equipo Scrum:**

El equipo Scrum está compuesto por el Product Owner, el Scrum Master y el equipo de desarrollo. En esta actividad se definen los roles de cada miembro del equipo, se establecen sus responsabilidades y se fomenta la capacidad de tomar decisiones dentro de sus áreas de especialización.

#### **Entregables:**

- Datos del equipo Scrum.
- Responsabilidades definidas para cada miembro del equipo.

#### ▪ **Creación del Product Backlog:**

El Product Backlog es una lista priorizada de todas las tareas y requisitos del proyecto. Se deriva de la Visión del Proyecto y de las necesidades identificadas en el proceso de análisis. En esta fase, se realizan encuestas y reuniones con el personal de Medtronic para obtener información sobre la gestión de oportunidades de venta y se elaboran los artefactos necesarios,

como el diagrama de proceso actual, los requisitos funcionales y no funcionales, y las historias de usuario.

#### **Entregables:**

- Diagrama de Proceso Actual.
- Requisitos Funcionales.
- Requisitos No Funcionales.
- Historias de Usuario.

Esta fase establece los cimientos para el desarrollo exitoso del proyecto y garantiza que todos los aspectos clave, como la visión, el equipo Scrum y el Product Backlog, estén claramente definidos y alineados con los objetivos del proyecto.

## - **Fase 2: Planificación:**

En esta etapa, se llevará a cabo un Sprint de Planificación para definir el alcance del trabajo a realizar durante el próximo Sprint. El equipo Scrum colaborará para seleccionar las tareas del Product Backlog que se abordarán en el Sprint, estimar el tiempo necesario para completarlas y establecer los objetivos específicos del Sprint.

#### ▪ **Dividir elementos del Product Backlog**

Esta actividad consiste en desglosar de forma detallada cada elemento del Backlog, con el objetivo de establecer tareas reducidas y manejables. Esto se hace para facilitar la planificación y ejecución del trabajo en función de un Sprint.

Los elementos del Product Backlog se descomponen en tareas pequeñas y manejables que puedan ser completadas dentro de un Sprint. Esta descomposición permite una mayor claridad y precisión en la ejecución del trabajo, asegurando que cada tarea contribuya al logro de los objetivos del Sprint y del proyecto en general.

#### **Tareas:**

- 1. Descomponer los ítems del Product Backlog en tareas específicas y manejables.
- 2. Asignar responsabilidades claras para cada tarea, identificando quién será el encargado de su ejecución.

## **Roles Involucrados:**

- Scrum Master: Supervisa el proceso y asegura que se sigan las prácticas de SCRUM.
- Product Owner: Proporciona la visión y prioridades, colabora en la descomposición de elementos del Backlog.

## ▪ **Establecer prioridades de elementos de Product Backlog**

En esta actividad se determina el orden de prioridad de los elementos incluidos en el Product Backlog, con el objetivo de asegurar que las tareas más valiosas o primordiales se aborden primero durante el desarrollo de la solución empresarial.

Se revisan y ajustan las prioridades de los elementos del Product Backlog según la necesidad del cliente y la estrategia del proyecto. Esto garantiza que el equipo se enfoque en las tareas más importantes y de mayor valor para el éxito del proyecto.

## **Tareas:**

- 1. Revisar los elementos del Product Backlog y evaluar su importancia relativa.
- 2. Establecer criterios de priorización basados en la visión del proyecto y las necesidades del cliente.
- 3. Asignar prioridades a cada elemento del Backlog de acuerdo con los criterios establecidos.

## **Roles Involucrados:**

▪ Scrum Master: Facilita el proceso de priorización y asegura que se sigan los criterios definidos.

▪ Product Owner: Proporciona la visión y las necesidades del cliente para orientar la priorización.

#### ▪ **Cálculo del Esfuerzo**

Se realiza un cálculo del esfuerzo necesario para cada tarea o elemento del Product Backlog. El propósito principal es brindar una estimación relacionada al tiempo, recursos tecnológicos y personas para completar una tarea.

Se evalúa la complejidad y el tiempo estimado requerido para cada tarea, considerando los recursos disponibles y la capacidad del equipo. Esto permite una planificación más precisa y realista del trabajo a realizar en cada Sprint.

## **Tareas:**

- 1. Asignar esfuerzo estimado para cada tarea, considerando factores como complejidad, recursos necesarios y experiencia del equipo.
- 2. Determinar la cantidad de trabajo para completar cada tarea, teniendo en cuenta los recursos y la capacidad del equipo.

## **Roles Involucrados:**

- Scrum Master: Coordina la estimación de esfuerzo y asegura que se consideren todos los factores relevantes.
- Product Owner: Proporciona la visión y las prioridades que influyen en la estimación de esfuerzo.

## ▪ **Planificación del Sprint**

Implica la creación detallada del plan de trabajo para cada Sprint. Se definen objetivos específicos para el Sprint, se seleccionan los elementos del Product Backlog de acuerdo con las prioridades y se diseña un plan de trabajo para lograr los objetivos establecidos.

Durante esta actividad, el equipo Scrum se reúne para colaborar y establecer los objetivos de cada Sprint. Se identifican los elementos del Product Backlog que serán abordados durante el Sprint y se diseña un plan de trabajo detallado para lograr dichos objetivos.

## **Tareas:**

- 1. Definir objetivos específicos para el Sprint, basados en las prioridades y la visión del proyecto.
- 2. Seleccionar los elementos del Product Backlog que se abordarán durante el Sprint, teniendo en cuenta las prioridades establecidas.
- 3. Diseñar un plan detallado de trabajo que incluya las tareas a realizar, asignación de responsabilidades y estimación de tiempo.

## **Roles Involucrados:**

- Product Owner: Define los objetivos del Sprint y selecciona los elementos del Product Backlog.
- Scrum Master: Facilita la planificación del Sprint y asegura que se sigan las prácticas de SCRUM.
- Equipo de Desarrollo: Colabora en la definición de objetivos y en la planificación detallada del Sprint.

## **Entregables:**

- Desglose de tareas relacionado al Product Backlog.
- Product Backlog con prioridades.
- Estimación de esfuerzo.
- Lista de tareas de Sprint.

Cada actividad dentro de la Fase 2 se alinea con los principios y prácticas de SCRUM, garantizando una planificación efectiva y una ejecución ágil del trabajo.

#### - **Fase 3: Desarrollo:**

Durante la fase de desarrollo del proyecto, el equipo Scrum se centra en implementar las tareas identificadas en el Product Backlog durante los Sprints planificados. Se utiliza un enfoque colaborativo y flexible para lograr los objetivos establecidos y trabajar hacia una solución final.

El cronograma detallado de desarrollo del Sprint es el siguiente:

## **Sprint 1: Construcción de Base de Datos**

- Elaboración de las tablas en Dataverse que almacenarán los datos de la aplicación de mantenimiento.
- En este sprint se enfoca en la construcción de la base de datos inicial necesaria, utilizando Dataverse como plataforma de almacenamiento de datos.

## **Tareas:**

- 1. Solicitar la creación del Solución en PowerApps
- 2. Crear las listas de tablas necesarias en Dataverse necesarias.
- 3. Establecer los tipos de datos y configuraciones iniciales en las listas.

## **Sprint 2: Desarrollo de Aplicaciones en Power Apps**

- Diseño de las interfaces gráficas propuestas para la solución empresarial utilizando Power Apps.
- En este sprint se desarrollan las aplicaciones en Power Apps que permitirán a los usuarios interactuar con la solución empresarial de manera intuitiva y eficiente.

## **Tareas:**

- 1. Desarrollar los formularios en Power Apps según los requerimientos.
- 2. Enlazar los formularios con las tablas de Dataverse para la gestión de datos.
- 3. Elaborar líneas de código para la búsqueda y manejo de identificadores (ID) dentro de las aplicaciones.
#### **Sprint 3-4: Desarrollo de Flujogramas en Power Automate**

- Elaboración de flujos de proceso automatizados en Power Automate.
- En este sprint se diseñan y desarrollan los flujos de proceso automatizados utilizando Power Automate para optimizar y agilizar las operaciones dentro de la solución empresarial.

## **Tareas:**

- 1. Crear flujos de nube instantáneo para acciones rápidas y automáticas.
- 2. Configurar flujos de nube programado para ejecución en momentos específicos.
- 3. Integrar los flujos de Power Automate con las aplicaciones y tablas de Dataverse según los requisitos del proceso.

## **Sprint 5: Seguridad**

- Establecimiento de niveles de seguridad en Power Apps y Dataverse.
- En este sprint se configuran los niveles de seguridad necesarios en Power Apps y Dataverse para garantizar la protección y privacidad de los datos y el acceso controlado a las aplicaciones y recursos. **Tareas:**
	- 1. Configurar los niveles de seguridad en Dataverse para controlar el acceso.
	- 2. Establecer permisos y roles en los formularios de Power Apps según los usuarios y funciones.

Esta fase se enfoca en el desarrollo detallado de cada componente de la solución empresarial utilizando herramientas como Power Apps, Power Automate, Dataverse, asegurando la funcionalidad, la interactividad, la seguridad y la eficiencia en el uso de los datos y aplicaciones.

#### - **Fase 4: Revisión y Retrospectiva:**

Durante esta fase se presentan las tareas realizadas en la fase anterior y se realizan pruebas piloto con los interesados, de igual manera se anotan mejores prácticas, debilidades y fortalezas para su aplicación en los próximos Sprint.

Como se detalla a continuación:

## **Presentación y Verificación del Sprint**

Presentación de los resultados finales de cada sprint y verificación de su cumplimiento con los requisitos funcionales y no funcionales.

Durante esta actividad, se revisan y evalúan los resultados obtenidos al finalizar cada Sprint para garantizar que cumplen con los criterios establecidos y satisfacen las necesidades del proyecto.

### **Tareas:**

- 1. Presentar los resultados y avances del Sprint.
- 2. Verificar la conformidad con los requisitos funcionales y no funcionales.
- 3. Documentar el análisis y resultados de cada Sprint para referencia futura.

## **Roles Involucrados:**

- Scrum Máster.
- Product Owner.

## **Retrospectiva del Sprint**

Análisis de debilidades y fortalezas del equipo Scrum para optimizar en los próximos Sprint.

Durante esta actividad, se llevan a cabo reuniones con el equipo Scrum para identificar las áreas de mejora, analizar las debilidades y fortalezas del equipo, y proponer acciones correctivas y optimizaciones para los siguientes Sprint.

#### **Tareas:**

- 1. Elaborar un análisis detallado de las debilidades y fortalezas del equipo.
- 2. Identificar áreas de mejora y oportunidades de optimización.
- 3. Implementar acciones correctivas y optimizaciones al equipo Scrum para mejorar el desempeño y la eficiencia en los próximos Sprint.

## **Roles Involucrados:**

- Scrum Máster.
- Product Owner.

Esta fase se centra en la revisión y análisis de los resultados obtenidos en cada Sprint, así como en la identificación de oportunidades de mejora y optimización del equipo Scrum para garantizar un desarrollo continuo y eficiente del proyecto.

## - **Fase 5: Lanzamiento:**

Esta fase final incluye la entrega del producto, cada sprint se presenta con todos los requisitos e historias de usuario debidamente validados, esto es de vital importancia también para cumplir con el plazo establecido.

Asimismo, se deben entregar las modernizaciones del proyecto, acompañadas también de un expediente de cumplimiento con la aprobación del cliente, que confirme la finalización de todo el trabajo pendiente durante el sprint.

## **Envío de Entregables**

Envío de los entregables culminados y aprobados por el cliente, durante esta actividad, se realizan los envíos de todos los entregables del proyecto que han sido completados y aprobados por el cliente, incluyendo la documentación del proyecto y la solución empresarial desarrollada.

## **Tareas:**

- 1. Preparar y revisar los entregables finales del proyecto.
- 2. Obtener la aprobación del cliente sobre los entregables.

3. Enviar la documentación del proyecto y la solución empresarial al cliente.

## **Roles Involucrados:**

- Scrum Máster
- Product Owner.
- Equipo de Desarrollo.

Esta fase marca el final del desarrollo del proyecto y se enfoca en la entrega de todos los elementos desarrollados y aprobados al cliente para su implementación y uso en el entorno empresarial.

### - **Fase 6: Evaluación y Aprendizaje:**

Evaluación y Aprendizaje en un proyecto como el tuyo implica el análisis exhaustivo de los resultados obtenidos a lo largo del proyecto, desde su concepción hasta la implementación y operación. Se evalúan los logros alcanzados en relación con los objetivos planteados, se examina la eficacia de la solución implementada y se estudia su impacto en el proceso de mantenimiento de TOTTUS. Además, se documentan las lecciones aprendidas durante todo el proceso, incluyendo los éxitos, desafíos enfrentados, mejores prácticas identificadas y recomendaciones para futuros proyectos. Estas lecciones y evaluaciones se utilizan para identificar áreas de mejora y oportunidades de optimización, que se traducen en la implementación de mejoras y actualizaciones tanto en la solución como en los procesos de desarrollo ágil de la organización. En resumen, esta fase busca consolidar el aprendizaje del proyecto y mejorar continuamente los resultados y procesos en proyectos futuros.

Como se detalla a continuación:

## • **Evaluación de Resultados**

Análisis detallado de los resultados obtenidos durante el desarrollo y la implementación del proyecto. En esta fase, se evalúan los resultados alcanzados en todas las etapas del proyecto, desde la concepción hasta el lanzamiento y la operación en producción. Se analiza el cumplimiento de los objetivos, la efectividad de la solución implementada y el impacto en el proceso de mantenimiento de TOTTUS.

## **Tareas:**

- 1. Revisión de los objetivos iniciales y su cumplimiento.
- 2. Análisis de la calidad y eficiencia de la solución implementada.
- 3. Evaluación del impacto en el proceso de mantenimiento de TOTTUS.
- 4. Identificación de áreas de mejora y oportunidades de optimización.

## **Roles Involucrados:**

- Scrum Máster.
- Product Owner.
- Equipo de Desarrollo.
- Clientes y Usuarios Finales.
- Gerente de Mantenimiento.

#### • **Lecciones Aprendidas**

Documentación y análisis de las lecciones aprendidas durante el proyecto.Se recopilan las lecciones aprendidas a lo largo del proyecto, incluyendo los éxitos, desafíos enfrentados, mejores prácticas identificadas y recomendaciones para proyectos futuros. Esto ayuda a consolidar el conocimiento adquirido y mejorar la ejecución de proyectos similares en el futuro.

#### **Tareas:**

- 1. Documentación de las lecciones aprendidas en cada fase del proyecto.
- 2. Identificación de éxitos y buenas prácticas a replicar.
- 3. Análisis de desafíos enfrentados y recomendaciones para superarlos.
- 4. Elaboración de un informe de lecciones aprendidas para compartir con el equipo y la organización.

#### **Roles Involucrados:**

- Scrum Máster.
- Product Owner.
- Equipo de Desarrollo.
- Clientes y Usuarios Finales.
- Gerencia y Stakeholders.

## • **Mejoras y Optimizaciones**

Implementación de mejoras y optimizaciones basadas en la evaluación y lecciones aprendidas. Se aplican las recomendaciones identificadas durante la evaluación y el análisis de lecciones aprendidas para realizar mejoras y optimizaciones en la solución implementada y en el proceso de desarrollo de proyectos Scrum en la organización.

## **Tareas:**

- 1. Implementación de mejoras identificadas en la solución empresarial.
- 2. Actualización de prácticas y procesos basados en lecciones aprendidas.
- 3. Capacitación y entrenamiento del equipo en nuevas prácticas y mejoras implementadas.
- 4. Monitoreo continuo para asegurar la efectividad de las mejoras realizadas.

## **Roles Involucrados:**

- **Exercise Scrum Máster.**
- Product Owner.
- Equipo de Desarrollo.
- Clientes y Usuarios Finales.
- **Exercia y Stakeholders.**

Esta fase es crucial para consolidar el aprendizaje del proyecto, identificar áreas de mejora y aplicar mejoras continuas en la solución y en el proceso de desarrollo ágil en la organización.

### **2.10.10. Metodología de medición de resultados**

Para la medición de los resultados de nuestra implementación, utilizaremos métodos modernos respaldados por la literatura actualizada en estadística aplicada.

En primer lugar, emplearemos técnicas de estadística descriptiva para comprender la distribución y características básicas de nuestros datos. Según Hair, Black, Babin y Anderson (2019), la estadística descriptiva es fundamental para explorar y resumir los datos en términos de medidas de tendencia central y dispersión.

Posteriormente, recurriremos a la estadística inferencial para extraer conclusiones significativas a partir de nuestros datos. Kutner, Nachtsheim, Neter y Li (2020) mencionan que la estadística inferencial nos permite hacer generalizaciones a partir de muestras y realizar pruebas de hipótesis para validar nuestras conclusiones.

Para representar y comunicar estos resultados de manera efectiva, utilizaremos una combinación de tablas y gráficos estadísticos. Tufte (2001) enfatiza que la visualización de datos juega un papel crucial en la comunicación clara y precisa de información compleja.

Esta metodología moderna y basada en la literatura actualizada nos brindará una sólida base analítica para evaluar y comunicar los resultados de nuestra implementación de manera precisa y rigurosa.

#### **2.10.11. Métricas de la Variable Dependiente**

La variable dependiente utiliza indicadores con las siguientes métricas:

## **Eficiencia Operativa:**

- **Tiempo de Respuesta**
	- o **Dimensión:** Eficiencia Operativa
- o **Indicador:** ¿Cuál es el tiempo promedio de respuesta entre la identificación de un problema y su solución?
- o **Fórmula:**

 $\text{Tiempo de Respuesta} = \frac{\sum (\text{Fecha de Solución} - \text{Fecha de Identificación})}{\text{Número de Problems}}$ 

- o **Unidad:** Horas
- o **Fuente de Datos:** Registros de mantenimiento
- **Satisfacción de Usuario**
	- o **Dimensión:** Calidad de Mantenimiento
	- o **Indicador:** ¿Cuál es el nivel de satisfacción de los usuarios con el nuevo proceso de mantenimiento?
	- o **Fórmula:**

Promedio de Satisfacción =  $\frac{\sum (Puntuaciones de Satisfacción)}{Número de Encuestas}$ 

- o **Unidad:** Escala Likert (1-5)
- o **Fuente de Datos:** Registros de mantenimiento
- **Tiempo Promedio de Resolución**
	- o **Dimensión:** Uso de Recursos
	- o **Indicador:** ¿Cuál es el tiempo promedio de resolución de órdenes de servicio?
	- o **Fórmula:**

Tiempo Promedio de Resolución =  $\frac{\sum ( \text{Fecha de Cierre} - \text{Fecha de Registro})}{\text{Número de Órdenes de Servicio}}$ 

- o **Unidad:** Horas
- o **Fuente de Datos:** Registros de mantenimiento

Estos indicadores y sus fórmulas te permitirán evaluar diferentes aspectos relacionados con la eficiencia operativa, la calidad del mantenimiento y el uso de recursos en el proceso de mantenimiento digitalizado en Hipermercados Tottus SA.

# **2.10.12. Cronograma de actividades**

# **Figura 10**

*Cronograma de actividades*

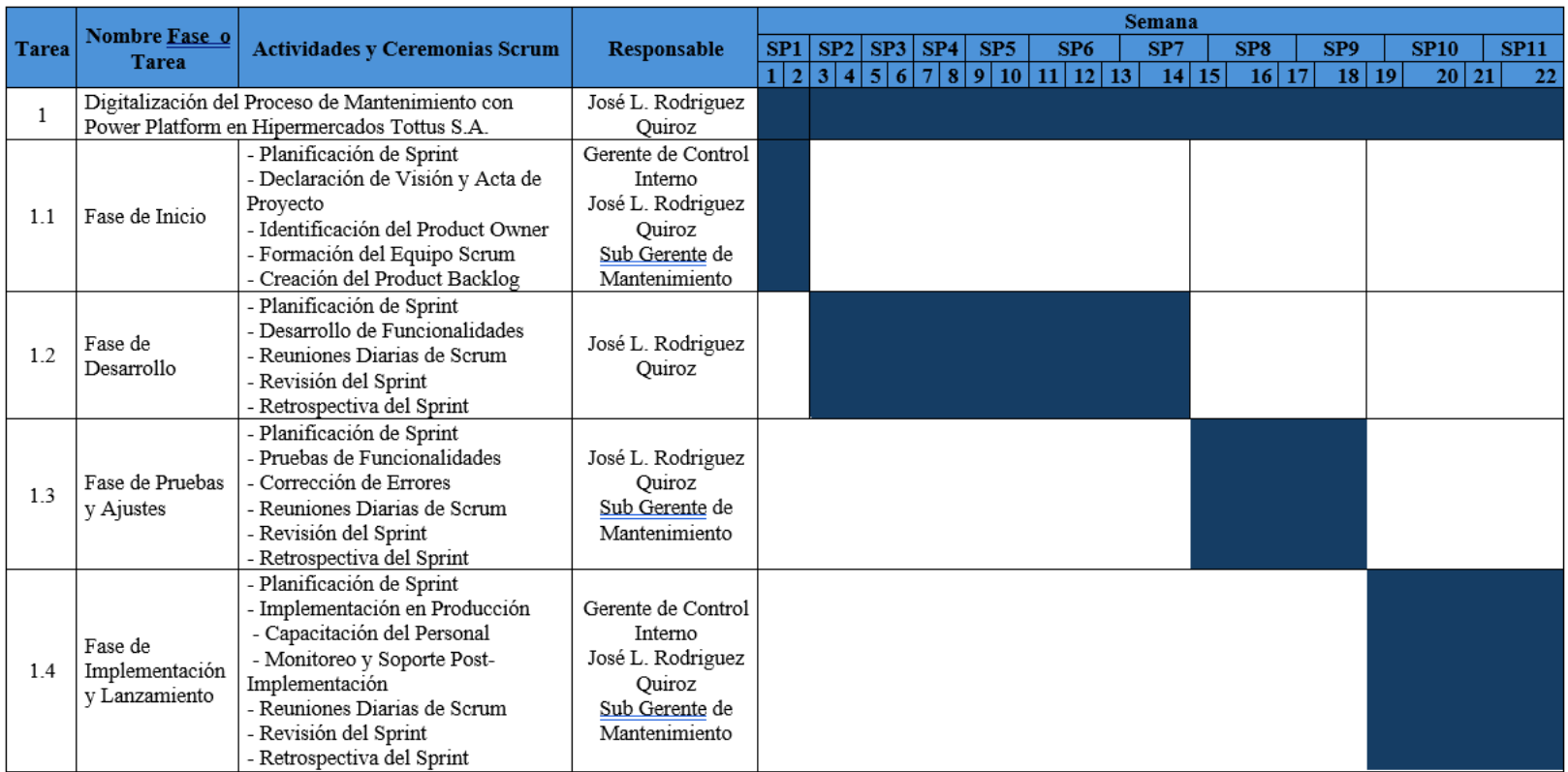

*Nota*.Fuente: Elaboración Propia.

### **2.10.13. Propuesta de solución**

Para este estudio se propuso la implementación de una aplicación desarrollada utilizando Microsoft Power Platform para mejorar el proceso de gestión de mantenimiento en el área de mantenimiento de Hipermercados Tottus SA.

A continuación, detallaremos las etapas y actividades que se realizaron para lograr el producto final.

## - **Fase 01: Iniciación**

#### • **Actividad 1: Visión del Proyecto**

Se realizó una reunión con los actores del proyecto para determinar el alcance y objetivos organizacionales que el área de mantenimiento deseaba mejorar.

Para comenzar se ha recopilado toda la información sobre el proceso de gestión del mantenimiento, incluyendo el diagrama del proceso actual, lista de actividades, funciones del equipo de mantenimiento en el proceso e información adicional que se considere relevante.

## • **Entregables de la Actividad 1:**

**Declaración de Visión del Proyecto:** La siguiente tabla presenta la declaración de la visión del proyecto, que establece claramente los objetivos del proyecto y los entregables previstos, así como las áreas de beneficio y las partes interesadas.

# **Tabla 4**

*Declaración de la visión del proyecto.*

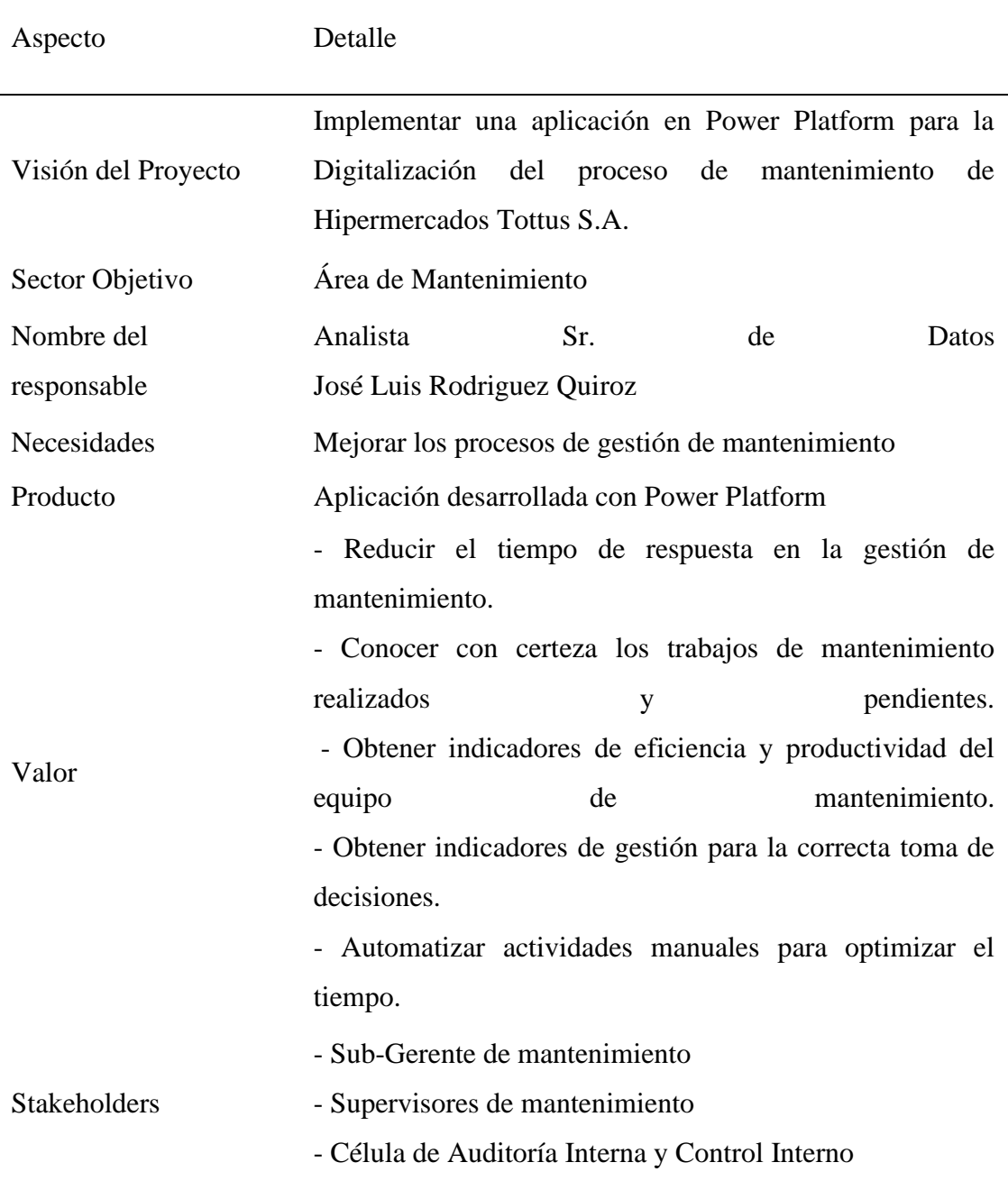

*Nota.*Fuente: Elaboración Propia

## • **Actividad 2: Identificar el Product Owner**

El Product Owner es el representante de los Stakeholders o las partes interesadas,

por este motivo se decide que la Sub-Gerente de mantenimiento asuma este rol dado su cercanía y conocimiento con el proceso de mantenimiento.

## • **Entregable de la Actividad 2:**

Se describe los datos del Product Owner y datos adicionales.

**Product Owner:** José León

**Cargo:** Subgerente de Mantenimiento

Respectivamente se especifican las funciones que debe realizar dentro del

marco SCRUM.

## **Funciones:**

- Determinar los requisitos generales y actividades iniciales del proyecto;
- Representar a los usuarios del producto.
- Buscar y asegurar los recursos financieros que requiere el proyecto para iniciarse y desarrollarse.
- Analizar la viabilidad del emprendimiento.
- Garantizar que el producto se entregue.
- Desarrollar y establecer los criterios para aceptar las historias de los usuarios;
- Aprobar o negar los productos entregables.

## • **Actividad 3: Formar el Equipo Scrum**

Para el presento trabajo de investigación, formaremos el equipo Scrum con el objetivo de cumplir los alcances del proyecto. Los roles de scrum se ven cubiertas

y se especifican los datos de los actores.

## • **Entregable de la Actividad 3:**

Como primer entregable se presenta la tabla 6, el mismo detalla los miembros del equipo scrum para el presente proyecto

## **Tabla 5**

*Miembros del equipo Scrum (Roles)*

| Identificación de Roles Scrum | Responsable                  |
|-------------------------------|------------------------------|
| <b>Product Owner</b>          | Sub-Gerente de Mantenimiento |
| Scrum Máster                  | Gerente de Control Interno   |
| Equipo de desarrollo          | José Luis Rodriguez Quiroz   |
|                               | Sub-Gerente de Mantenimiento |
| <b>Stakeholders</b>           | Gerente de Control Interno   |
|                               | Jefe de Control Interno      |

*Nota*.Fuente: Elaboración propia

## • **Actividad 4:**

Crear el Product Backlog Procederemos a detallar los requerimientos funcionales y no funcionales y finalmente se diseñará el producto backlog para la aplicación a desarrollar.

## • **Entregable de la Actividad 4:**

A continuación, se muestra el flujograma del proceso AS-IS.

## **Figura 11**

*Proceso AS-SIS*

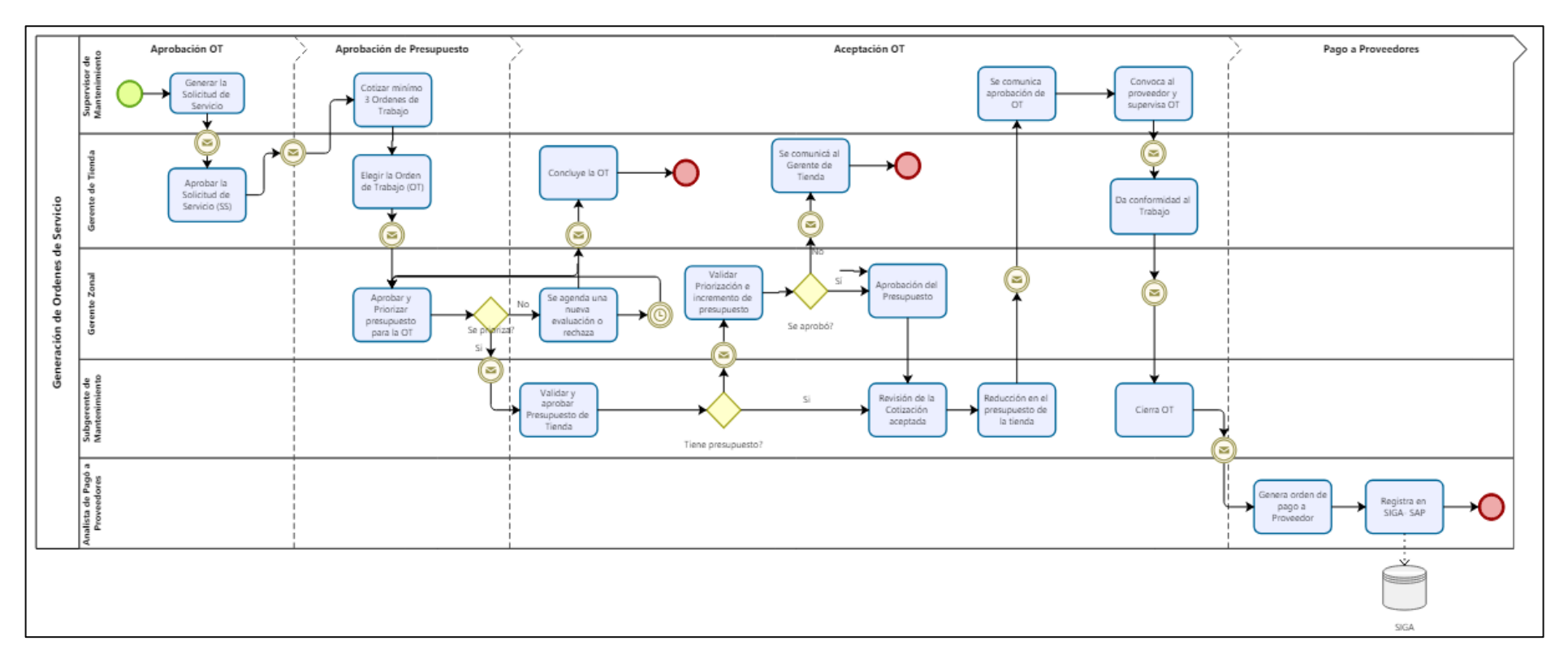

*Nota*.Fuente: Elaboración Propia

# **Tabla 6**:

| ID             | Actividad                                                   | Actividad<br>Dependiente | Actores                        | Problemas Detectados                                                    |
|----------------|-------------------------------------------------------------|--------------------------|--------------------------------|-------------------------------------------------------------------------|
| A <sub>1</sub> | Generar la Solicitud<br>de Servicio                         |                          | Supervisor de<br>Mantenimiento | No existen formatos<br>específicos para la<br>solicitud.                |
| A2             | Aprobar la Solicitud<br>de Servicio (SS)                    | A1                       | Gerente de<br>Tienda           | Aprobaciones pueden ser<br>lentas y poco eficientes.                    |
| A <sub>3</sub> | Cotizar mínimo 3<br>Órdenes de Trabajo                      | A2                       | Supervisor de<br>Mantenimiento | Toma tiempo conseguir y<br>comparar varias<br>cotizaciones.             |
| A <sub>4</sub> | Elegir la Orden de<br>Trabajo (OT)                          | A <sub>3</sub>           | Supervisor de<br>Mantenimiento | Selección subjetiva de la<br>OT más conveniente.                        |
| A <sub>5</sub> | Aprobar y Priorizar<br>presupuesto para la<br><b>OT</b>     | A <sub>4</sub>           | Gerente Zonal                  | Falta de criterios claros<br>para la priorización.                      |
| A <sub>6</sub> | Validar y aprobar<br>Presupuesto de<br>Tienda               | A <sub>5</sub>           | Subgerente de<br>Mantenimiento | El presupuesto de la<br>tienda puede ser<br>insuficiente.               |
| A7             | Validar<br>Prioritización e<br>incremento de<br>presupuesto | A6                       | Subgerente de<br>Mantenimiento | Procesos de validación y<br>priorización lentos.                        |
| A <sub>8</sub> | Aprobar el<br>Presupuesto                                   | A7                       | Gerente de<br>Tienda           | Proceso de aprobación<br>lento y dependiente del<br>correo electrónico. |
| A <sub>9</sub> | Se comunica<br>aprobación de OT                             | A <sub>8</sub>           | Gerente de<br>Tienda           | La comunicación puede<br>ser lenta y no siempre<br>efectiva.            |
| A10            | Convoca al<br>proveedor y<br>supervisa OT                   | A <sub>9</sub>           | Supervisor de<br>Mantenimiento | Supervisión puede no ser<br>continua ni efectiva.                       |

*Mapeo de Actividades del proceso AS-SIS*

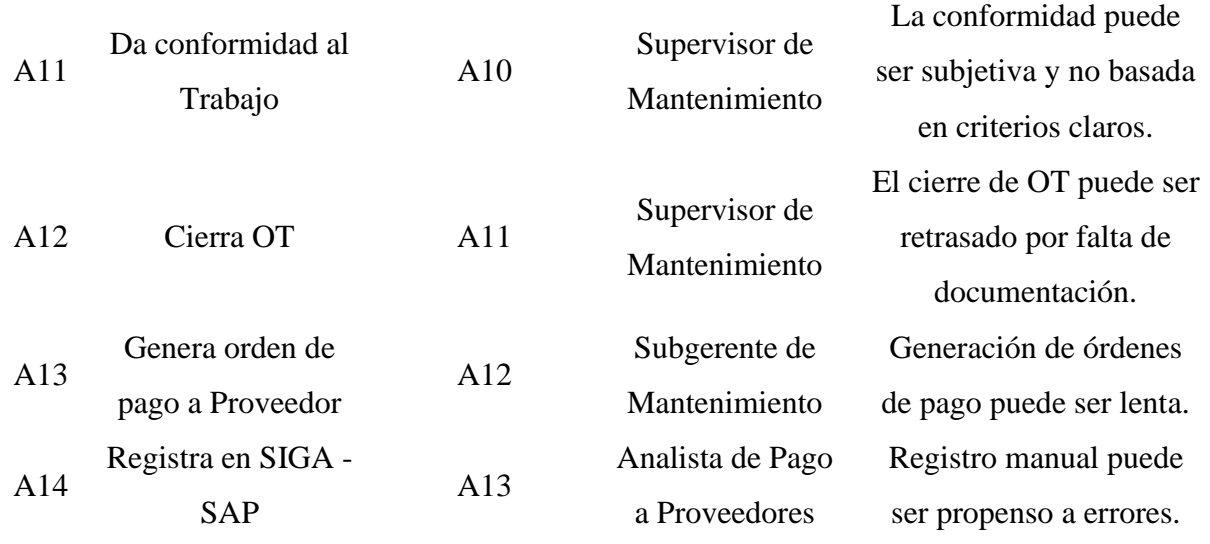

## **Descripción de Problemas Detectados:**

A1: No existen formatos específicos para la solicitud, lo que resulta en descripciones poco claras o incompletas.

A2: Las aprobaciones pueden ser lentas y poco eficientes.

- A3: Toma tiempo conseguir y comparar varias cotizaciones.
- A4: La selección de la OT puede ser subjetiva.

A5: Falta de criterios claros para la priorización del presupuesto.

A6: El presupuesto de la tienda puede ser insuficiente.

A7: Los procesos de validación y priorización son lentos.

A8: El proceso de aprobación es lento y depende del correo electrónico.

A9: La comunicación de la aprobación de OT puede ser lenta y no siempre efectiva.

A10: La supervisión del trabajo puede no ser continua ni efectiva.

A11: La conformidad del trabajo puede ser subjetiva y no basada en criterios claros.

A12: El cierre de OT puede ser retrasado por falta de documentación.

A13: La generación de órdenes de pago puede ser lenta.

A14: El registro manual en SIGA - SAP puede ser propenso a errores.

En segundo lugar, presentaremos los requerimiento funcionales y no funcionales de la solución empresarial.

## ID Descripción RF001 La aplicación debe ser exclusiva para usuarios de TOTTUS. RF002 La aplicación debe conectarse a diversas fuentes de datos, incluyendo Dataverse RF003 La aplicación debe enviar notificaciones vía correo electrónico a los usuarios correspondientes. RF004 La aplicación debe enviar recordatorios vía correo electrónico para tareas pendientes. RF005 Debe permitir seleccionar más de un representante de mantenimiento. RF006 La aplicación debe permitir transacciones simultáneas sin conflictos de datos. RF007 La aplicación debe emitir acciones de decisión (aprobación o rechazo) para solicitudes de mantenimiento. RF008 Debe permitir adjuntar documentos en formatos pdf, docx, xlsx, y jpg. RF009 Cada registro debe tener un identificador único para su seguimiento. RF010 Los datos deben poder exportarse a formatos como Excel y CSV. RF011 La base de datos debe tener niveles de seguridad para proteger la información sensible. RF012 La aplicación debe tener niveles de seguridad para definir accesos según roles.

# **Tabla 7** *Requerimientos Funcionales*

*Nota*. Fuente: Elaboración propia

## **Tabla 8**

*Requerimientos No Funcionales*

| ID            | Descripción                                        |
|---------------|----------------------------------------------------|
| <b>RNF001</b> | La aplicación debe ser accesible desde             |
|               | dispositivos móviles y de escritorio.              |
| <b>RNF002</b> | La aplicación debe responder en menos de 2         |
|               | segundos para cualquier consulta o transacción.    |
| <b>RNF003</b> | La aplicación debe estar disponible 24/7           |
| <b>RNF004</b> | La interfaz de usuario debe ser intuitiva y fácil  |
|               | de usar para los empleados de mantenimiento.       |
| <b>RNF005</b> | La aplicación debe cumplir con los estándares de   |
|               | seguridad de la información de la empresa.         |
| <b>RNF006</b> | Los datos deben ser respaldados diariamente        |
|               | para evitar pérdida de información.                |
|               | La aplicación debe ser escalable para soportar un  |
| <b>RNF007</b> | aumento en el número de usuarios y                 |
|               | transacciones.                                     |
|               | La documentación de la aplicación debe estar       |
| <b>RNF008</b> | disponible y actualizada para los usuarios finales |
|               | y administradores.                                 |
|               | La aplicación debe integrarse de manera            |
| <b>RNF009</b> | transparente con los sistemas existentes de la     |
|               | empresa.                                           |
| <b>RNF010</b> | Los tiempos de recuperación ante fallos deben      |
|               | ser menores a 1 hora.                              |

*Nota*.Fuente: Elaboración propia

Finalmente, se crearán las historias de usuario y su priorización, como se detalla a continuación:

## **Tabla 9**

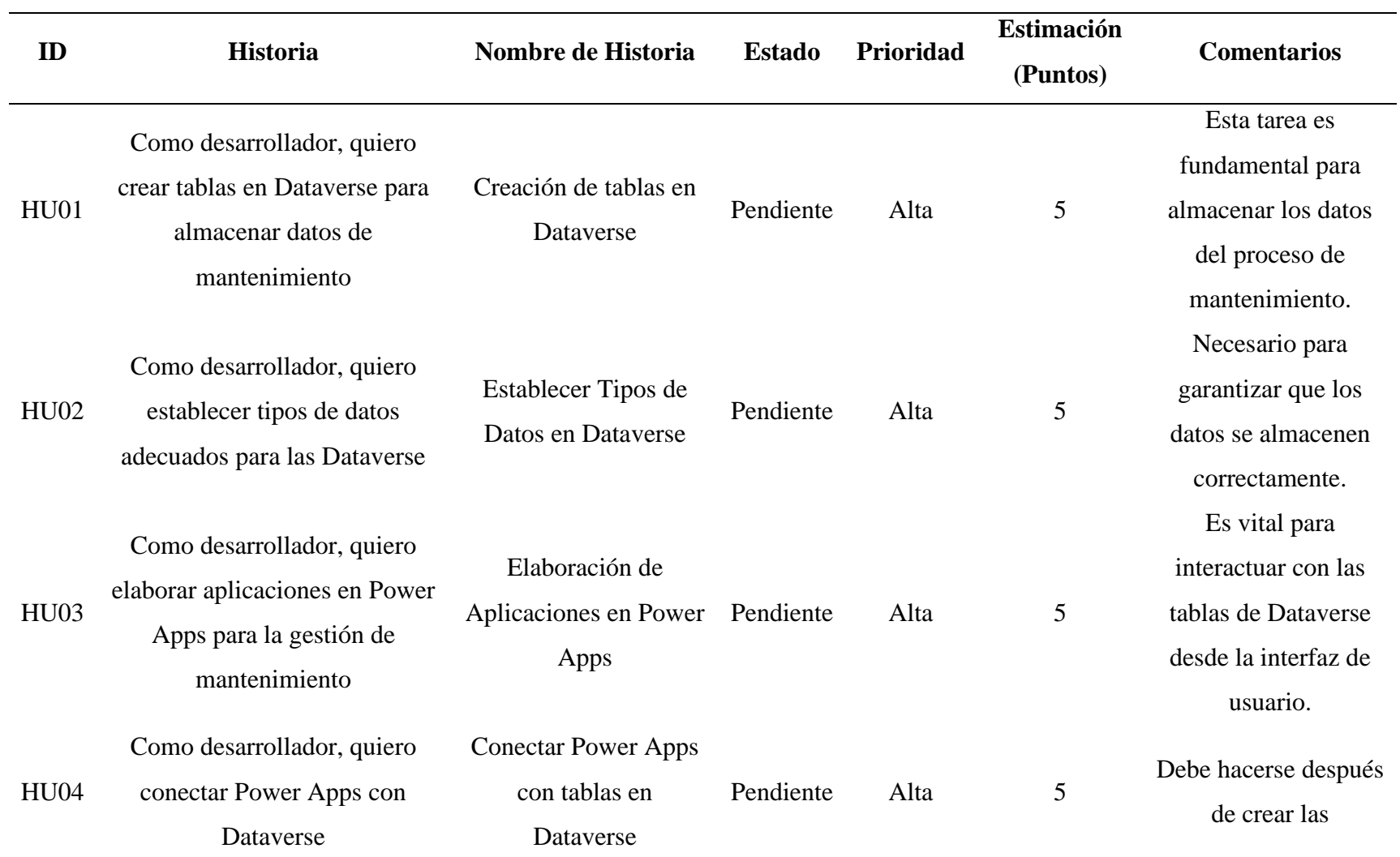

## *Relación de Historia de Usuarios*

# aplicaciones y las listas.

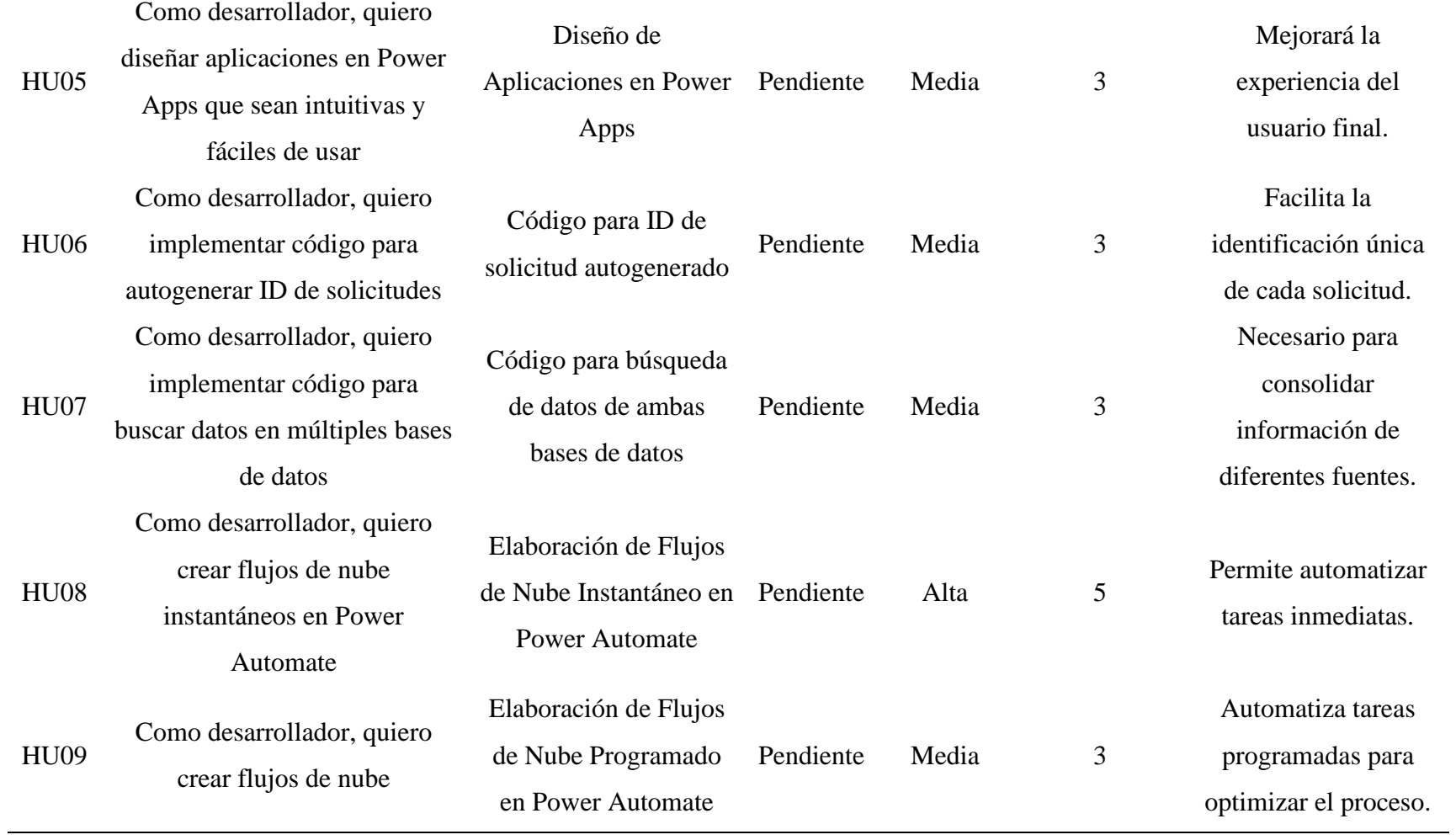

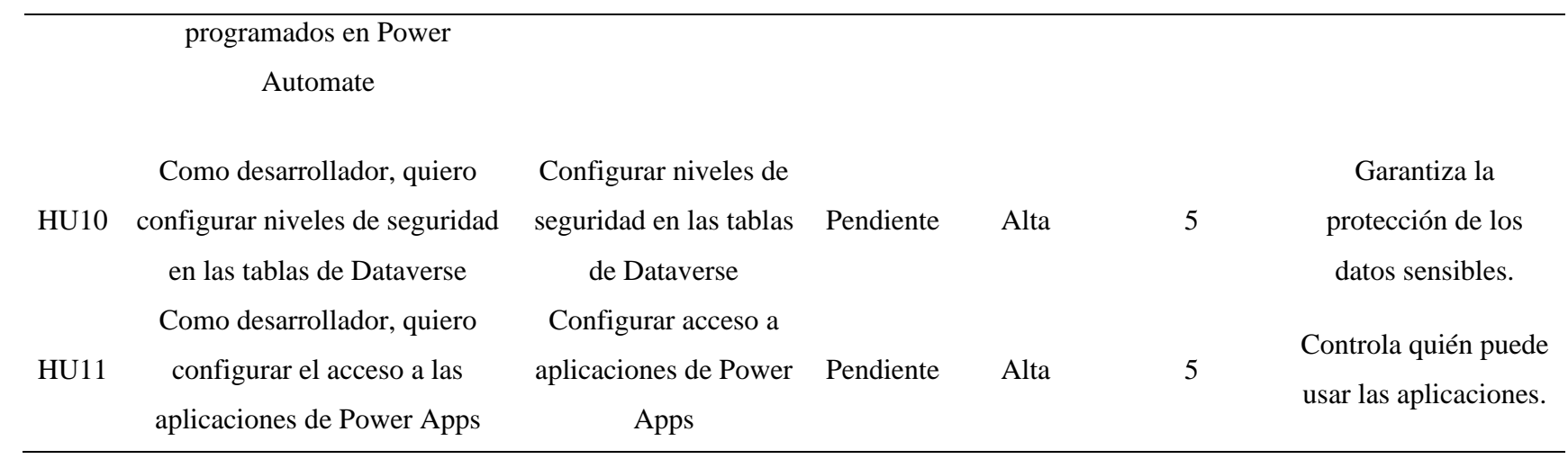

## **Leyenda de Prioridad**

## ▪ **Alta (5 puntos):**

Las historias de usuario con esta prioridad son críticas para el éxito del proyecto y deben ser abordadas de inmediato. Estas tareas son fundamentales para la funcionalidad básica y la implementación del sistema.

## Media (3 puntos):

Las historias de usuario con esta prioridad son importantes, pero no críticas. Estas tareas mejoran la funcionalidad y la experiencia del usuario, pero el sistema puede funcionar sin ellas en las primeras versiones.

## Baja (1 punto):

Las historias de usuario con esta prioridad son deseables, pero no urgentes. Estas tareas pueden ser postergadas para futuras iteraciones sin afectar significativamente la funcionalidad principal del sistema. Estas leyendas ayudan a comprender la urgencia y el esfuerzo asociado con cada tarea en el Product Backlog, facilitando la priorización y la planificación efectiva dentro del marco de la metodología SCRUM.

#### **Descripción de la Actividad:**

El Product Owner y Scrum Máster trabajarán conjuntamente para diseñar el nuevo flujograma del proceso de gestión de mantenimiento. Este nuevo flujograma integrará las nuevas características y funcionalidades proporcionadas por la solución empresarial desarrollada con Microsoft Power Platform. El objetivo es optimizar y automatizar el proceso de gestión de mantenimiento, mejorando la eficiencia y efectividad del equipo de mantenimiento de Hipermercados Tottus SA.

#### • **Entregables de la Actividad 5:**

Flujograma del Nuevo Proceso (Gráfico): Un diagrama detallado que ilustra el nuevo flujo de trabajo para la gestión de mantenimiento, destacando las mejoras y automatizaciones implementadas.

## **Figura 12**

*Nuevo Flujo de Trabajo: Proceso TO-BE*

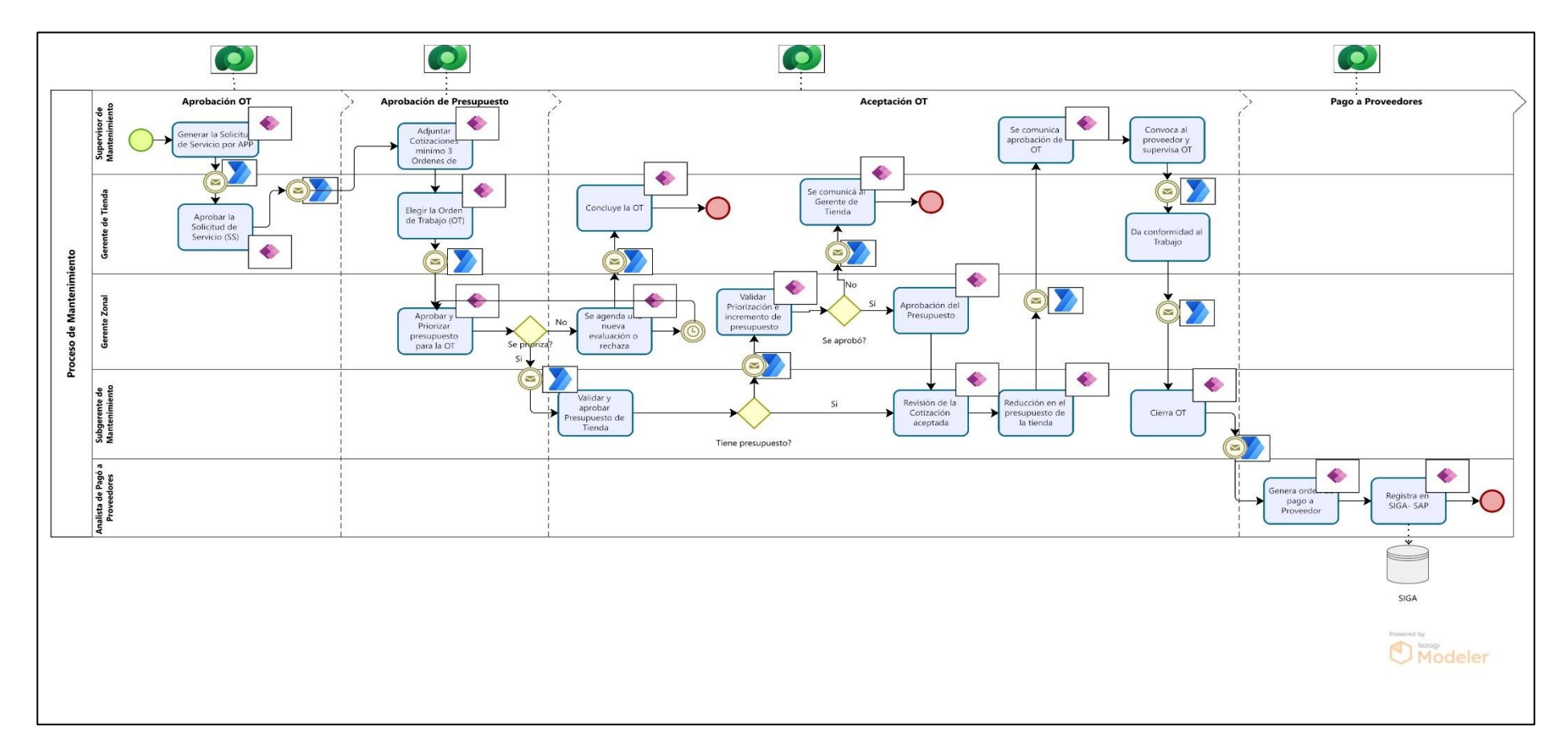

*Nota*.Fuente: Elaboración Propia

## - **Fase 02: Planificar y Estimar**

• **Actividad 6: Desglose de tareas relacionado al Producto Backlog** Procederemos a detallar las historias de usuario que serán parte de la implementación de la solución empresarial.

## **Tabla 10**

## *HU01 Crear Tablas en Dataverse*

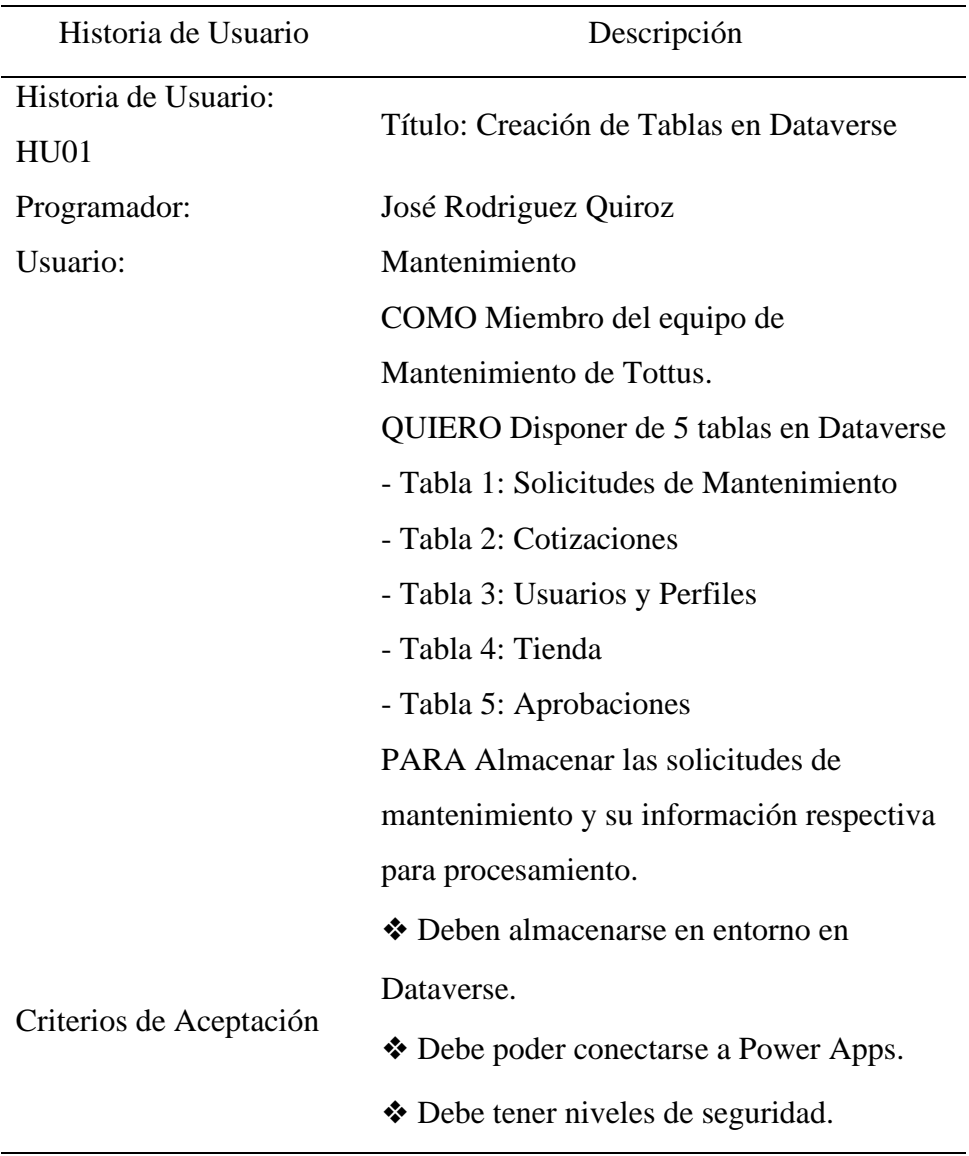

Nota.Fuente: Elaboración propia

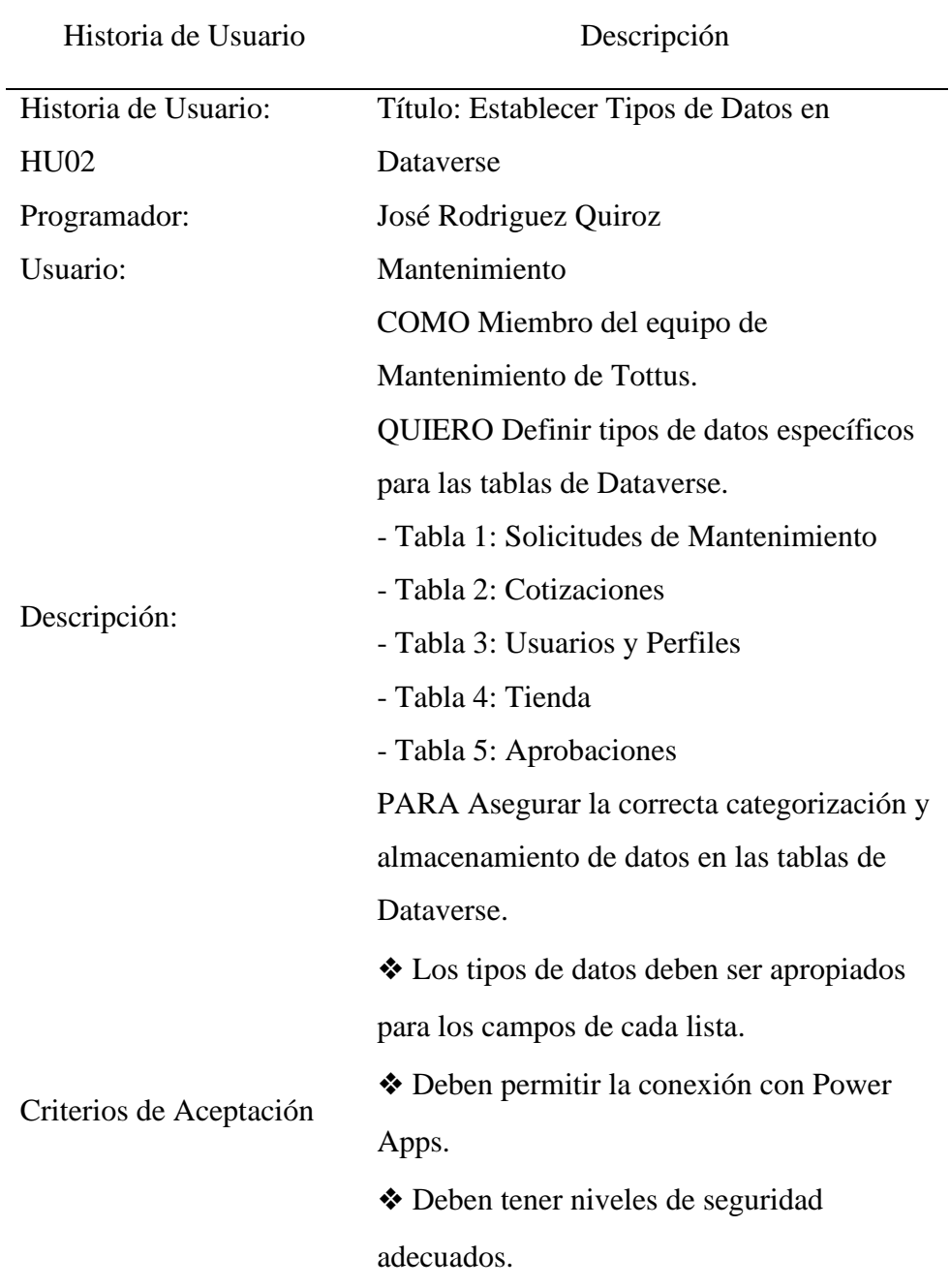

# **Tabla 11** *HU02 Establecer Tipos de Datos en Dataverse*

*Nota*. Fuente: Elaboración propia

| Historia de Usuario       | Descripción                                  |  |
|---------------------------|----------------------------------------------|--|
| Historia de Usuario: HU03 | Título: Elaboración de Aplicaciones en Power |  |
|                           | Apps                                         |  |
| Programador:              | José Rodriguez Quiroz                        |  |
| Usuario:                  | Mantenimiento                                |  |
| Descripción               | COMO Miembro del equipo de Mantenimiento     |  |
|                           | de Tottus.                                   |  |
|                           | QUIERO Desarrollar aplicaciones en Power     |  |
|                           | Apps para gestionar las solicitudes de       |  |
|                           | mantenimiento                                |  |
|                           | PARA Optimizar el proceso de gestión y       |  |
|                           | seguimiento de mantenimiento.                |  |
| Criterios de Aceptación   | ❖ Las aplicaciones deben estar conectadas a  |  |
|                           | las tablas de Dataverse                      |  |
|                           | ◆ Deben permitir la creación, edición y      |  |
|                           | visualización de solicitudes.                |  |
|                           | ◆ Deben ser intuitivas y fáciles de usar.    |  |

*HU03 Elaboración de Aplicaciones en Power Apps*

# **Tabla 13**

**Tabla 12**

*HU04 Conectar Power Apps con tablas en Dataverse*

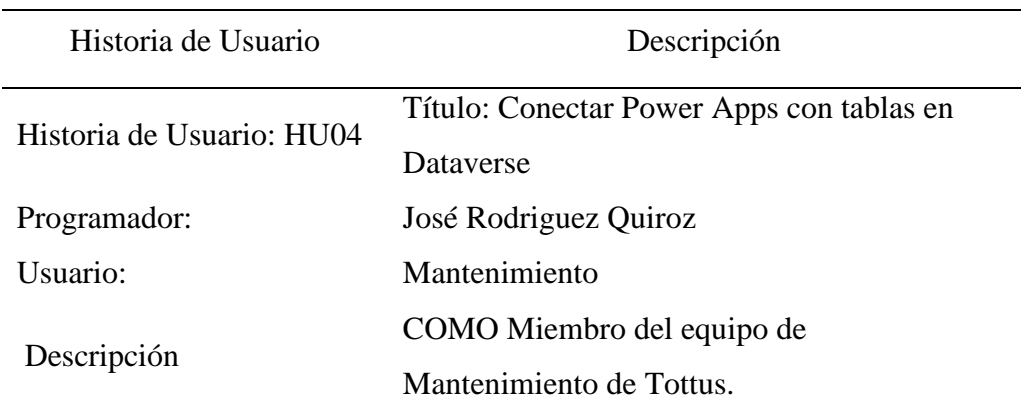

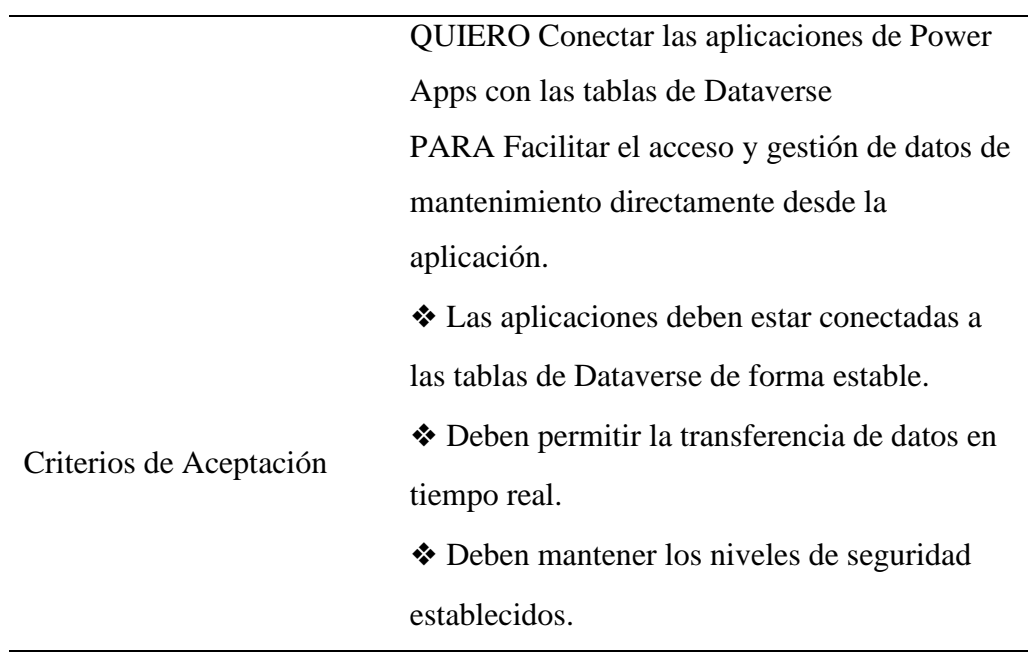

# **Tabla 14**

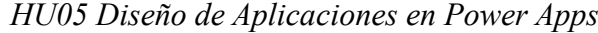

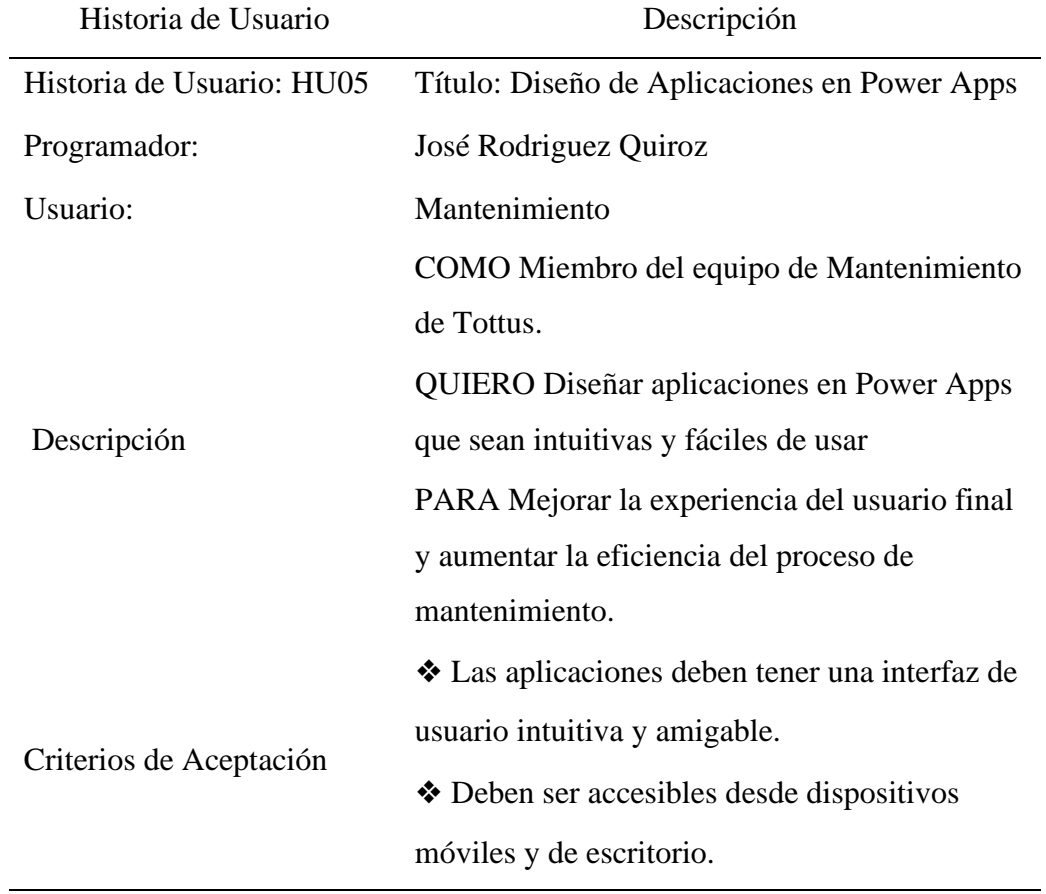

## **Tabla 15**

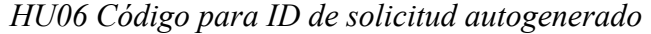

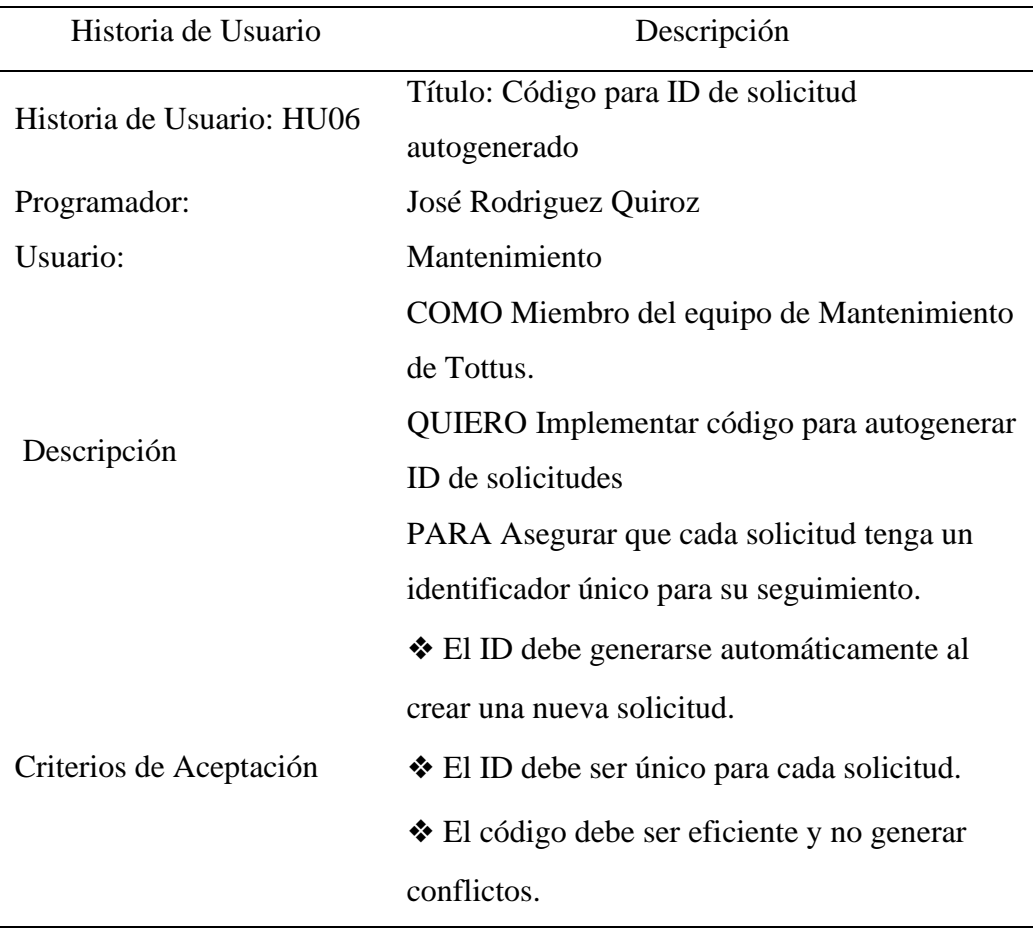

*Nota*.Fuente: Elaboración propia

## **Tabla 16**

*HU07 Código para búsqueda de datos de ambas bases de datos*

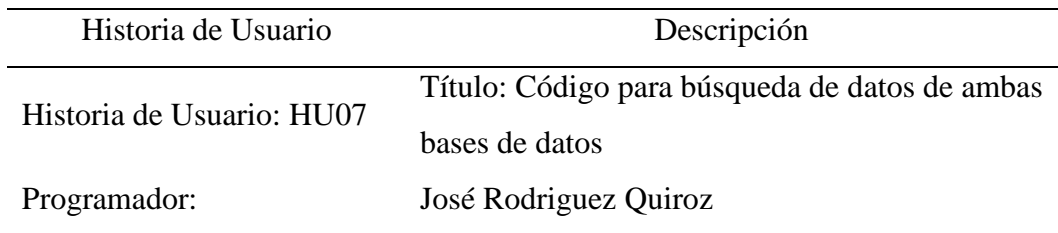

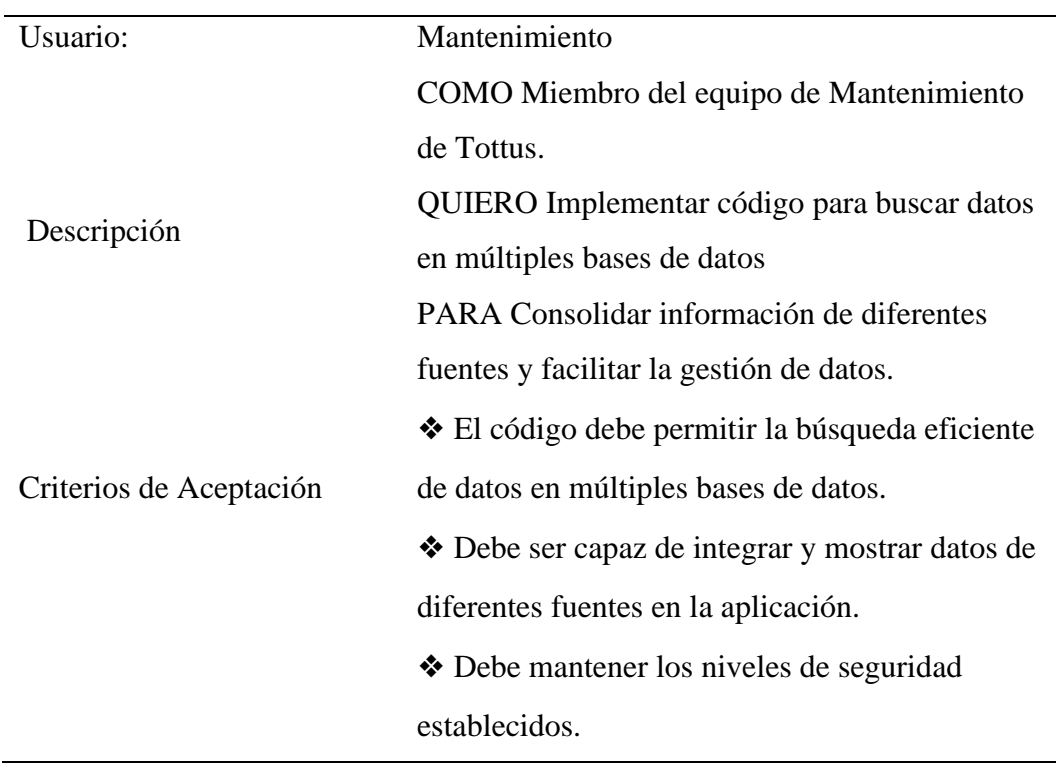

## **Tabla 17**

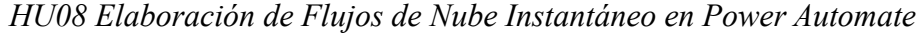

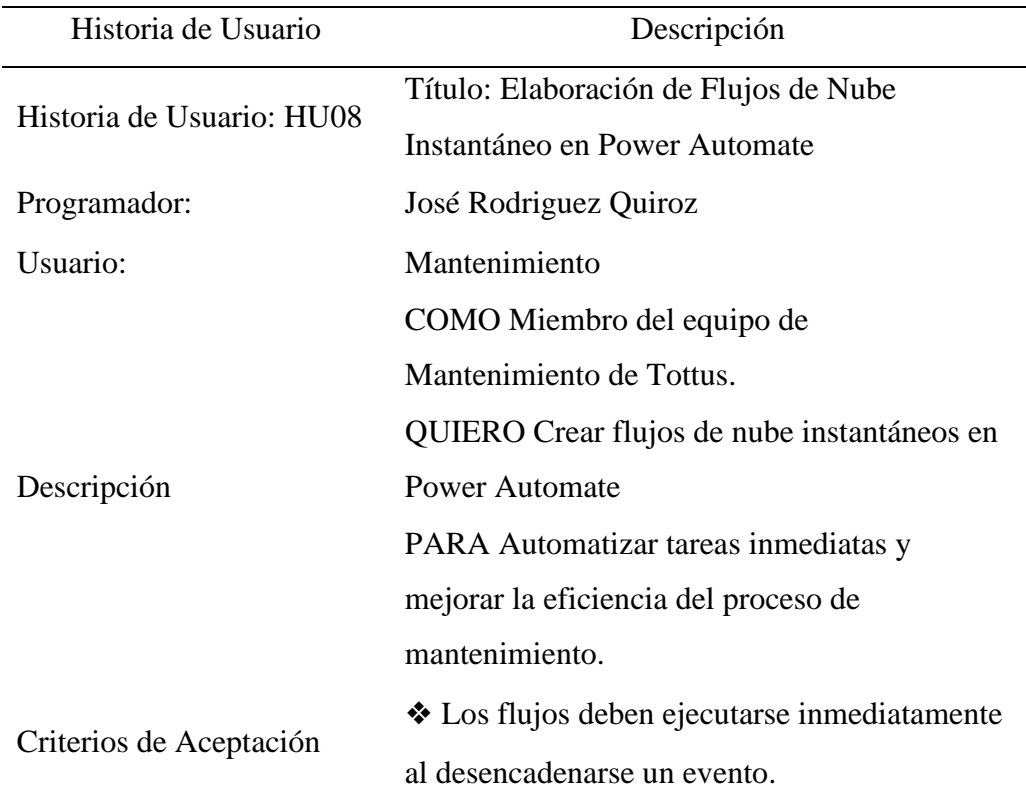

❖ Deben estar integrados con Power Apps y Dataverse ❖ Deben cumplir con los requisitos de seguridad del proyecto.

*Nota*.Fuente: Elaboración propia

## **Tabla 18**

*HU09 Elaboración de Flujos de Nube Programado en Power Automate*

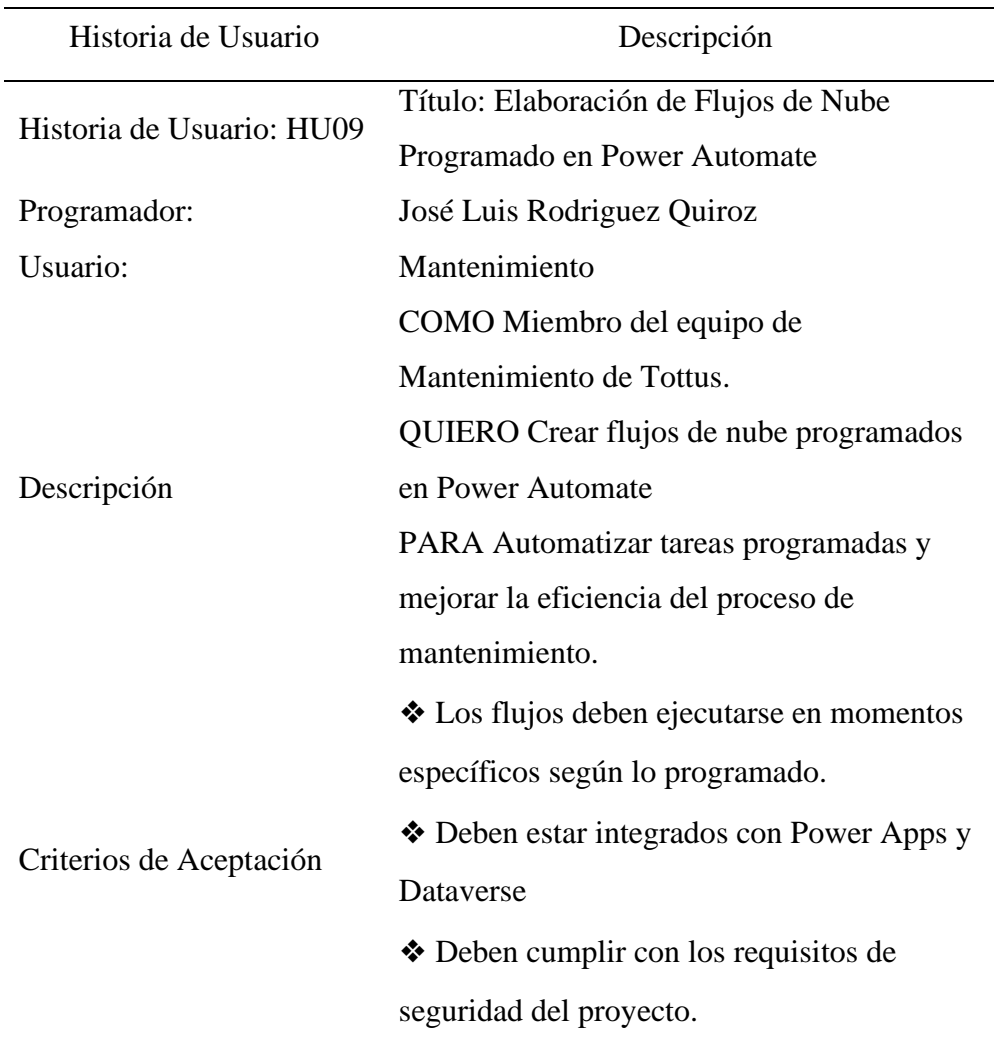

*Nota*.Fuente: Elaboración propia

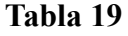

| Historia de Usuario       | Descripción                                    |  |
|---------------------------|------------------------------------------------|--|
| Historia de Usuario: HU14 | Título: Configurar niveles de seguridad en las |  |
|                           | tablas de Dataverse                            |  |
| Programador:              | José Rodriguez Quiroz                          |  |
| Usuario:                  | Mantenimiento                                  |  |
| Descripción:              | COMO Miembro del equipo de                     |  |
|                           | Mantenimiento de Tottus.                       |  |
|                           | QUIERO Configurar niveles de seguridad en      |  |
|                           | las tablas de Dataverse                        |  |
|                           | PARA Garantizar la protección de los datos     |  |
|                           | sensibles de mantenimiento.                    |  |
| Criterios de Aceptación   | ❖ Los niveles de seguridad deben estar         |  |
|                           | correctamente configurados en las listas.      |  |
|                           | ❖ Deben restringir el acceso a datos sensibles |  |
|                           | según los roles definidos.                     |  |
|                           | ❖ Deben cumplir con los requisitos de          |  |
|                           | seguridad del proyecto.                        |  |

*HU14 Configurar Niveles de Seguridad en las tablas de Dataverse*

# **Tabla 20**

*HU15 Configurar Acceso a Aplicaciones de Power Apps*

| Historia de Usuario       | Descripción                                 |
|---------------------------|---------------------------------------------|
| Historia de Usuario: HU15 | Título: Configurar acceso a aplicaciones de |
|                           | Power Apps                                  |
| Programador:              | José Rodriguez Quiroz                       |
| Usuario:                  | Mantenimiento                               |
| Descripción:              | COMO Miembro del equipo de Mantenimiento    |
|                           | de Tottus.                                  |
|                           | QUIERO Configurar el acceso a las           |
|                           | aplicaciones de Power Apps                  |

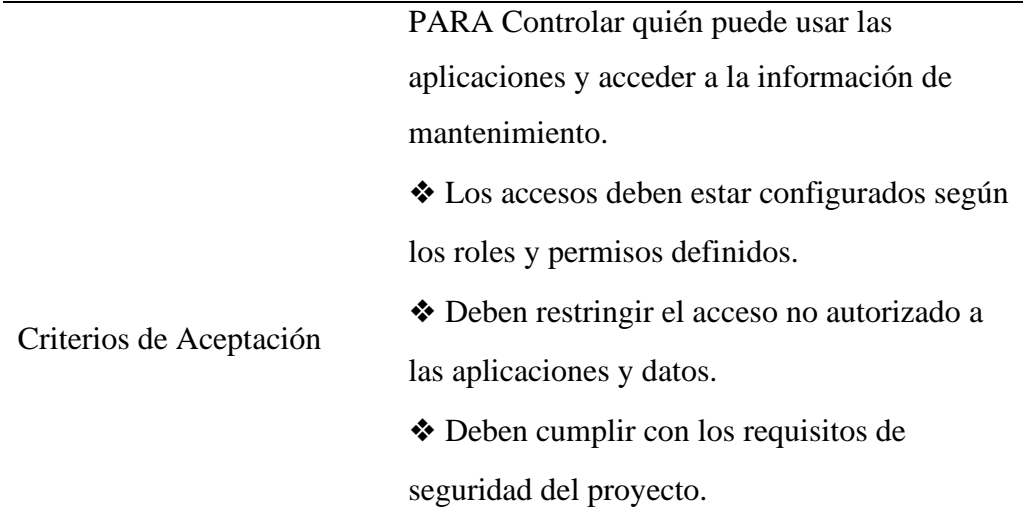

Estas tablas detallan cada historia de usuario del Product Backlog, proporcionando información clara sobre los objetivos, programadores responsables, usuarios involucrados y criterios de aceptación para cada tarea.

## • **Actividad 7: Product Backlog con Prioridades**

Para realizar la priorización del product backlog se empleó una técnica que se basa en priorizar las necesidades fundamentales que se requieren, debido al límite de tiempo del proyecto. Esta técnica se realiza mediante una sucesión decreciente, utilizando el método MoSCoW. Este método utiliza las siguientes frases para establecer un orden de precedencia:

- Debe tener  $(M Must have)$
- Debería tener  $(S Should have)$
- Podría tener  $(C Could have)$
- No tendrá (W Won't have)

# • **Entregable de Actividad 7: Product Backlog Priorizado**

# **Tabla 21**

*Product Backlog Priorizado*

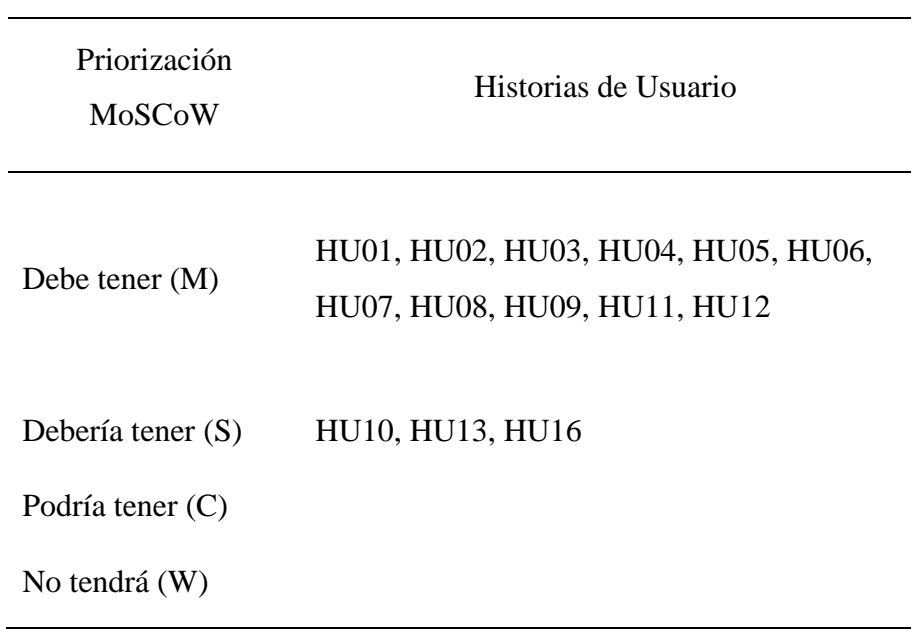

*Nota*.Fuente: Elaboración propia

## **Tabla 22**

# *Product Backlog Detallado con Priorización*

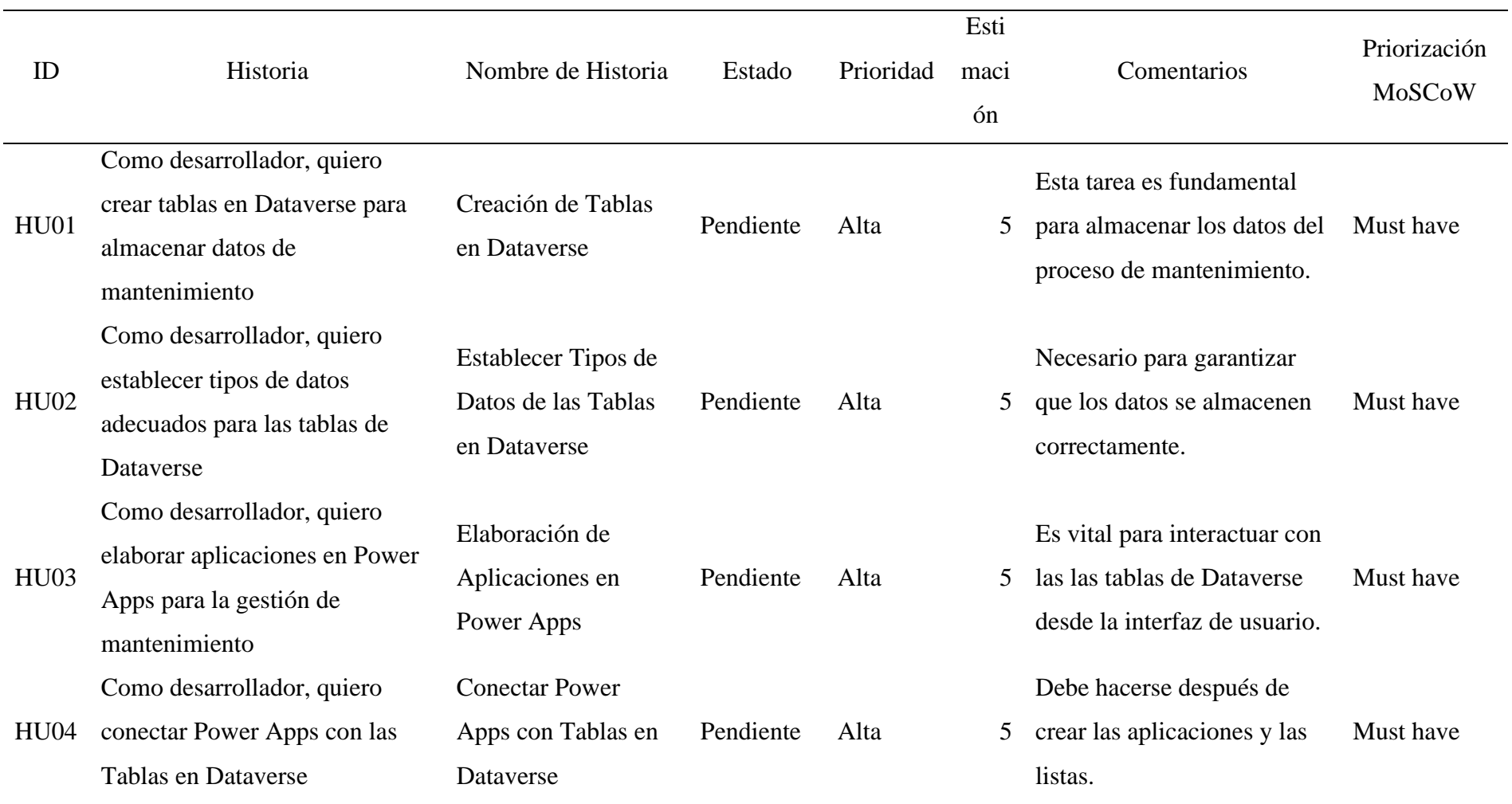

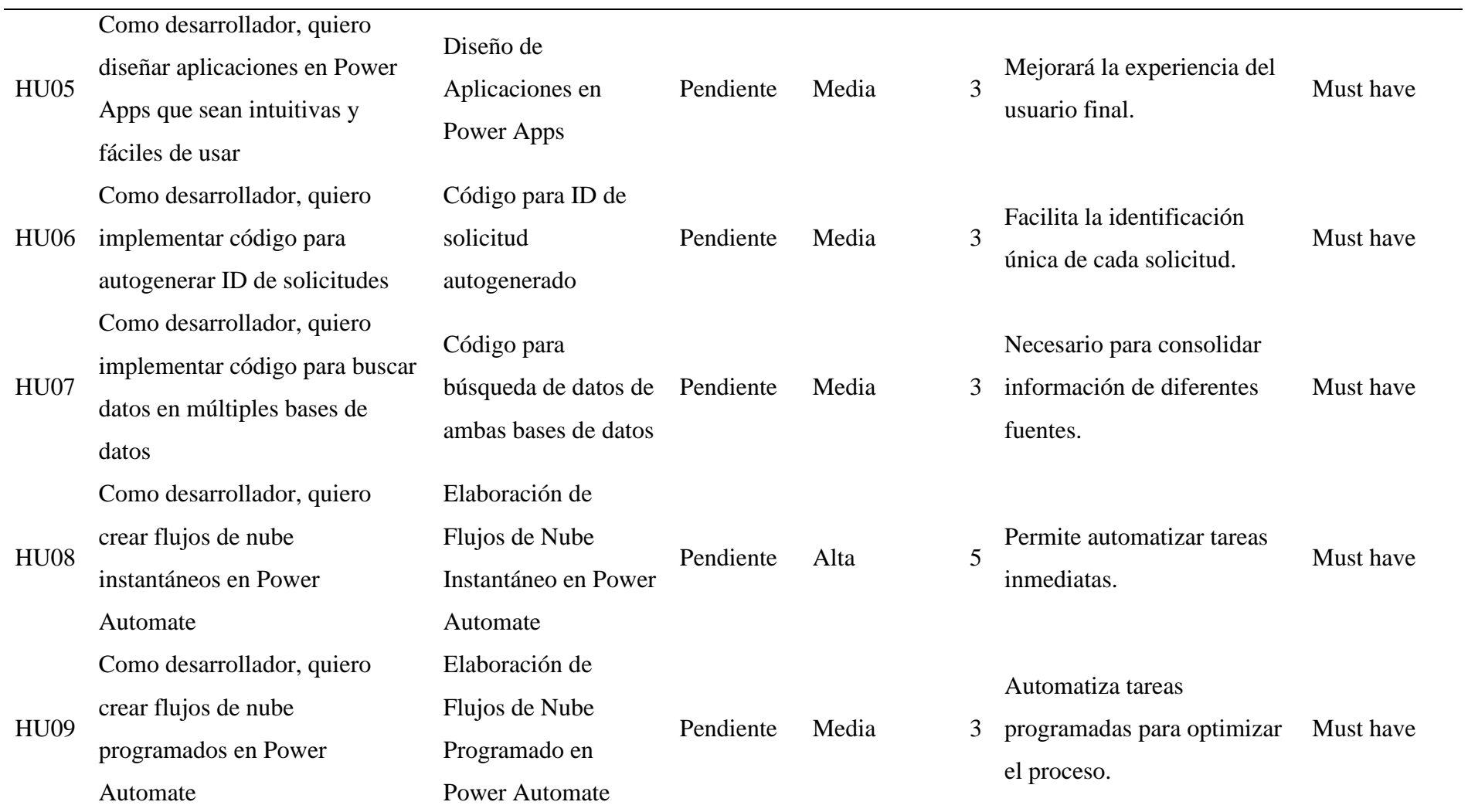

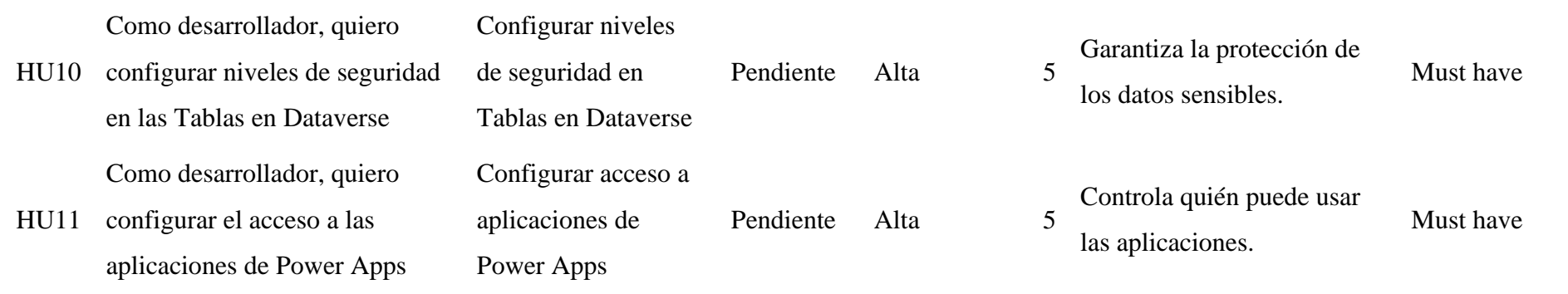
## • **Actividad 9: Lista de Tareas de Sprint**

Una vez analizado el Product Backlog desarrollado, se elabora una lista de Sprints con sus respectivas descripciones. Esta lista permitirá tener en claro cuántos Sprints se realizarán y qué tareas se abordarán en cada uno.

### **Tabla 23**

 $\overline{a}$ 

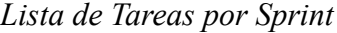

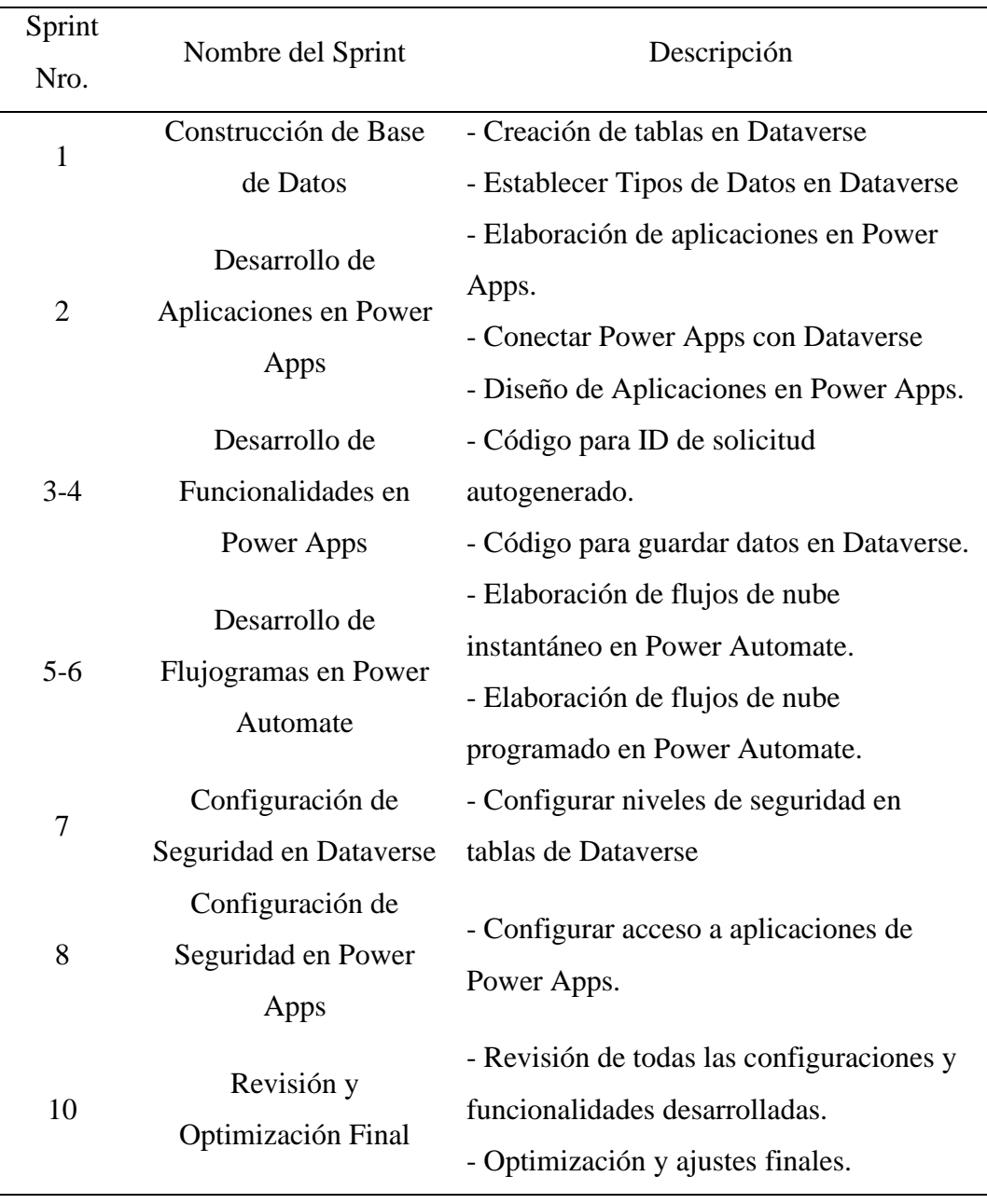

#### - **Fase 03: Implementar**

#### • **Actividad 10: Sprint 1 - Creación de la Base de Datos**

En este primer sprint procederemos a crear las tablas en Dataverse, que serán nuestras bases de datos de la solución empresarial. Su elección se sustenta por los siguientes criterios:

- Aplicación compatible con Power Apps.
- Dispone de niveles de seguridad para el acceso a los registros.

#### **Historia de Usuario: HU01**

- **Título:** Creación de Tablas en Dataverse
- **Programador:** José Rodriguez Quiroz
- **Usuario:** Mantenimiento
- **Descripción:** COMO Miembro del equipo de Mantenimiento de Tottus.

QUIERO Disponer de 5 tablas en Dataverse:

Tabla 1: Solicitudes de Mantenimiento

Tabla 2: Cotizaciones

Tabla 3: Usuarios y Perfiles

Tabla 4: Tiendas

Tabla 5: Aprobaciones

Para almacenar las solicitudes de mantenimiento y su información respectiva para procesamiento.

#### **Criterios de Aceptación:**

- Deben almacenarse en un entorno en Dataverse.
- Debe poder conectarse a Power Apps.
- Debe tener niveles de seguridad.

#### **Entregables del Sprint 1**:

- Entorno de la Solución en Dataverse correctamente configurado.

- Tres tablas en Dataverse creadas y configuradas
- Conexiones establecidas con Power Apps
- Niveles de seguridad implementados y verificados.
- Pruebas de conexión realizadas y validadas.

### • **Entregable de la Actividad 10:**

Se explicará paso a paso el desarrollo de esta actividad para finalmente entregar las tablas en Dataverse propuestas.

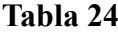

T*abla de Solicitudes*

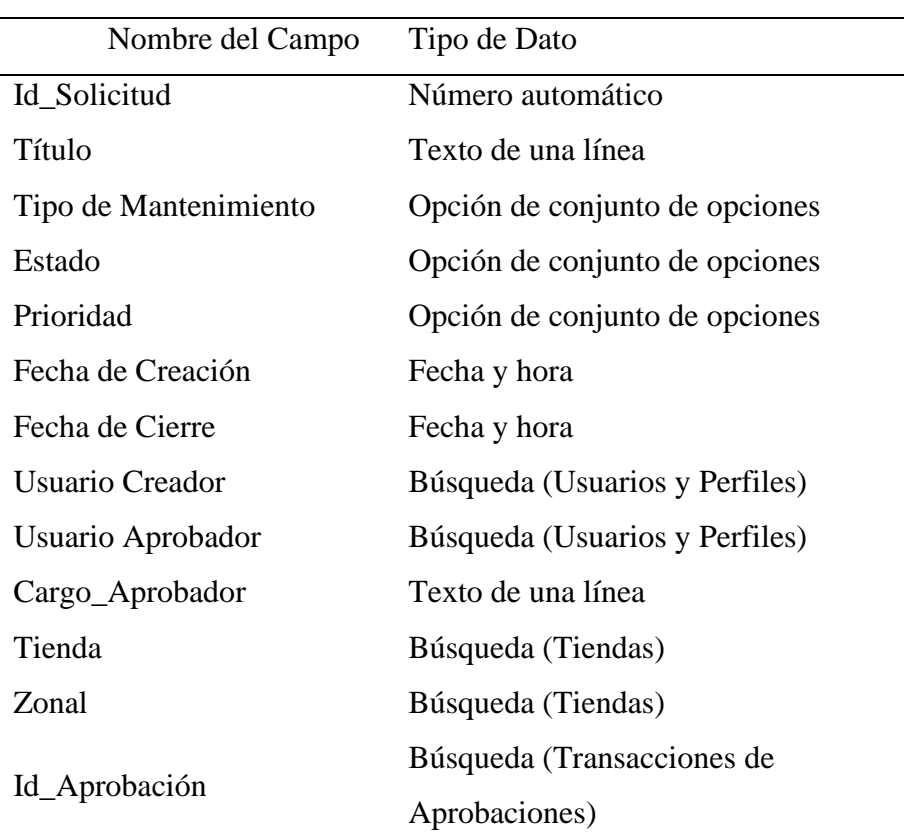

*Creación de la tabla Solicitudes en Dataverse* 

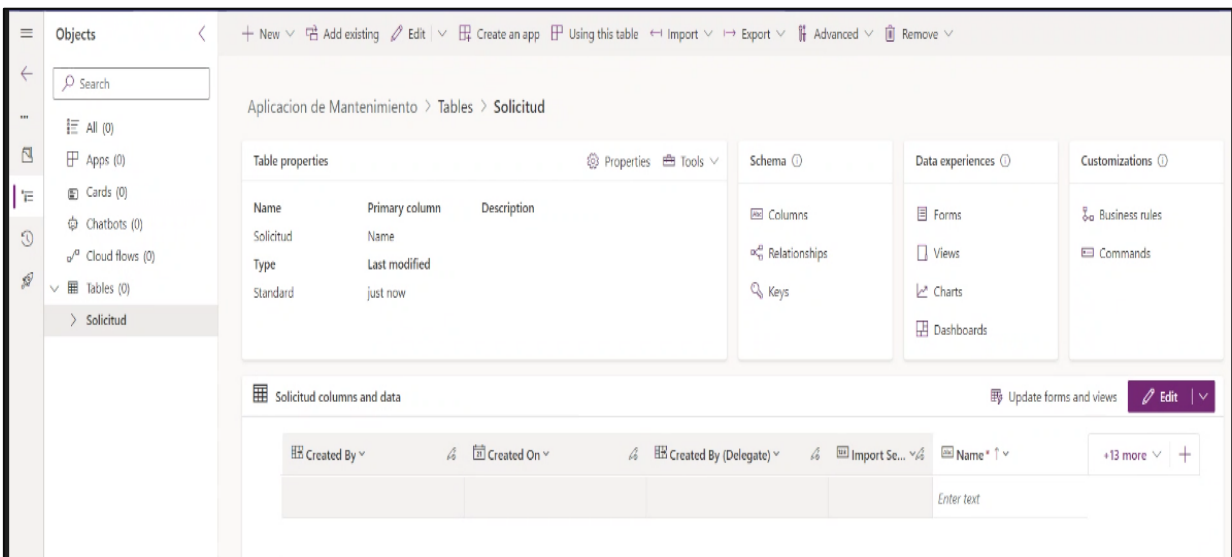

*Nota*.Fuente: Elaboración Propia

# **Figura 14**

*Creación de las Columnas de la tabla Solicitudes*

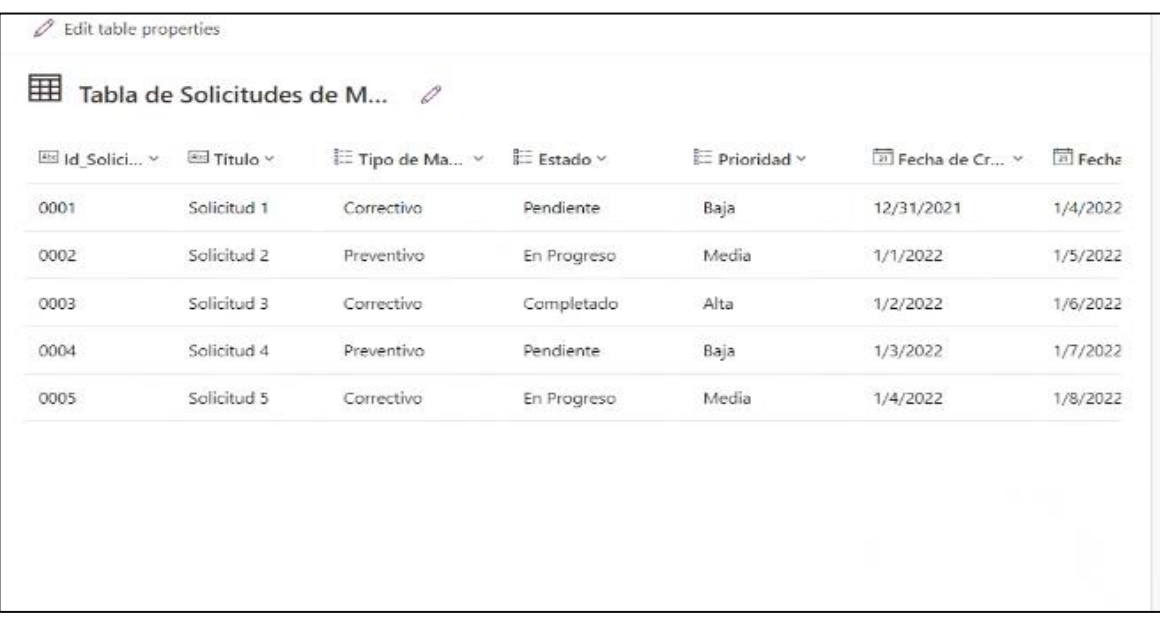

# **Tabla 25**

*Tabla de Cotizaciones*

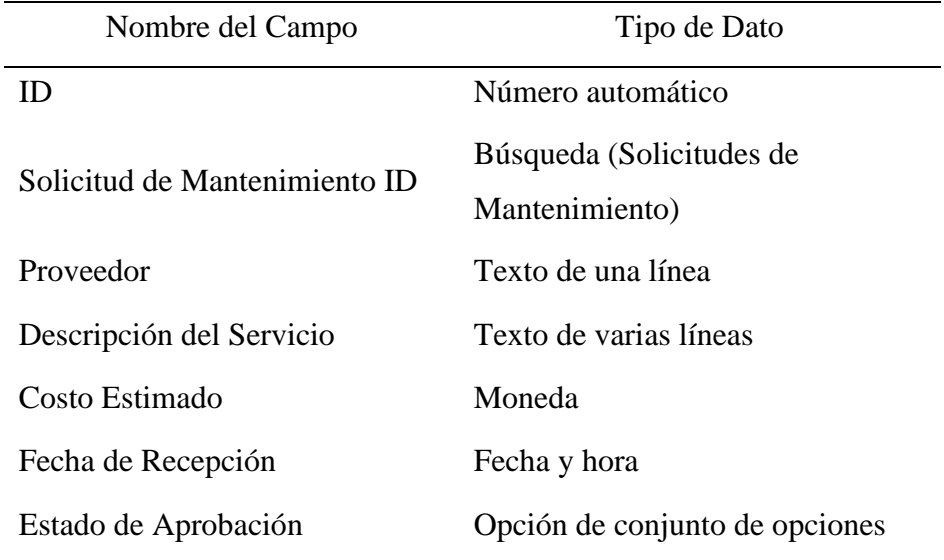

*Nota*.Fuente: Elaboración propia

# **Figura 15**

*Creación de la Tabla Cotizaciones*

|      | ES Solicitu v | <b>EN RUC Y</b> | <b>EE</b> Proveedor v | Descripción del Servicio » | 鱻<br>Moneda v |
|------|---------------|-----------------|-----------------------|----------------------------|---------------|
| 0001 | 001           | 123456789       | Proveedor1            | Descripción1               | USD           |
| 0002 | 002           | 987654321       | Proveedor2            | Descripción2               | <b>EUR</b>    |
| 0003 | 003           | 456789123       | Proveedor3            | Descripción3               | USD           |
| 0004 | 004           | 321654987       | Proveedor4            | Descripción4               | <b>EUR</b>    |
| 0005 | 005           | 789123456       | Proveedor5            | Descripción5               | USD           |

# **Tabla 26**

Usuarios y Perfiles

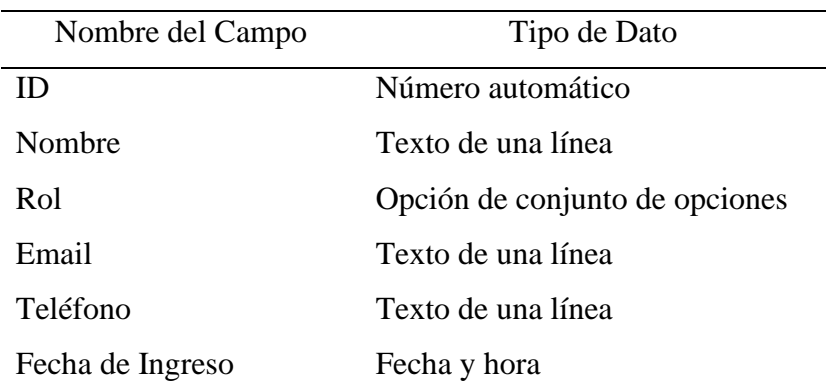

*Nota*.Fuente: Elaboración propia

# **Figura 16**

*Creación de la Tabla Usuarios y Perfiles*

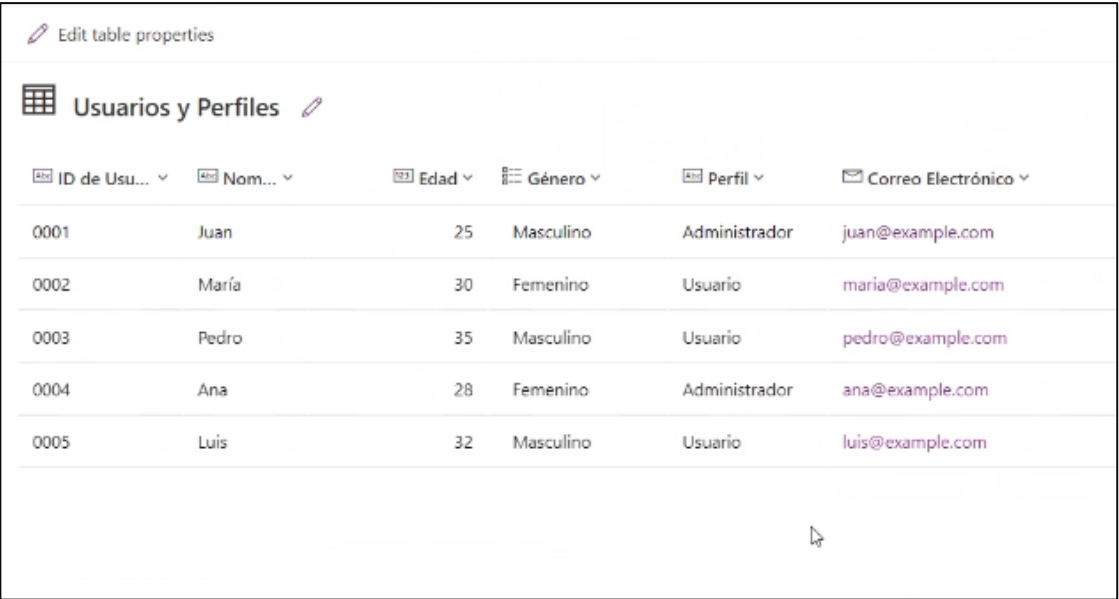

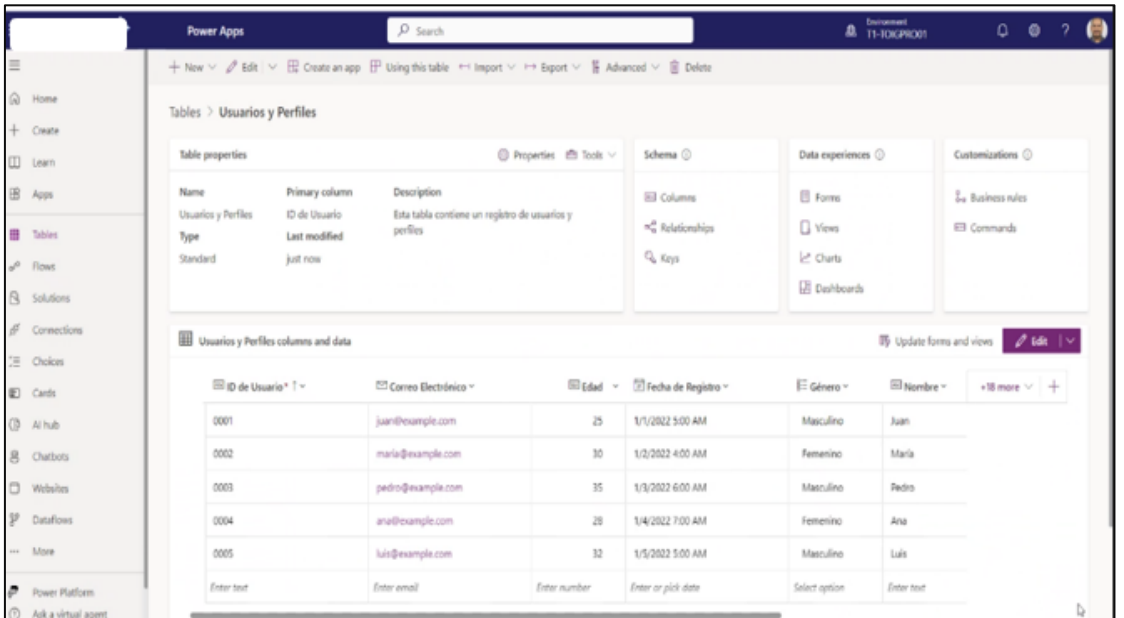

# *Configuración de la tabla Usuario y Perfiles*

*Nota*.Fuente: Elaboración Propia

# **Tabla 27**

*Transacciones de Aprobaciones*

| Nombre del Campo              | Tipo de Dato                   |
|-------------------------------|--------------------------------|
| ID                            | Número automático              |
| Solicitud de Mantenimiento ID | Búsqueda (Solicitudes de       |
|                               | Mantenimiento)                 |
| Usuario Aprobador             | Búsqueda (Usuarios y Perfiles) |
| Cargo_Aprobador               | Texto de una línea             |
| Fecha de Aprobación           | Fecha y hora                   |
| Comentario                    | Texto de varias líneas         |

*Tabla de Aprobaciones*

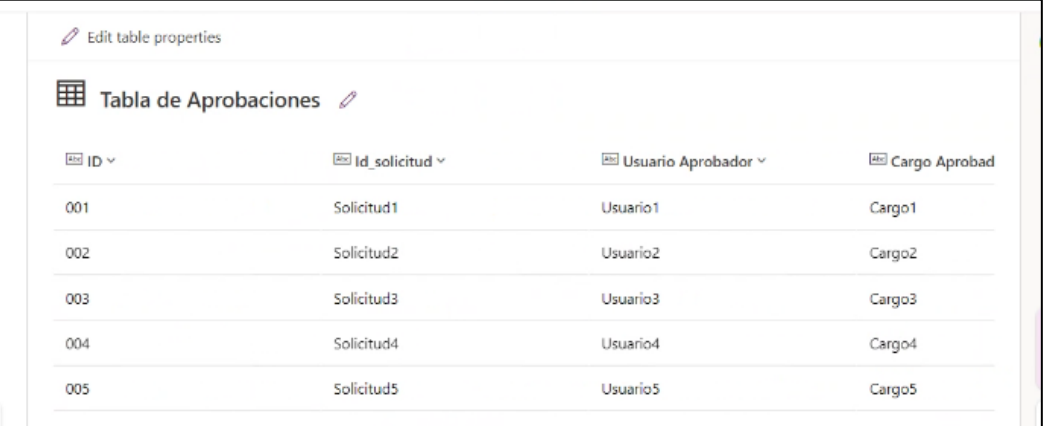

*Nota*.Fuente: Elaboración Propia

# **Figura 19**

# *Configuración de Tabla Aprobaciones*

| m              | CREDICORP <sup>&gt;</sup> |          | <b>Power Apps</b>                             | $O$ Search                                                                                                    |                                                                  |                   |                                    |                       | Environment<br>El T1-TOIGPRO01 |                    | $\Omega$<br>Ø     | $\overline{2}$              | 偈 |
|----------------|---------------------------|----------|-----------------------------------------------|----------------------------------------------------------------------------------------------------|------------------------------------------------------------------|-------------------|------------------------------------|-----------------------|--------------------------------|--------------------|-------------------|-----------------------------|---|
| $\equiv$       |                           |          |                                               | $+$ New $\vee$ $\varnothing$ Edit $\vee$ $\boxplus$ Create an app $\boxplus$ Using this table $\iff$ Import $\vee$ $\mapsto$ Export $\vee$ $\Downarrow$ Advanced $\vee$ $\hat{\parallel}$ Delete |                                                                  |                   |                                    |                       |                                |                    |                   |                             |   |
| ⋒              | Home                      |          | Tables > Tabla de Aprobaciones                |                                                                                                    |                                                                  |                   |                                    |                       |                                |                    |                   |                             |   |
| $^{+}$         | Create                    |          |                                               |                                                                                                    |                                                                  |                   |                                    |                       |                                |                    |                   |                             |   |
| $\Box$         | Learn                     |          | <b>Table properties</b>                       |                                                                                                    | ◎ Properties 曲 Tools ∨                                           | Schema (i)        |                                    | Data experiences ©    |                                | Customizations (i) |                   |                             |   |
| $\mathbb{B}$   | Apps                      | Name     | Primary column                                | Description                                                                                                    |                                                                  | <b>Ed Columns</b> |                                    | <b>E</b> Forms        |                                | & Business rules   |                   |                             |   |
| ₩              | Tables                    | Type     | Tabla de Aprobaciones<br>ID.<br>Last modified | Esta tabla contiene un registro de aprobaciones                                                                                                    |                                                                  | Relationships     |                                    | Views                 |                                | <b>Ed Commands</b> |                   |                             |   |
| $\alpha^0$     | Flows                     | Standard | 10 seconds ago                                |                                                                                                    |                                                                  | & Keys            |                                    | L <sup>n</sup> Charts |                                |                    |                   |                             |   |
| R              | Solutions                 |          |                                               |                                                                                                    |                                                                  |                   |                                    | <b>Dashboards</b>     |                                |                    |                   |                             |   |
| <b>R</b>       | Connections               |          | Tabla de Aprobaciones columns and data        |                                                                                                    |                                                                  |                   |                                    |                       | Ty Update forms and views      |                    |                   | $\mathscr{O}$ Edit   $\vee$ |   |
| ĭΞ             | Choices                   |          |                                               |                                                                                                    |                                                                  |                   |                                    |                       |                                |                    |                   |                             |   |
| €              | Cards                     |          | ESID* T v                                     | Cargo Aprobador v                                                                                                    | $\sqrt{\frac{\mu_{\text{C}}}{\mu_{\text{C}}}}$ Comentario $\sim$ |                   | <sup>1</sup> Fecha de Aprobacion ~ |                       | ld solicitud ~                 |                    | +18 more $\vee$ + |                             |   |
| <b>€D</b>      | Al hub                    |          | 001                                           | Cargo1                                                                                                    | Comentario1                                                      |                   | 1/1/2022 5:00 AM                   |                       | Solicitud1                     |                    |                   |                             |   |
| 8              | Chatbots                  |          | 002                                           | Cargo <sub>2</sub>                                                                                                    | Comentario <sub>2</sub>                                          |                   | 1/2/2022 4:00 AM                   |                       | Solicitud2                     |                    |                   |                             |   |
| $\Box$         | Websites                  |          | 003                                           | Cargo3                                                                                                    | Comentario3                                                      |                   | 1/3/2022 6:00 AM                   |                       | Solicitud3                     |                    |                   |                             |   |
| go             | Dataflows                 |          | 004                                           | Cargo4                                                                                                    | Comentario4                                                      |                   | 1/4/2022 7:00 AM                   |                       | Solicitud4                     |                    |                   |                             |   |
| $\cdots$       | More                      |          | 005                                           | Cargo5                                                                                                    | Comentario5                                                      |                   | 1/5/2022 5:00 AM                   |                       | Solicitud5                     |                    |                   |                             |   |
| $\overline{r}$ | Power Platform            |          | Enter text                                    | Enter text                                                                                                    | Enter text                                                       |                   | Enter or pick date                 |                       | Enter text                     |                    |                   |                             |   |
|                | Ask a virtual agent       |          |                                               |                                                                                                    |                                                                  |                   |                                    |                       |                                |                    |                   | Ь                           |   |

*Nota*.Fuente: Elaboración Propia

## **Tabla 28**

*Tabla de Tiendas*

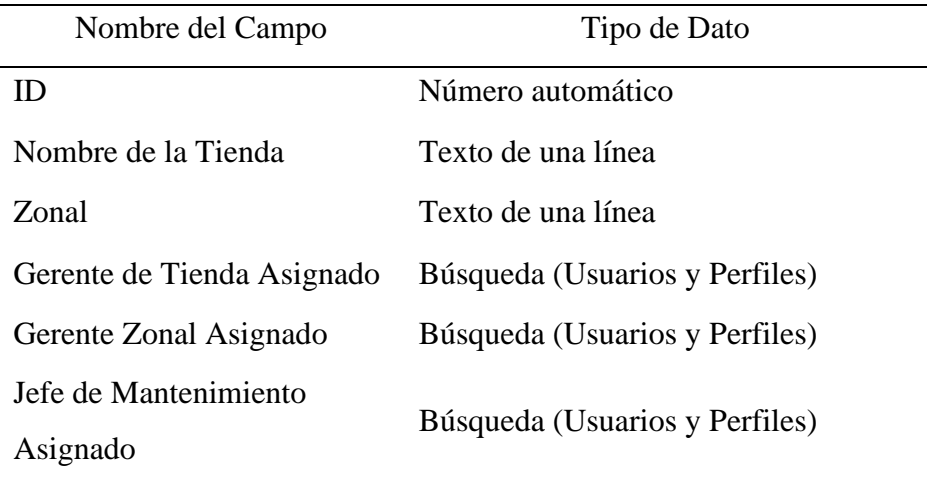

*Nota*.Fuente: Elaboración Propia

# **Figura 20**

*Creación en Dataverse la Tabla de Tiendas*

| 0               | Edit table properties       |            |                              |   |
|-----------------|-----------------------------|------------|------------------------------|---|
| 囲               | Tabla tiendas $\mathcal{O}$ |            |                              |   |
| $450$ ID $\vee$ | Nombre de la Tienda Y       | ES Zonal Y | Gerente de Tienda Asignado v | ē |
| 001             | Tienda A                    | Zona 1     | Gerente A                    |   |
| 002             | Tienda B                    | Zona 2     | Gerente B                    | C |
| 003             | Tienda C                    | Zona 3     | Gerente C                    | c |
| 004             | Tienda D                    | Zona 4     | Gerente D                    |   |
| 005             | Tienda E                    | Zona 5     | Gerente E                    | ¢ |
|                 |                             |            |                              |   |

*Nota*.Fuente: Elaboración Propia

*Configuración de la tabla Tiendas*

| <b>B</b>    |                     |                       | <b>Power Apps</b>              | $O$ Search                                                                                                    |                        |                             |                         |                      | <b>8</b> Incomment<br>T1-TOIGPRO01               |          | $\begin{array}{ccccc}\n\bullet & \bullet & \bullet\n\end{array}$ | $\overline{2}$<br>Œ                   |
|-------------|---------------------|-----------------------|--------------------------------|----------------------------------------------------------------------------------------------------|------------------------|-----------------------------|-------------------------|----------------------|--------------------------------------------------|----------|------------------------------------------------------------------|---------------------------------------|
| $\equiv$    |                     |                       |                                | $+$ New $\vee$ $\varnothing$ Edit $\vee$ $\boxplus$ Create an app $\boxplus$ Using this table $\leftrightarrow$ Import $\vee$ $\mapsto$ Export $\vee$ $\cong$ Advanced $\vee$ $\cong$ Delete |                        |                             |                         |                      |                                                  |          |                                                                  |                                       |
| ⋒           | Home                |                       | Tables $>$ Tabla tiendas       |                                                                                                    |                        |                             |                         |                      |                                                  |          |                                                                  |                                       |
|             | Create              |                       |                                |                                                                                                    |                        | Schema <sup>(2)</sup>       |                         |                      |                                                  |          | Customizations <sup>(2)</sup>                                    |                                       |
| $\Box$      | Learn               | Table properties      |                                |                                                                                                    | ◎ Properties 图 Tools ∨ |                             |                         | Data experiences ©   |                                                  |          |                                                                  |                                       |
| $\boxplus$  | Apps                | Name<br>Tabla tiendas | Primary column<br>ID           | Description<br>Esta tabla contiene un registro de información de                                                                                                    |                        | El Columns                  |                         | Forms                |                                                  |          | o Business rules                                                 |                                       |
| 1m          | Tables              | Type                  | <b>Last modified</b>           | tiendas                                                                                                    |                        | $\propto_n^0$ Relationships |                         | Views                |                                                  | Commands |                                                                  |                                       |
| $n^0$       | <b>Flows</b>        | Standard              | just now                       |                                                                                                    |                        | Co Keys                     |                         | <sub>Charts</sub>    |                                                  |          |                                                                  |                                       |
| B           | Solutions           |                       |                                |                                                                                                    |                        |                             |                         | <b>EE</b> Dashboards |                                                  |          |                                                                  |                                       |
| ó           | Connections         |                       | Tabla tiendas columns and data |                                                                                                    |                        |                             |                         |                      | IIV Update forms and views                       |          |                                                                  | $\mathscr{O}$ Edit $\vert \vee \vert$ |
| 三           | Choices             |                       |                                |                                                                                                    |                        |                             |                         |                      |                                                  |          |                                                                  |                                       |
|             | Cards               |                       | ED * T ~                       | Gerente de Tienda Asignado ~                                                                                                    | Gerente Zonal ~        |                             | Defe de Mantenimiento ~ |                      | $\boxplus$ Nombre de la Tienda +18 more $\vee$ + |          |                                                                  |                                       |
| $\bigoplus$ | Al hub              |                       | 001                            | Gerente A                                                                                                    | Gerente Zonal A        |                             | Jefe Mantenimiento A    |                      | Tienda A                                         |          |                                                                  |                                       |
| 8           | Chatbots            |                       | 002                            | Gerente B                                                                                                    | Gerente Zonal B        |                             | Jefe Mantenimiento B    |                      | Tienda B                                         |          |                                                                  |                                       |
| $\Box$      | Websites            |                       | 003                            | Gerente C                                                                                                    | Gerente Zonal C        |                             | Jefe Mantenimiento C    |                      | Tienda C                                         |          |                                                                  |                                       |
| 92          | Dataflows           |                       | 004                            | Gerente D                                                                                                    | Gerente Zonal D        |                             | Jefe Mantenimiento D    |                      | Tienda D                                         |          |                                                                  |                                       |
|             | More                |                       | 005                            | Gerente E                                                                                                    | Gerente Zonal E        |                             | Jefe Mantenimiento E    |                      | Tienda E                                         |          |                                                                  |                                       |
|             | Power Platform      |                       | Enter text                     | Enter text                                                                                                    | Enter text             |                             | Enter text              |                      | Enter text                                       |          |                                                                  | P,                                    |
|             | Ask a virtual agent |                       |                                |                                                                                                    |                        |                             |                         |                      |                                                  |          |                                                                  |                                       |

*Nota*.Fuente: Elaboración Propia

#### • **Actividad 11: Sprint 2 – Desarrollo de Aplicación en Power Apps**

En esta etapa del proyecto, procederemos a la elaboración y diseño de las aplicaciones propuestas. Este sprint incluye establecer parámetros para cumplir con los requisitos establecidos en el producto backlog. La aplicación seleccionada es Power Apps, que es parte de Microsoft Power Platform, lo que nos permite elaborar aplicaciones de software con bajo código. Esto permite que los propios usuarios del equipo de mantenimiento puedan hacer modificaciones en cualquier lugar y tiempo.

#### **Objetivos del Sprint 2:**

- Crear la interfaz de usuario para la aplicación de gestión de solicitudes de mantenimiento.
- Establecer conexiones con las tablas de Dataverse previamente configuradas.
- Implementar formularios y vistas para la creación, edición y visualización de registros.
- Establecer que la aplicación cumpla con los criterios de aceptación definidos en el producto backlog.

- Conecta la aplicación a las tablas de Dataverse previamente configuradas: Solicitudes de Mantenimiento, Cotizaciones, Usuarios y Perfiles, Transacciones de Aprobaciones, y Tiendas.

### **Diseño de la Interfaz de Usuario:**

#### - **Pantalla de Inicio:**

Crea una pantalla de inicio con botones de navegación para las diferentes secciones de la aplicación (Solicitudes de Mantenimiento, Cotizaciones, Usuarios, etc.).

#### - **Pantalla de Solicitudes:**

Crea formularios para la creación y edición de solicitudes de mantenimiento.

Añade una galería para la visualización de las solicitudes existentes.

Configura los campos del formulario según los campos de la tabla Solicitudes de Mantenimiento.

### - **Pantalla de Cotizaciones:**

Crea formularios para la creación y edición de cotizaciones.

Añade una galería para la visualización de las cotizaciones existentes.

Configura los campos del formulario según los campos de la tabla Cotizaciones.

### - **Pantalla de Tiendas:**

Crea formularios para la creación y edición de tiendas.

Añade una galería para la visualización de las tiendas existentes.

Configura los campos del formulario según los campos de la tabla Tiendas.

#### **Implementación de Funcionalidades:**

- **Navegación:** Configura la navegación entre pantallas usando acciones de botones.

- **Validación de Datos:** Implementa validaciones de datos en los formularios para asegurar la entrada correcta de información.
- **Automatización de Flujos:** Utiliza Power Automate para crear flujos de trabajo que automaticen la aprobación de solicitudes, notificaciones y otros procesos necesarios.

#### **Pruebas y Validación:**

- Realiza pruebas exhaustivas de la aplicación para asegurarte de que todas las funcionalidades funcionan correctamente.
- Valida que los datos se guardan y recuperan correctamente desde Dataverse.
- Asegura que la interfaz de usuario es intuitiva y fácil de usar.

#### **Despliegue y Capacitación:**

- Publica la aplicación para que esté disponible para el equipo de mantenimiento.
- Proporciona capacitación a los usuarios finales sobre cómo utilizar la aplicación y realizar modificaciones básicas si es necesario.

Esta estructura garantiza que la aplicación desarrollada en Power Apps cumpla con los requisitos del producto backlog y esté optimizada para el uso por parte del equipo de mantenimiento de Tottus.

A continuación, se presenta código en FX, para programación de Power Apps, donde se detalla el código para guardar registros en Dataverse:

Set(\_IDSolicitud;Max(Solicituds; ID\_Solicitud) + 1);;

Set(\_Estado; "Pendiente");;

Set(\_AutoGenerado;GUID());;

Set(\_Zona; *Dropdown\_Zona*.Selected.Value);;

Set(\_Tienda;*Dropdown\_Tienda*.SelectedText.Value);;

ClearCollect(Tienda\_Valor;Filter(Tiendas; Zona = *Dropdown\_Zona*.Selected.Value));;

Set(\_GerenteZonal; First(Tienda\_Valor).'Gerente Zonal');; Set(\_CorreoGerenteZonal; First(Tienda\_Valor).Correo\_GZ);; Set(\_GerenteGT; "jrodriguezq@bcp.com.pe");; Set(\_CorreoGT; First(Tienda\_Valor).Correo\_Gerente);;

Set(\_CorreoJM; First(Tienda\_Valor).Correo\_JM);;

Set(\_TipoMantenimiento;*Dropdown\_TipoMantenimiento*.Selected.Value);;

Set(\_TituloSolicitud;*TextInput\_Titulo*.Text);;

Set(\_Descripcion; *TextInput\_Descripcion*.Text);;

Set(\_Prioridad;*Dropdown\_Prioridad*.Selected.Value);;

Set(\_Sistema;*Dropdown\_Sistema*.Selected.Value);;

Set(\_Unidad;*Dropdown\_Unidad*.Selected.Value);;

Set(\_Fecha\_Hallazgo;*DatePicker\_Hallazgo*.SelectedDate);;

Set(\_Fecha\_Creacion; Today());;

If( \_TituloSolicitud=Blank();Notify("Información INCOMPLETA"; NotificationType.Error) ;

// Código para grabar datos en Bases de Datos.

Patch(

Solicituds;

Defaults(Solicituds);

{

ID\_Solicitud: \_IDSolicitud;

Autogenerado:\_AutoGenerado;

Titulo:\_TituloSolicitud;

Descripcion:\_Descripcion;

Tipo:\_TipoMantenimiento;

Estado:\_Estado;

'Fecha Creacion':\_Fecha\_Creacion;

Prioridad:\_Prioridad;

Sistema:\_Sistema;

Unidad:\_Unidad;

'Fecha Hallazgo':\_Fecha\_Hallazgo;

Correo\_Solicitante:\_UserCorreo;

Gerente\_Zonal:\_GerenteZonal;

Correo\_GZ:\_CorreoGerenteZonal;

Gerente\_Tienda:\_GerenteGT;

Correo\_GT:\_CorreoGT;

Solicitante:\_User;

NombreTienda:\_Tienda;

NombreZona:\_Zona

}

);;

Código para accionar el Flujo de Aprobaciones:

FlujoAprobacionGT.Run(\_IDSolicitud;\_TituloSolicitud;\_Descripcion;\_Tienda;\_U serCorreo;\_GerenteGT;\_CorreoGT);;

Código para navegar entre pantallas:

Navigate(*'03)RegistroCorrecto'*;Transition.None);;

Código para limpiar campos el Flujo de Aprobaciones:

Reset(*TextInput\_Descripcion*);;

Reset(*TextInput\_Titulo*);;

Reset(*Dropdown\_Prioridad*);;

Reset(*Dropdown\_Sistema*);;

Reset(*Dropdown\_Zona*);;

Reset(*Dropdown\_TipoMantenimiento*);;

Reset(*Dropdown\_Unidad*);;

Reset(*Dropdown\_Prioridad*);;

Reset(*DatePicker\_Hallazgo*);;

);;

### **Creación de la Solución en Power Apps**

Se crea en Power App la solución que integrará todos los componentes que usará la aplicación como son los flujos, aplicación, conexiones, políticas de seguridad, entre otros:

*Entorno de Power Apps*

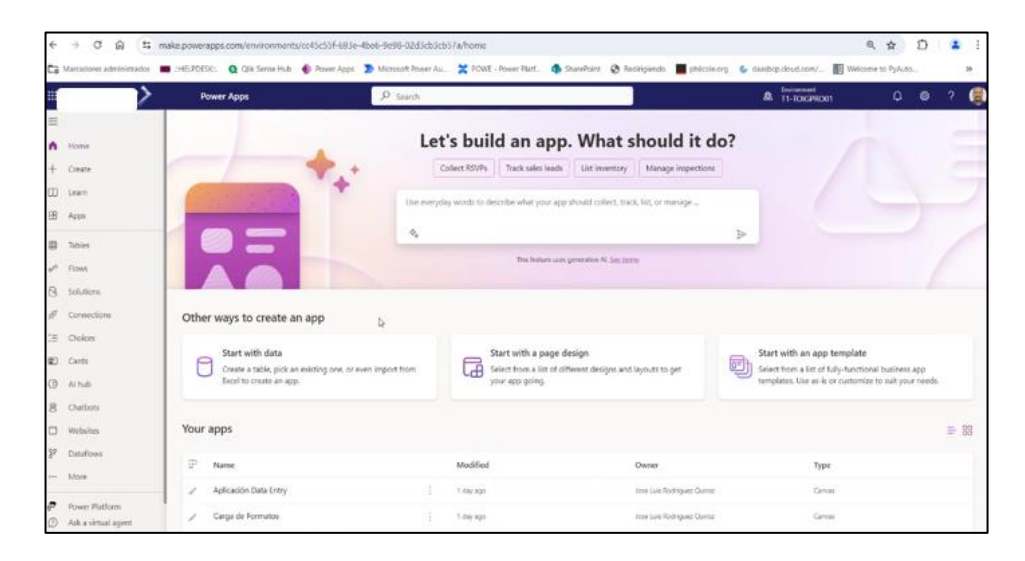

*Nota*.Fuente: Elaboración Propia

# **Figura 23**

*Configuración de la Solución en Power Platform*

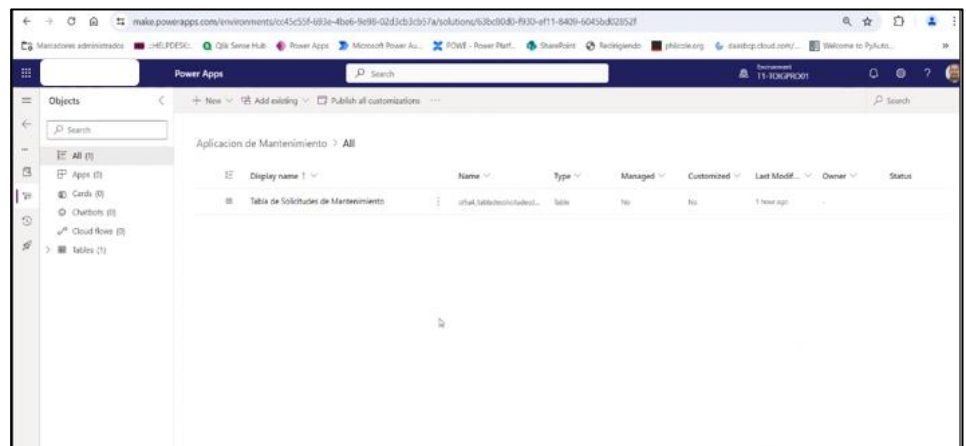

*Nota*.Fuente: Elaboración Propia

En la aplicación canvas de Power Apps, se conectas todas las fuentes de Dataverse, se revisa cadena de conexiones y dependencias de Dataverse.

*Configuración de la Tabla de Solicitudes en Dataverse* 

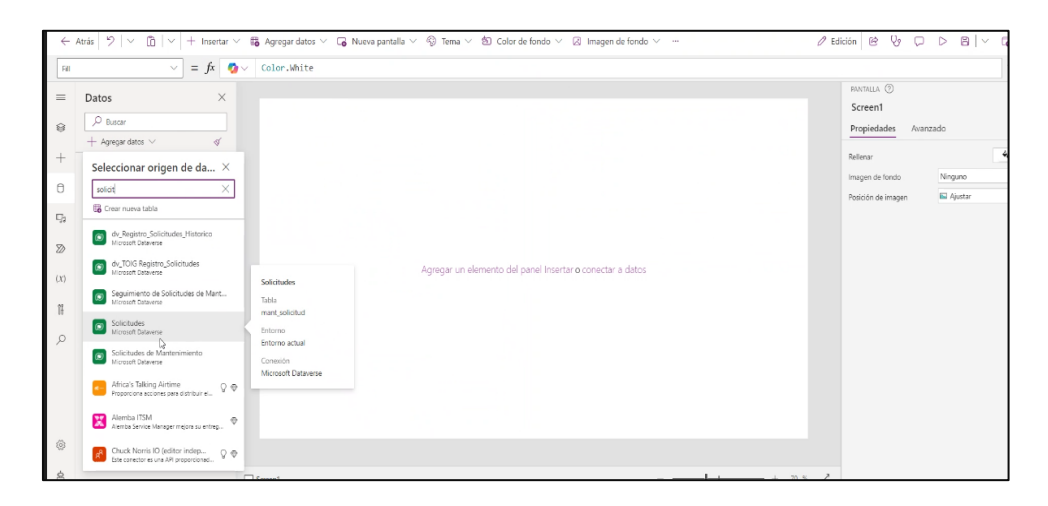

*Nota*.Fuente: Elaboración Propia

# **Figura 25**

*Configuración de la Tabla de Usuarios en Dataverse* 

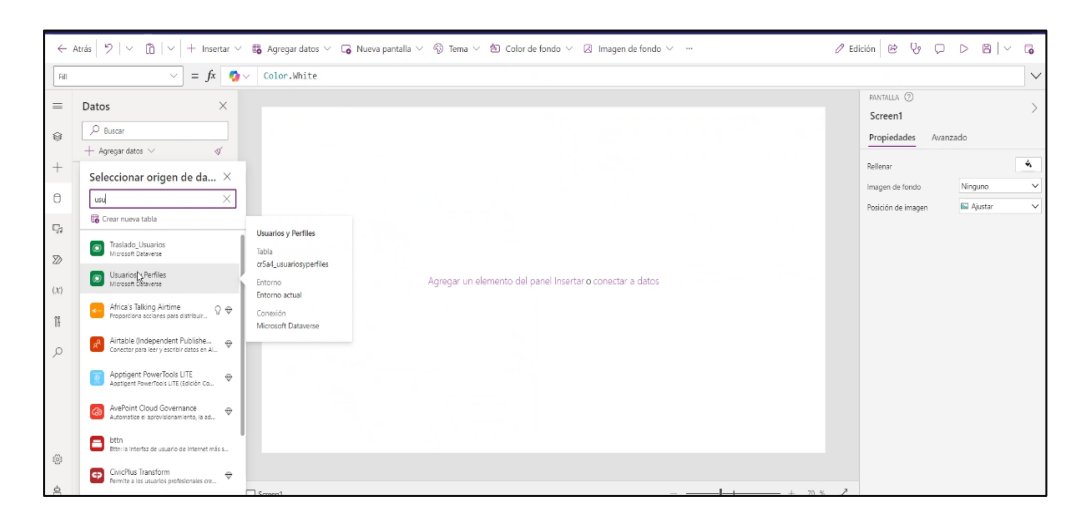

*Nota*.Fuente: Elaboración Propia

Se configura las tablas necesarias y se conecta una por una en el entorno de la aplicación. Esto nos permitirá la conexión de entre get, retrive update, entre otras funciones a la BD.

*Configuración de la Tabla de Cotizaciones en Dataverse* 

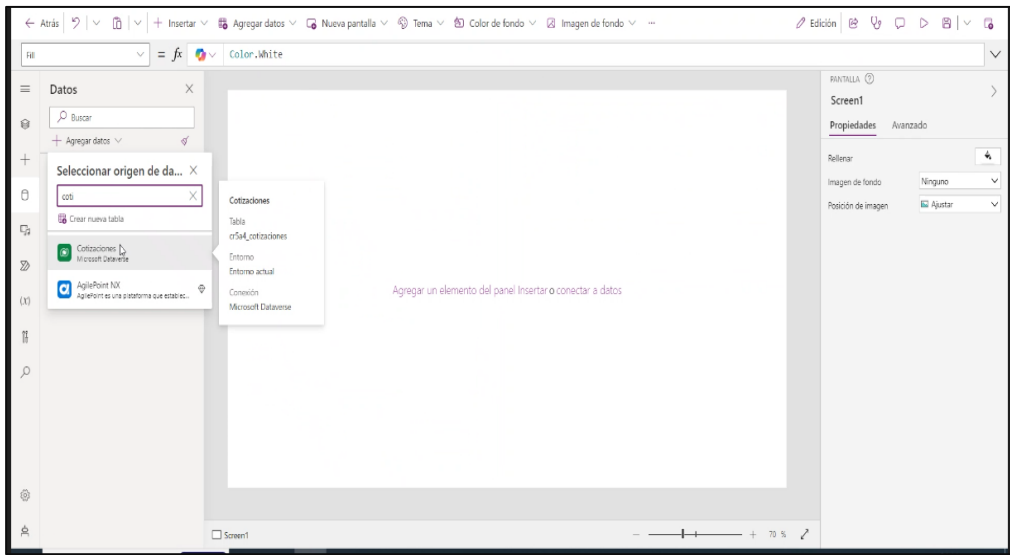

*Nota*.Fuente: Elaboración Propia

### **Figura 27**

*Configuración de Tablas de Dataverse en Power Apps*

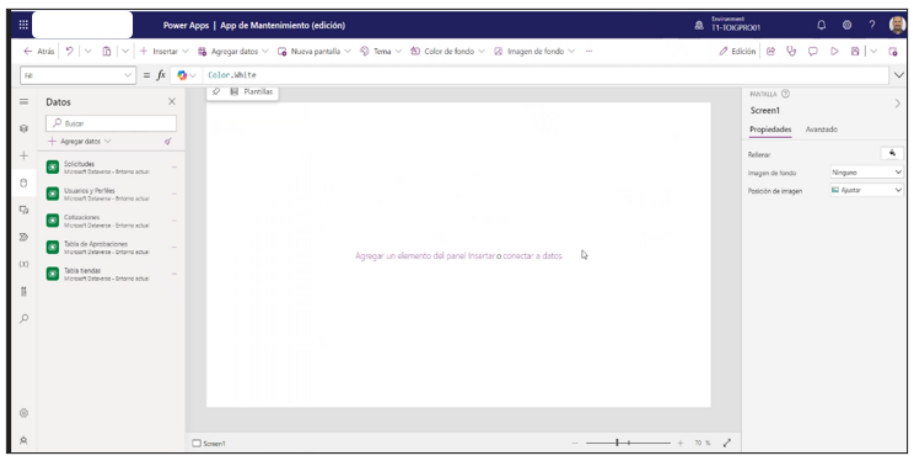

*Nota*.Fuente: Elaboración Propia

Una vez generado el aplicativo en Power Apps, conectado las fuentes podemos diseñar fácil e intuitivamente. La interacción entre pantallas es fácil y los componentes son fáciles de programar.

*Pantalla de Inicio de la Aplicación de Solicitudes de Mantenimiento*

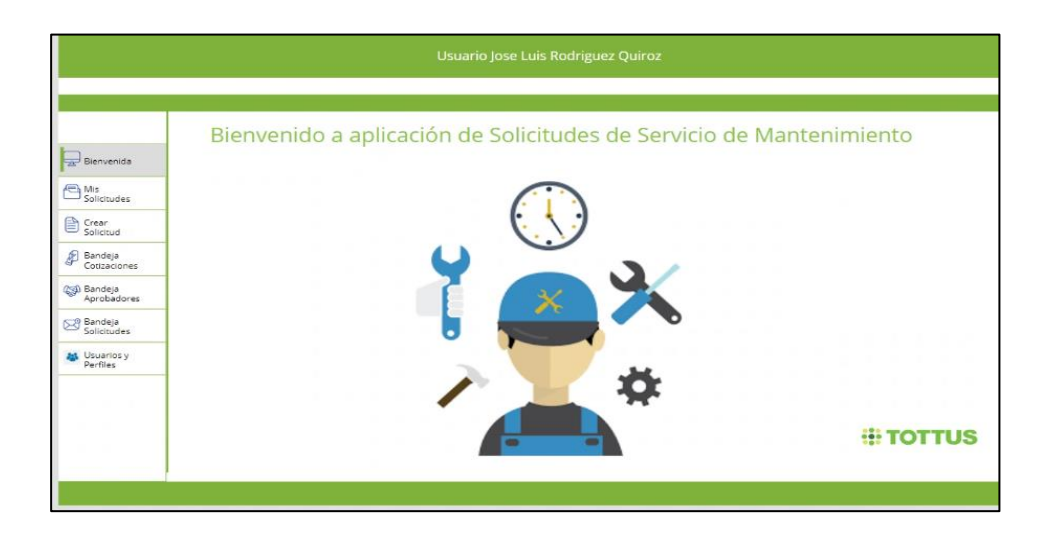

*Nota*.Fuente: Elaboración Propia

Por la HU se requiere generar una bandeja de aprobaciones lo cual podemos hacer por la opción de GALERIA. Esto nos permitirá el control optimo sobre los datos.

### **Figura 29**

*Pantalla de Bandeja de Solicitudes*

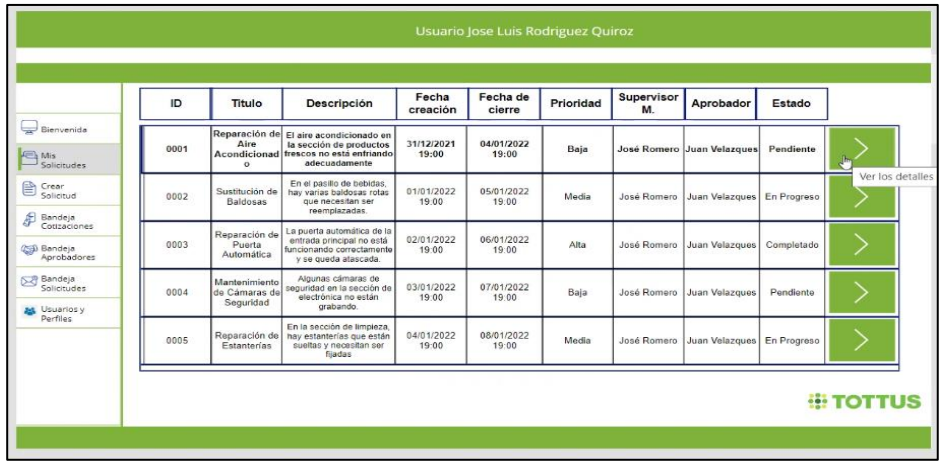

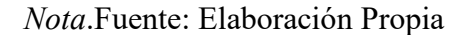

En la pantalla "Crear Solicitudes", se generará un formulario que será el input a la BD, esto nos permitirá obtener la información que inicia el proceso.

#### **Figura 30**

*Pantalla de Crear Solicitudes*

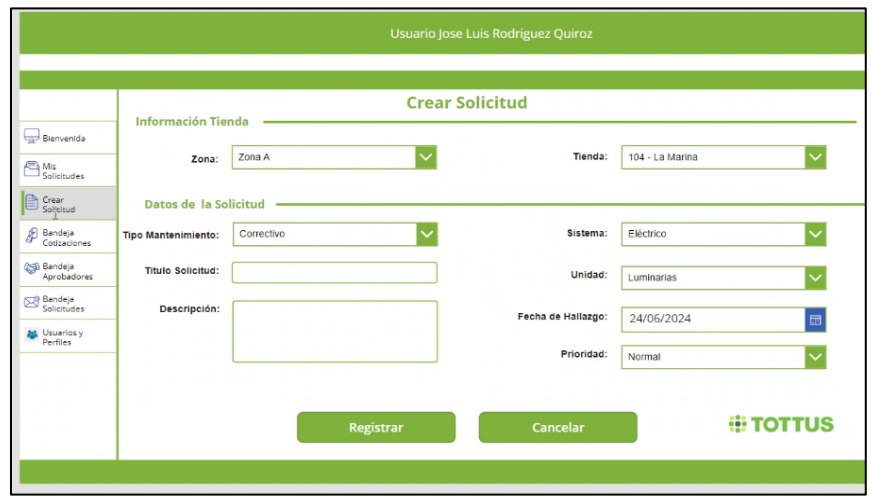

*Nota*.Fuente: Elaboración Propia

Asimismo, por la relación de la BD una solicitud puede tener una o muchas cotizaciones, por lo que generamos la pantalla para su control.

### **Figura 31**

*Pantalla de Bandeja de Cotizaciones*

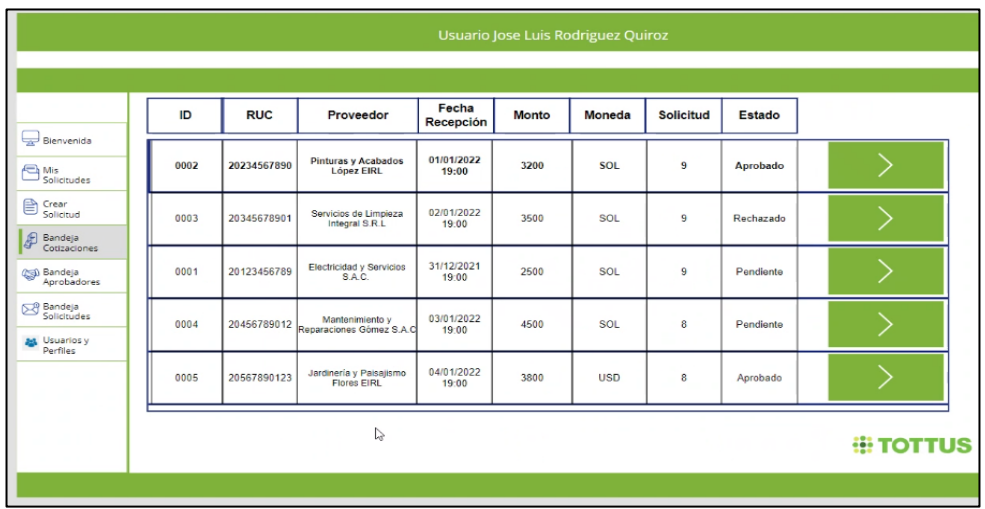

*Nota*.Fuente: Elaboración Propia

Pantalla Aprobaciones, esta pantalla nos permitirá realizar aprobaciones por la aplicación, adicionalmente estas aprobaciones pueden contestarse por correo.

*Pantalla de Bandeja de Aprobaciones*

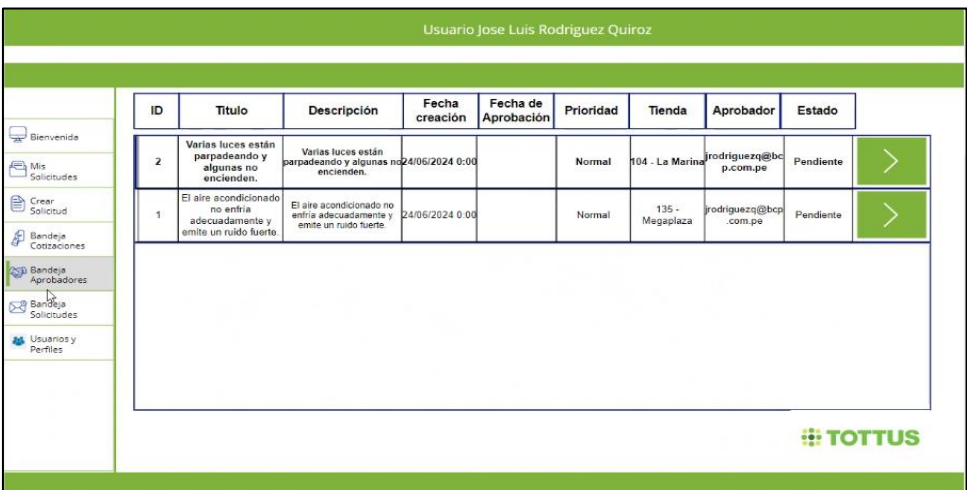

*Nota*.Fuente: Elaboración Propia

La Pantalla Registrar Cotizaciones nos permitirá registrar la información propia de la cotización.

# **Figura 33**

*Pantalla de Carga de Cotizaciones*

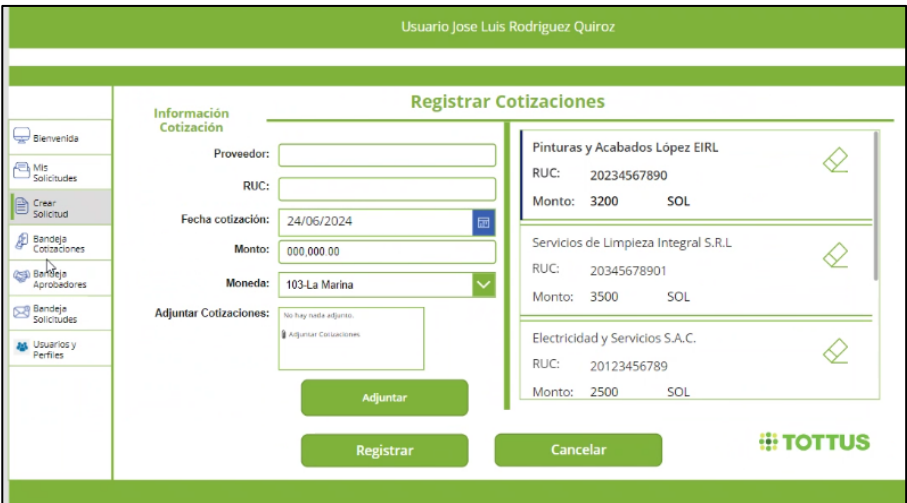

*Nota*.Fuente: Elaboración Propia

Finalmente, podemos visualizar el cierre del registro.

*Pantalla de Registro Correcto*

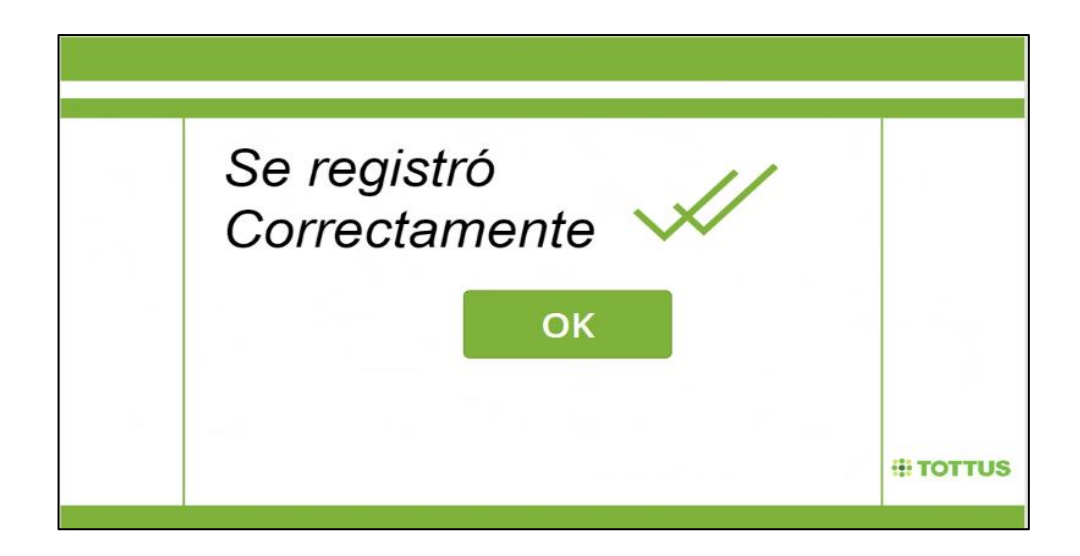

*Nota*.Fuente: Elaboración Propia

Por otro lado, tenemos manejador de error. Caso de uso sí la información se encuentra incompleta.

### **Figura 35**

*Pantalla de Registro Incorrecto*

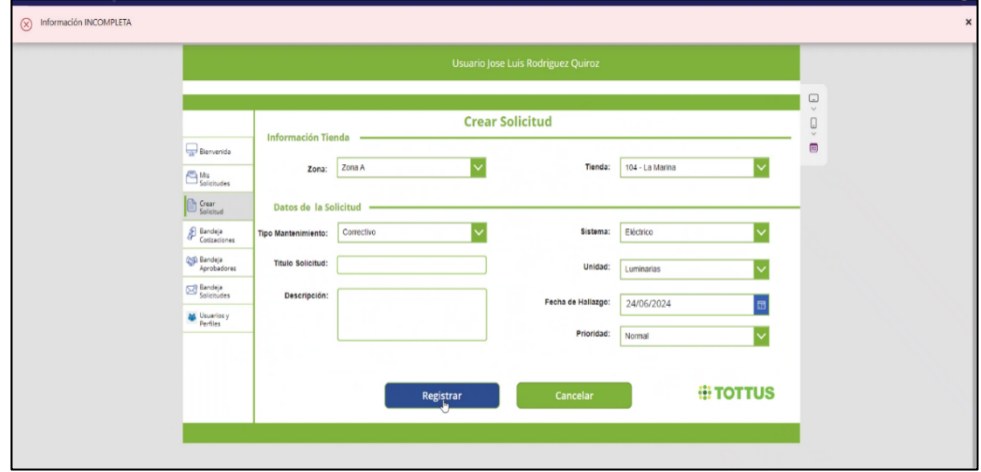

# • **Actividad 12: Sprint 3 – Desarrollo de Flujogramas en Power Automate**

El Sprint 3 se orienta a desarrollar los flujos de proceso automatizado para la aplicación. Para este caso, desarrollaremos 1 proceso de nube, los cuales se ejecutarán al momento de procesar datos en la aplicación de Power Apps, y una aplicación de nube programada que iniciará en un intervalo de tiempo establecido. Estas actividades se realizarán en la aplicación Power Automate, que permite hacer estos flujos de proceso y brinda un gran beneficio al reducir la interacción humana en actividades recurrentes.

### **Objetivos del Sprint 3:**

- Crear 1 flujos de nube para la automatización de tareas al procesar datos en Power Apps.

### **Desarrollo de los Flujos en Power Automate:**

**Flujo 1:** Enviar Notificación al Crear una Solicitud de Mantenimiento y Aprobación por Teams/Outlook

Este flujo se activa cuando se crea una nueva solicitud de mantenimiento en Power Apps y envía una notificación al usuario creador y al gerente de mantenimiento.

### **Figura 36**

*Pantalla de Inicio de Power Automate*

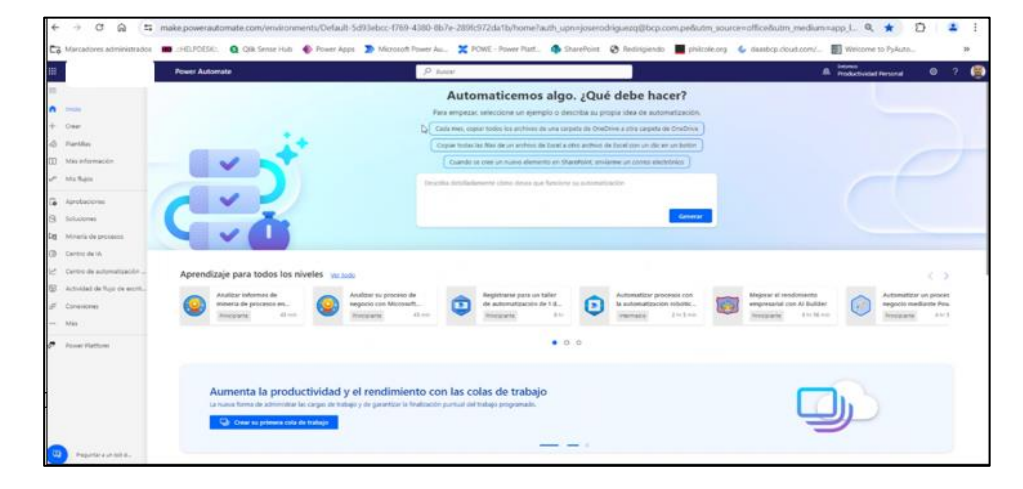

*Nota*.Fuente: Elaboración Propia

*Pantalla de Edición del Flujo*

| $\Omega$<br>Inicio                                                                                       | > FlujoAprobacionGT +<br>Fluios                                                          |                                                                              |                                                                                                    |
|----------------------------------------------------------------------------------------------------|------------------------------------------------------------------------------------------|------------------------------------------------------------------------------|----------------------------------------------------------------------------------------------------|
| Crear<br>@ Flantillas                                                                                    | Detailes                                                                                 | Editar                                                                       | Referencias de la conexión<br>Wr todo                                                                                                    |
| $\mathbf{m}$<br>Más información<br><b>Sec.</b><br>Mis Rujos                                              | <b>Flujo</b><br><b>Fluig AprobacionGT</b><br>Describiolón                                | Estado<br>Activado<br>Fecha de creación                                      | $\circ$<br>Approvals Default-238b9<br>Accroves<br>Josevorriguess@bcs.com.pe C<br>Conexion Dataverse                                                                           |
| <b>B</b> Aprobaciones<br>$\mathbb{R}$<br>Seluciones<br>$D_0$<br>Minería de procesos                      | Click a button in a Power Apps application to send a email to a specified email address. | 24 jun 01:39<br>Fecha de modificación<br>24 jun 04:46<br>Tipo<br>Instantánea | Establecer propietario principal Compartir<br>Copropietarios<br><b>Card</b><br>Jose Luis Rodriguez Quiroz                                                                     |
| $\circ$<br>Centro de IA<br>[- <sup>2</sup> Centro de automatización<br>股<br>Actividad de fluio de escrit | Plantilla original C                                                                     | Par<br>El usuario que ejecuta el flujo                                       | Soluciones (<br>No hay ninguna solución personalizada que haga referencia a este flujo, pero se<br>puede encontrar qualquier flujo de solución en la solución predeterminada. |
| Conguiones<br>me Miss                                                                                    | Historial de ejecución de 28 dias                                                        |                                                                              | Mineria de procesos (versión preliminar) ()<br><b>CT Melorar el flujo</b>                                                                                                    |
|                                                                                                    |                                                                                          | Estado                                                                       | Duración media de ejecución                                                                                                    |

*Nota*.Fuente: Elaboración Propia

En la imagen observamos el orquestamiento de del proceso automático. Este proceso es secuencial y nos permite tener una visibilidad de la ejecución en tiempo real.

## **Figura 38**

*Flujo de Automate- completo de Aprobaciones Outlook/Teams*

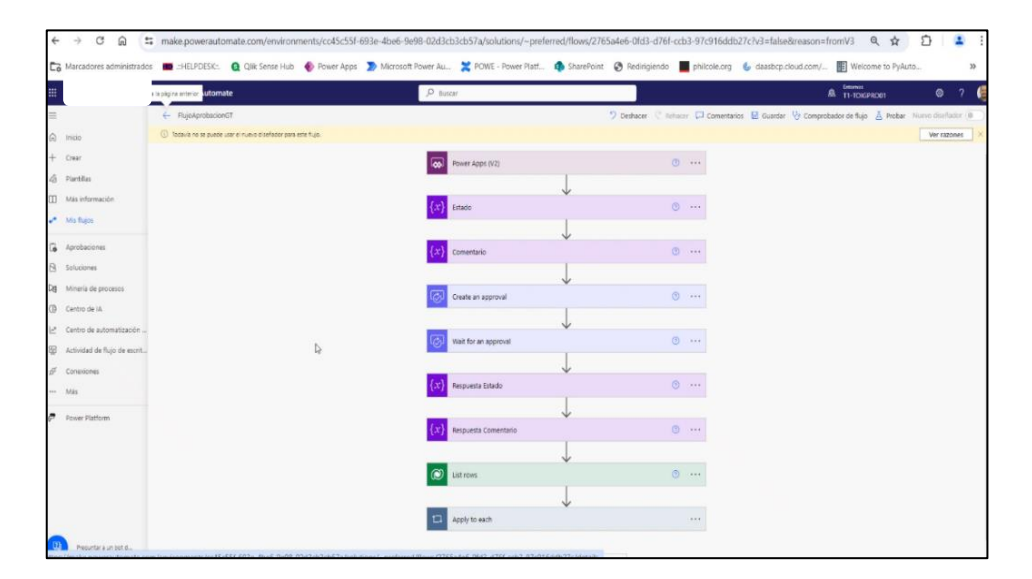

*Nota*.Fuente: Elaboración Propia

Se configura y se ajusta de acuerdo con las necesidades todos los componentes de Office 365 en este caso usamos Teams para el manejo de notificaciones.

### **Figura 39**

*Flujo de Automate- Aprobaciones Outlook/Teams*

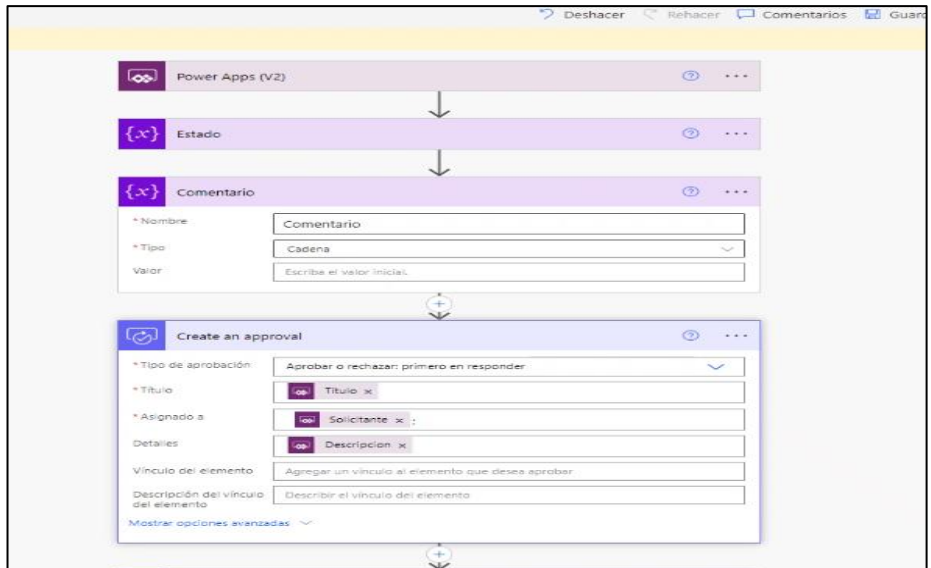

*Nota*.Fuente: Elaboración Propia

También se nos permite grabar las acciones en Dataverse, esto nos permitirá capturar la información que se integra por Teams o Outlook.

### **Figura 40**

*Flujo de Automate- Registro en Dataverse*

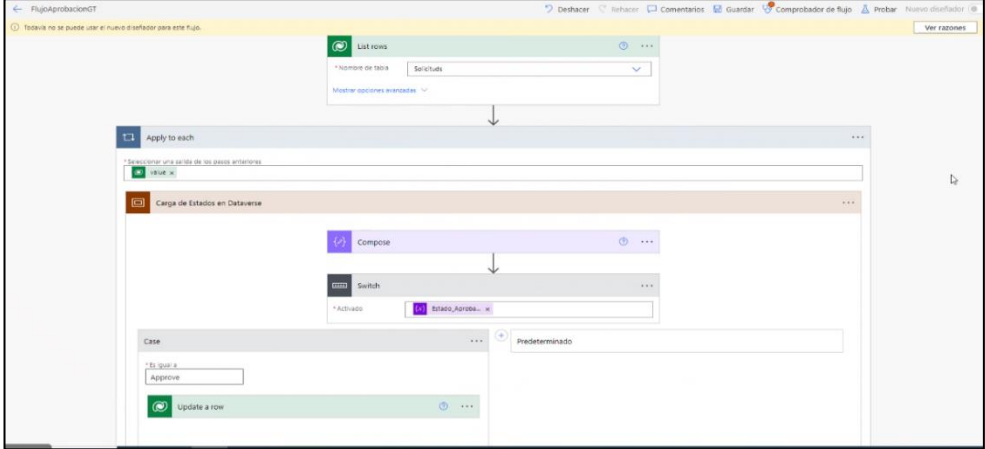

Por otro lado, el Power Automate nos permite ejecutar flujos a demanda así como hacer pruebas en tiempo real.

## **Figura 41**

*Flujo de Automate-Prueba del Flujo Manual*

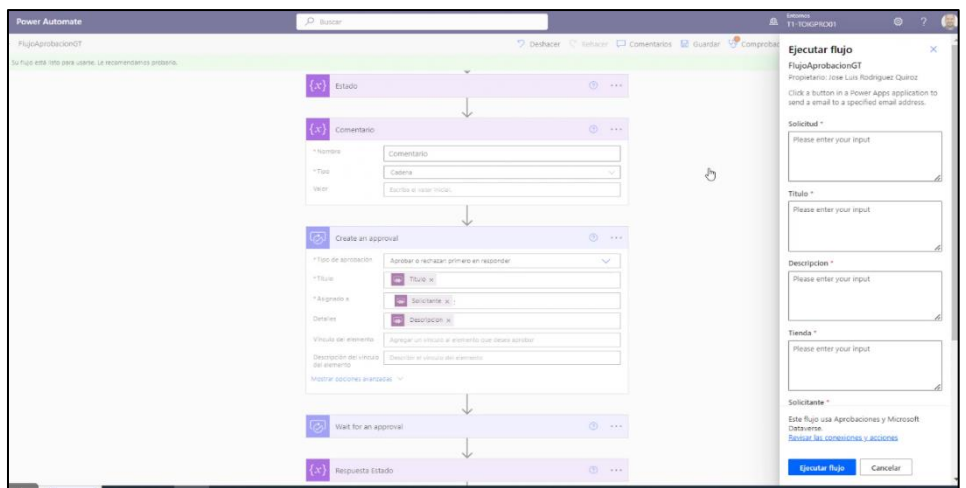

*Nota*.Fuente: Elaboración Propia

Nos permite verificar sí el flujo fue orquestado correctamente.

# **Figura 42**

*Flujo de Automate-Ejecución Correcta del Flujo de Prueba*

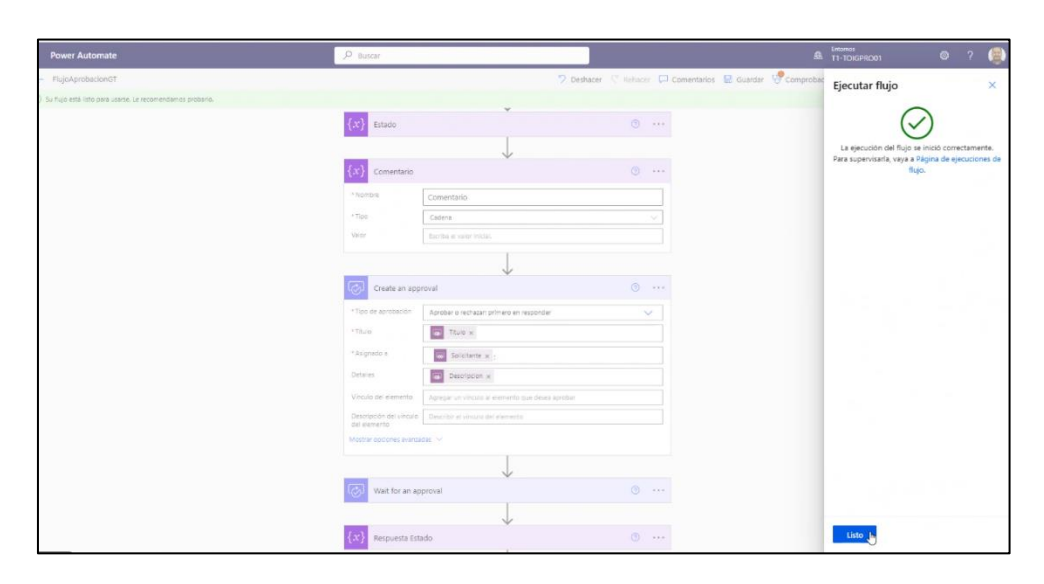

Monitoreo o manejador de errores por la entrada del administrador del sistema.

### **Figura 43**

*Flujo de Automate-Monitoreo de Aprobación*

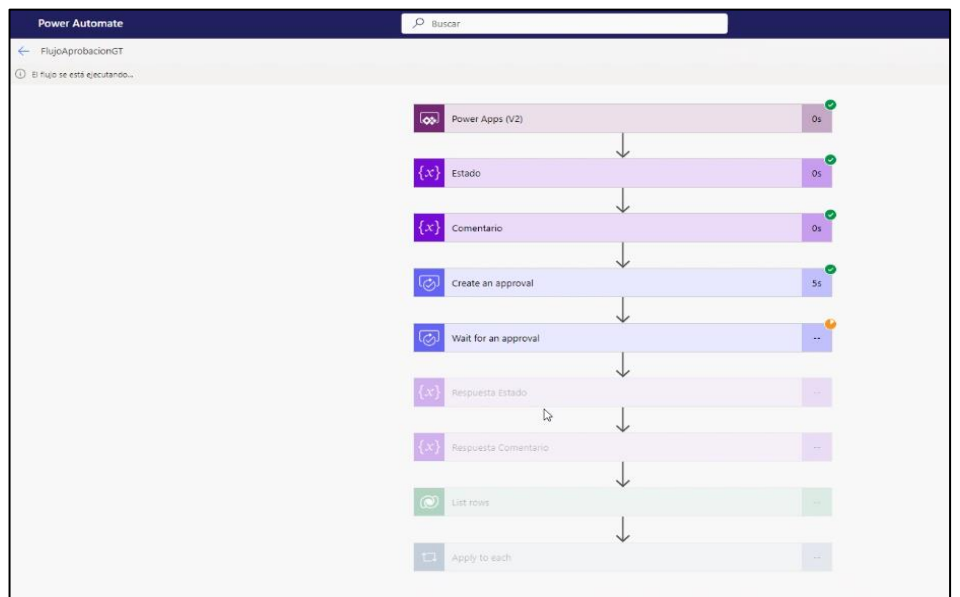

*Nota*.Fuente: Elaboración Propia

Nos permite integrar Outlook y Teams sin tener conflicto alguno. Una vez aprobado por cualquier medio automáticamente se cancela el que quedó pendiente de interacción.

## **Figura 44**

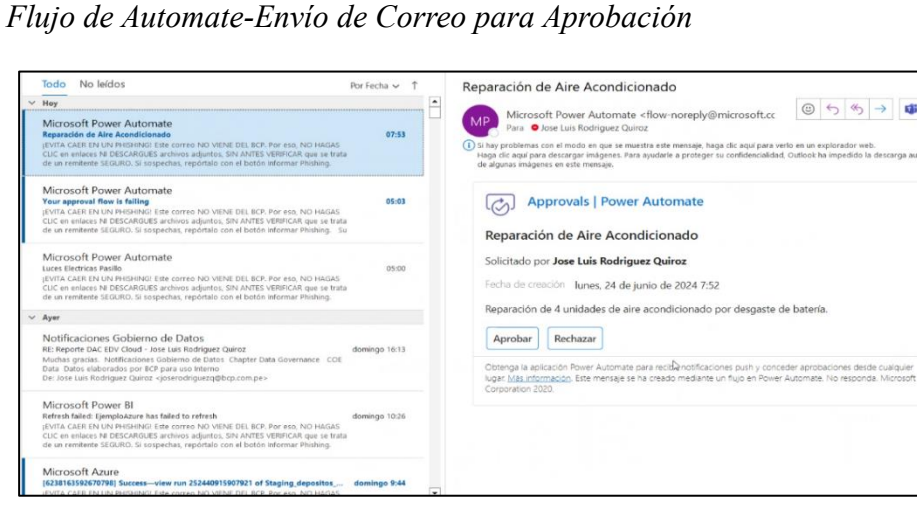

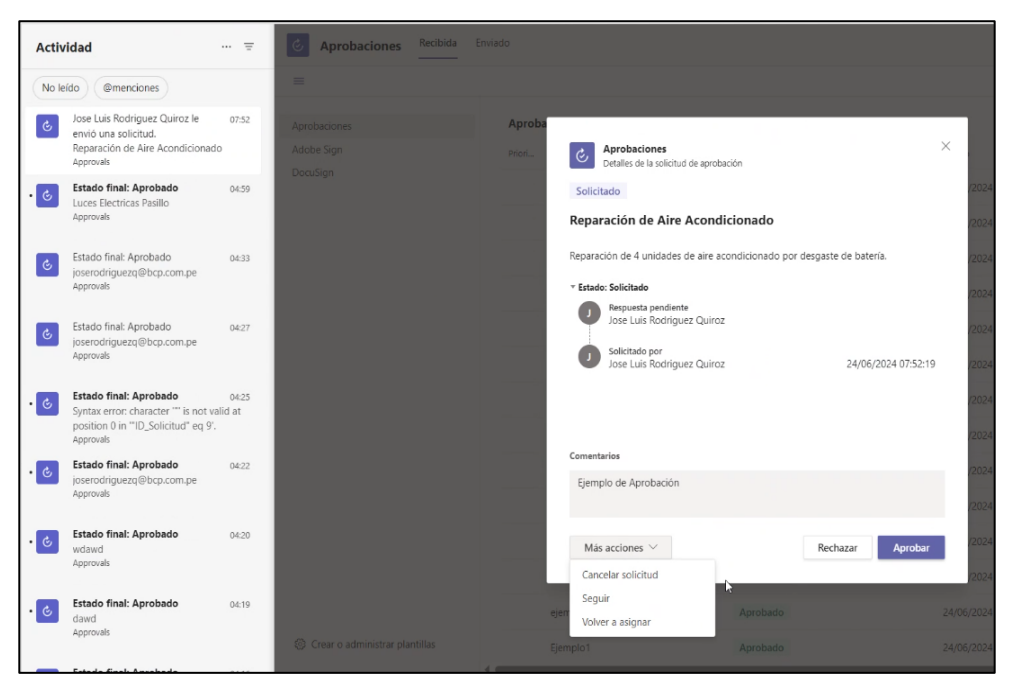

*Flujo de Automate-Envío de notificación por Teams*

*Nota*.Fuente: Elaboración Propia

## **Figura 46**

*Flujo de Automate-Envío de Acciones*

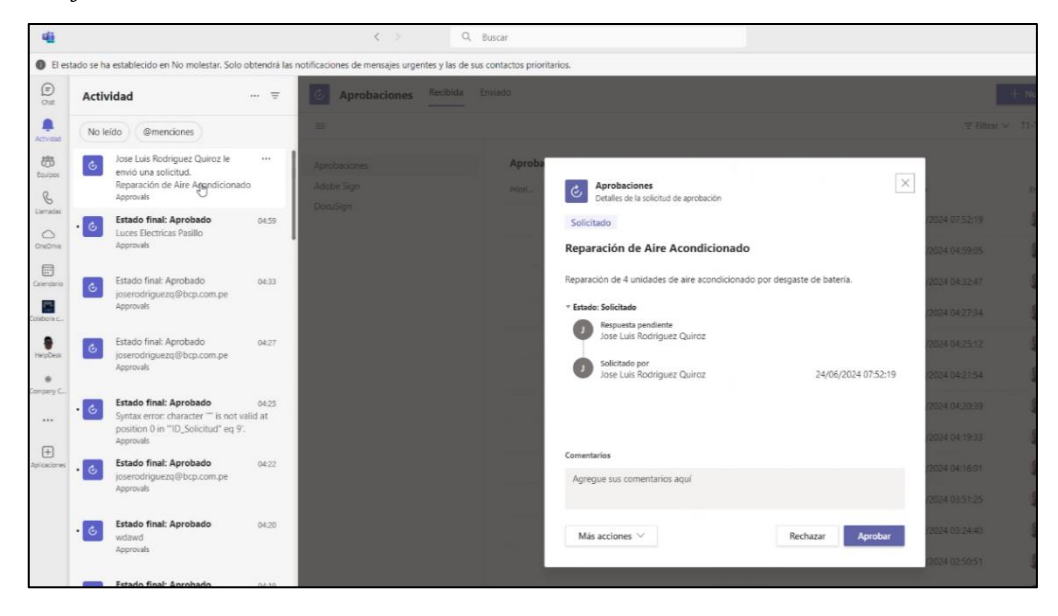

*Nota*.Fuente: Elaboración Propia

Microsoft Teams nos permite manejo de notificaciones a través de sus alertas. Esto nos permite complementar y tener un canal adicional para el monitoreo de solicitudes, aprobaciones y su seguimiento.

## **Figura 47**

*Flujo de Automate-Aprobar/Denegar*

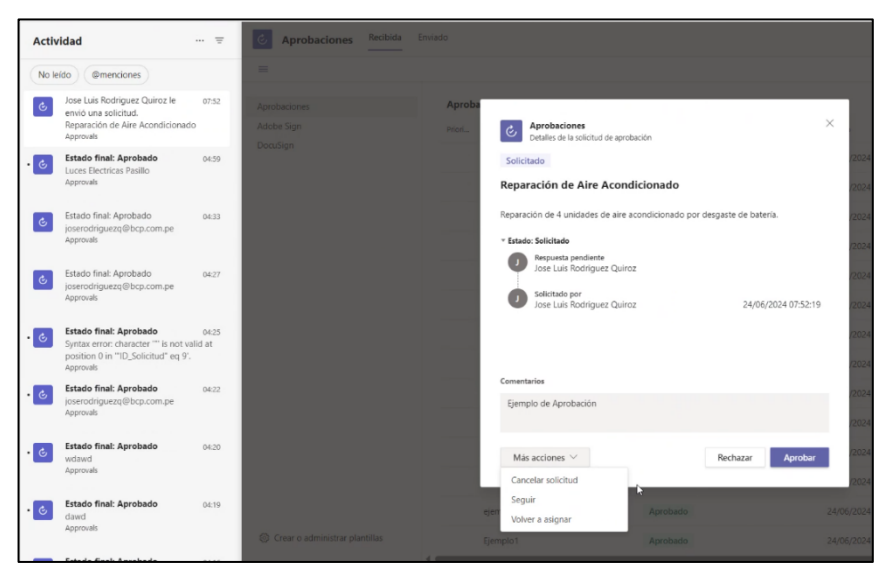

*Nota*.Fuente: Elaboración Propia

# **Figura 48**

*Flujo de Automate-Registro de Aprobaciones en Teams*

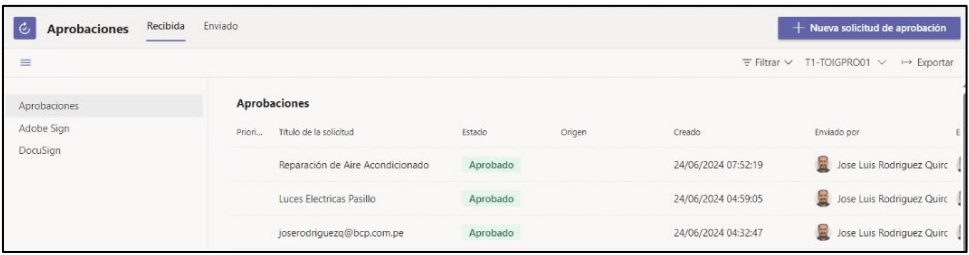

*Flujo de Automate-Termino del Proceso de Automate*

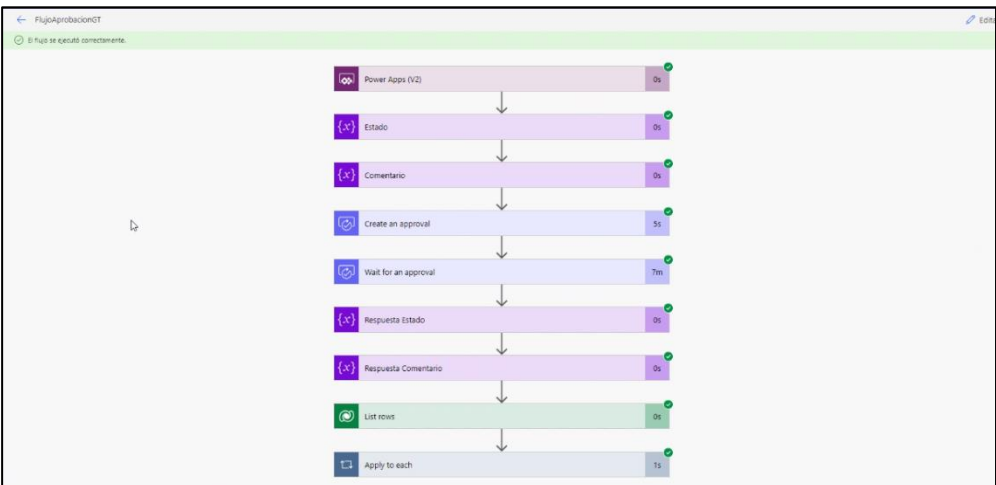

*Nota*.Fuente: Elaboración Propia

### **Figura 50**

*Flujo de Automate- Registro en Dataverse Tabla Solicitud/Aprobado*

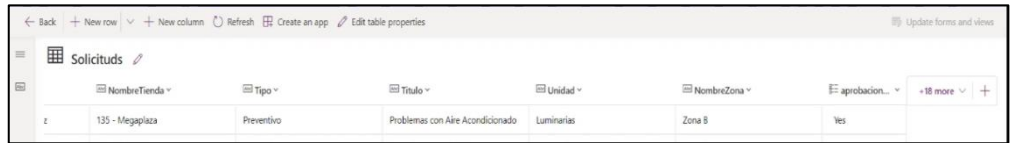

*Nota*.Fuente: Elaboración Propia

### **2.10.14. Prototipo de la aplicación**

#### **Descripción del Proceso General**

El proceso de registro de una solicitud de mantenimiento, como el de Tottus, es un procedimiento crucial para asegurar que las necesidades de mantenimiento se gestionen de manera eficiente y efectiva. A continuación, se describe detalladamente cada etapa de este proceso:

1. Ingresar al Aplicativo de Solicitud de Servicio de Mantenimiento

*Inicio del Registro de Solicitud Servio de Mantenimiento*

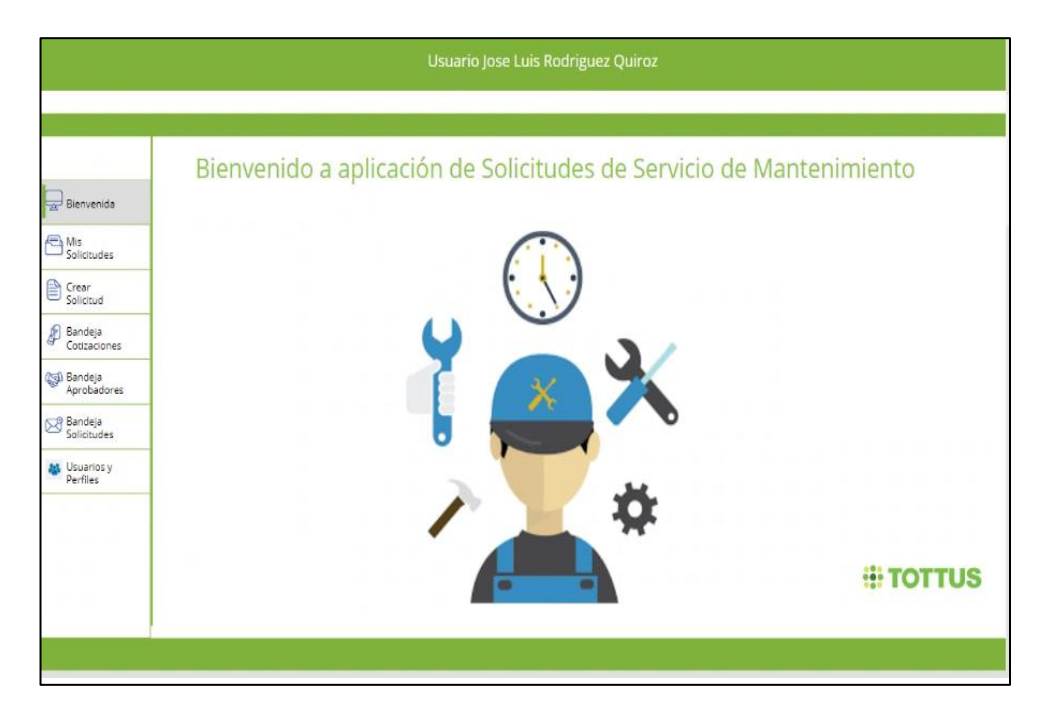

*Nota*.Fuente: Elaboración Propia

2. Dar clic en el botón de "Crear Solicitud", para poder generar una solicitud de Servicio de Mantenimiento.

# **Figura 52**

*Creación de Solicitud de Mantenimiento*

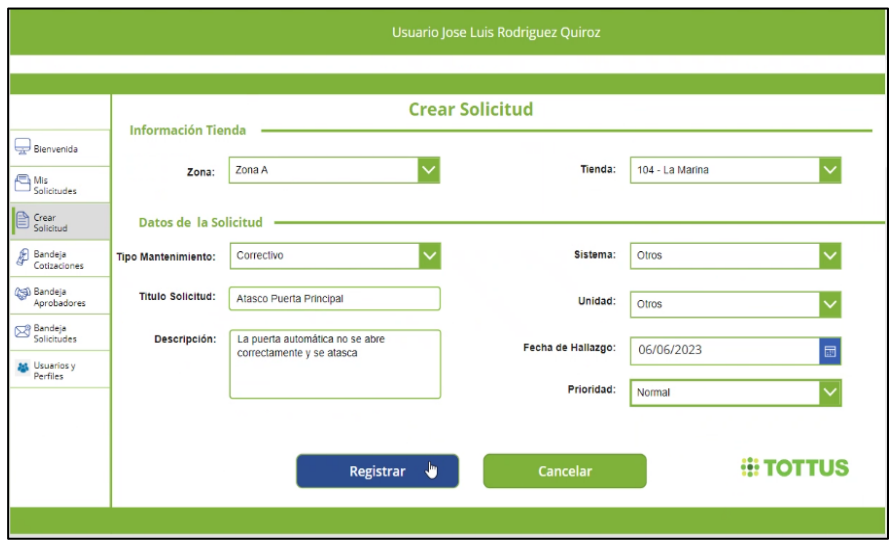

3. Completar todos los campos y dar clic en Registrar.

### **Figura 53**

*Registro Exitoso de la Solicitud*

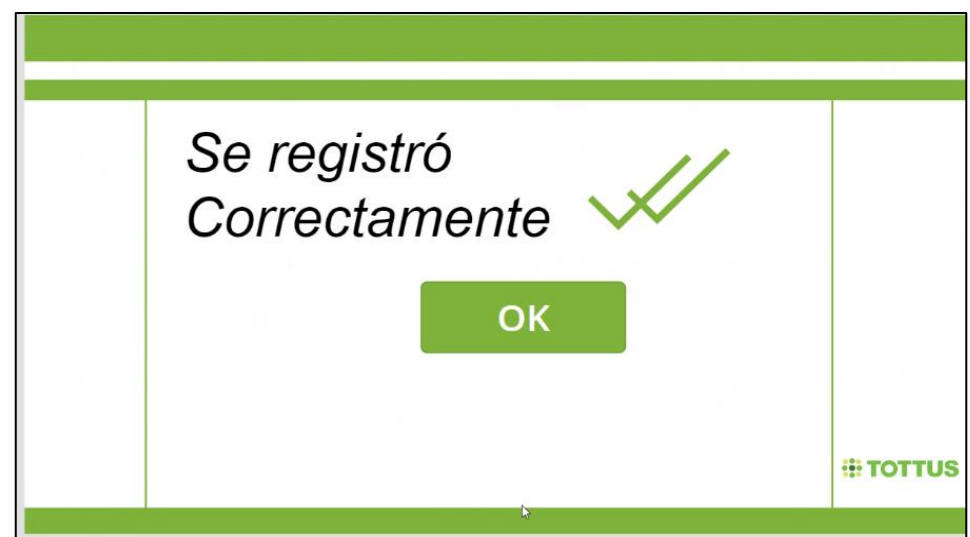

*Nota*.Fuente: Elaboración Propia

- 4. Sí todo está completo, figurar el mensaje "Se registró correctamente".
- 5. Internamente se activará un flujo en Power Automate el cual solicitará la aprobación del Gerente de Tienda por Microsoft Team y además por Outlook. El primero en responder actualizará el flujo.

### **Figura 54**

*Inicio Flujo de Aprobación vía Teams*

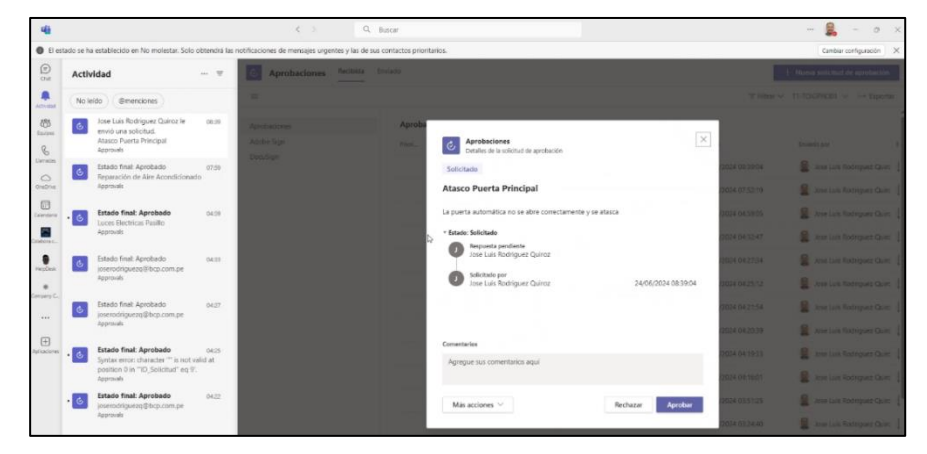

*Nota*.Fuente: Elaboración Propia

*Inicio Flujo de Aprobación vía Outlook*

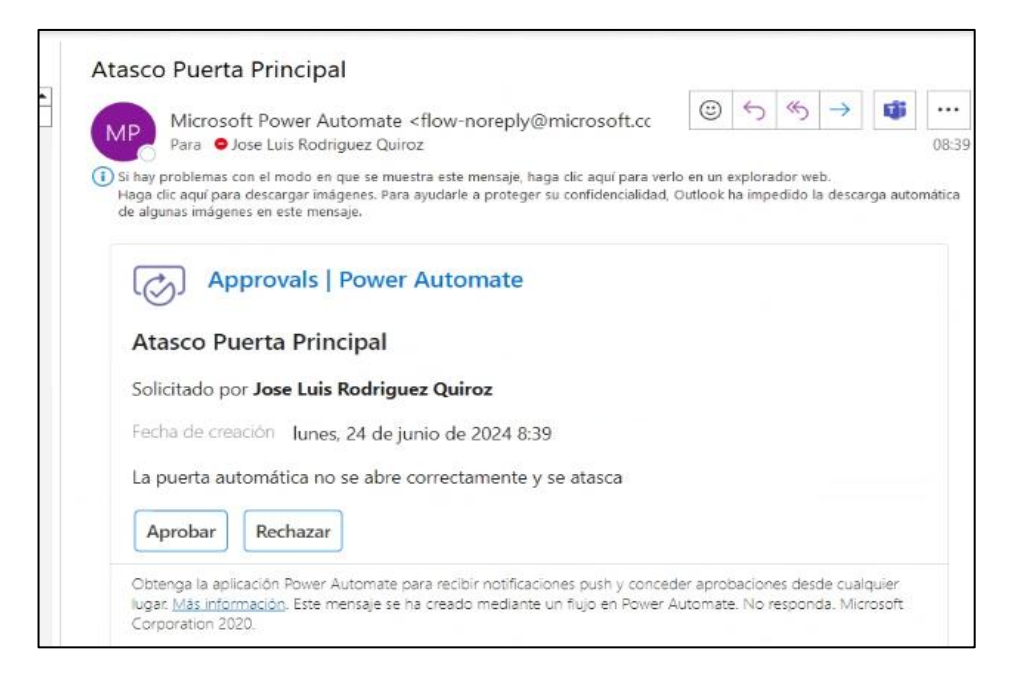

*Nota*.Fuente: Elaboración Propia

6. Se habilita campo de texto para los comentarios, tanto para

Aprobaciones como Denegatorias.

#### **Figura 56**

*Habilitación de Comentarios por Outlook*

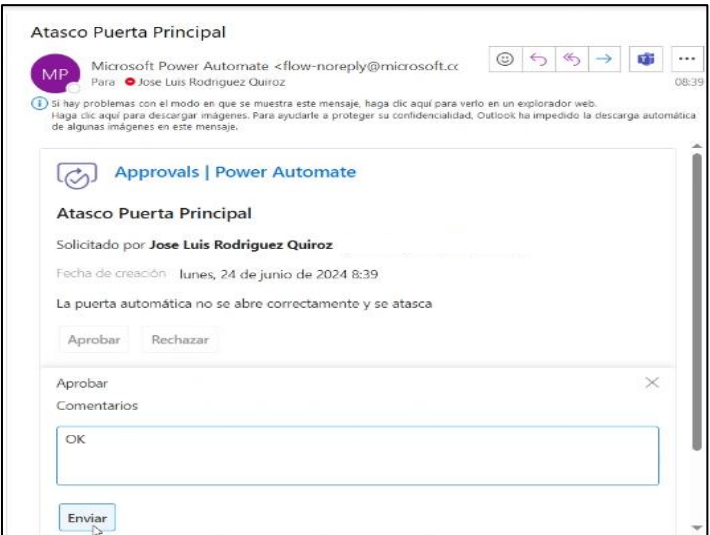

*Nota*.Fuente: Elaboración Propia

7. Se habilita campo de texto para los comentarios, tanto para

Aprobaciones como Denegatorias.

### **Figura 57**

*Aprobación de la solicitud*

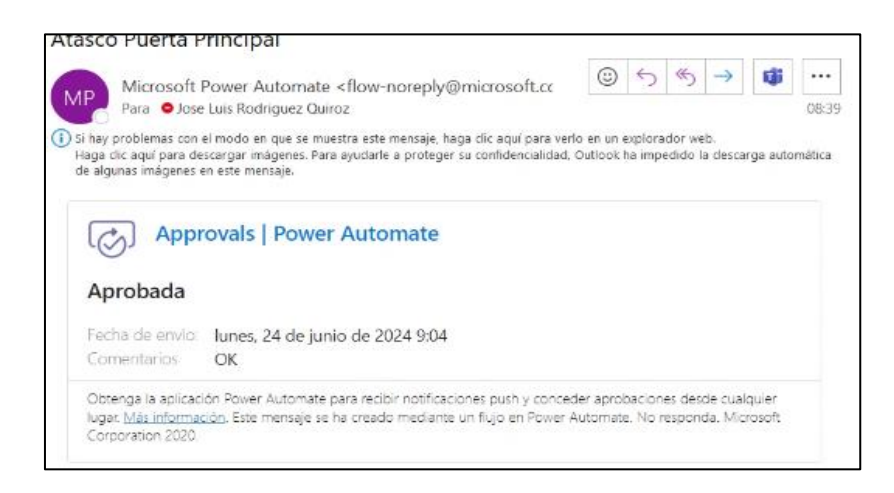

#### *Nota*.Fuente: Elaboración Propia

8. Finalmente, se registró exitosamente en la Base de datos de Dataverse.

# **Figura 58**

*Registro en Dataverse*

|   | <b>Power Apps</b>                                                                         |            | $O$ Search                       |             |                 | <b>A</b> Incomes | $\alpha$<br>$\bullet$ | $\mathcal{D}$             |
|---|-------------------------------------------------------------------------------------------|------------|----------------------------------|-------------|-----------------|------------------|-----------------------|---------------------------|
|   | Bick $+$ New row $-$ + New column $-$ Refresh $-$ Create an app $-$ Edit table properties |            |                                  |             |                 |                  |                       | (8) Opdate forms and view |
| 囲 | Solicituds 0                                                                              |            |                                  |             |                 |                  |                       |                           |
|   | El Nombre Tienda ~                                                                        | El Tipo -  | $\boxplus$ Titulo -              | El Unidad ~ | El NombreZona ~ | E aprobacion -   |                       | $-19$ more $ +$           |
|   | 135 - Megaplaza                                                                           | Preventivo | Problemas con Aire Acondicionado | Luminarias  | Zona B          | Yes              |                       |                           |
|   | 104 - La Marina                                                                           | Correctivo | Luces Electricas Pasillo         | Luminarias  | Zona A          | Yes              |                       |                           |
|   | 104 - La Marina                                                                           | Correctivo | Atasco Puerta Principal          | Otros.      | Zona A          | Ves              |                       |                           |

*Nota*.Fuente: Elaboración Propia

## 9. Luego, pasaran a registrar las cotizaciones para el Servicio

## **Figura 59**

**Registrar Cotizaciones** Información<br>Cotización Benvenida Pinturas y Acabados López EIRL Proveedor: ⇙ Mix<br>Solicitudes RUC: 20234567890 RUC: Monto: 3200 SOL **B** Solicitud Fecha cotización: 24/06/2024  $\blacksquare$ **S** Bandaja Servicios de Limpieza Integral S.R.L Monto: 000,000.00 ♦ RUC: 20345678901 esa.<br>Aprobadores Moneda: 103-La Marina  $\overline{\mathsf{v}}$ Monto: 3500 SOL **Sandeja**<br>Selicitudes .<br>Collassiones -<br>No hay nada Electricidad y Servicios S.A.C. **AS** Unioning ♦ RUC: 20123456789 Monto: 2500 SOL **E TOTTUS** 

*Registro de Cotizaciones en aplicativo*

*Nota*.Fuente: Elaboración Propia

10. Luego, pasaran a registrar las cotizaciones para el Servicio

### **Figura 60**

*Mensaje de Registro exitoso de las cotizaciones*

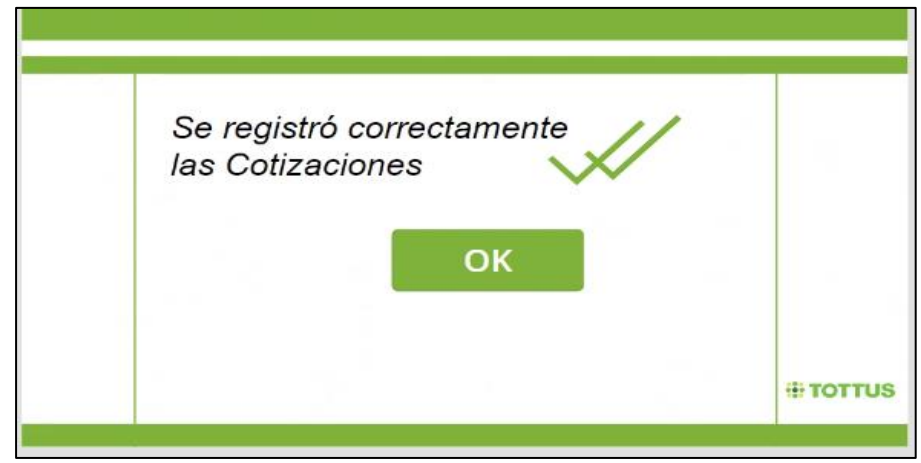

**Fuente:** Elaboración Propia

11. Internamente se activará un flujo en Power Automate el cual solicitará la aprobación del Gerente de Tienda por Microsoft Team y además por Outlook. El primero en responder actualizará el flujo.

### **Figura 61**

*Correo de Aprobación de la solicitud*

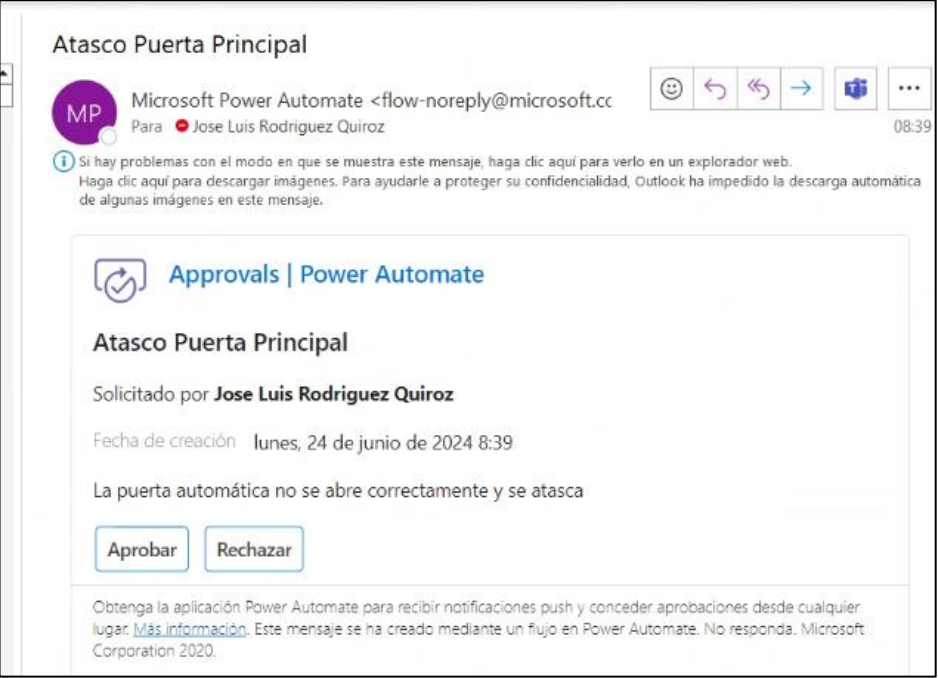

*Nota*.Fuente: Elaboración Propia

12. Finalmente se aprueba, se registró exitosamente en la Base de datos de

Dataverse.

### **Figura 62**

*Inicio Flujo de Aprobación vía Outlook*

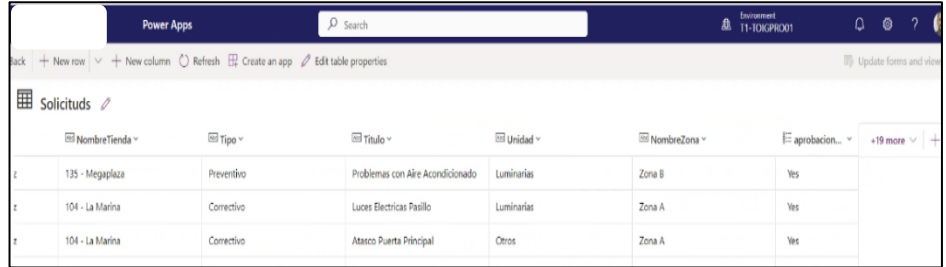
## **CAPITULO III: RESULTADO Y DISCUSIÓN**

#### **3.1 RESULTADOS**

La investigación "Digitalización del Proceso de Mantenimiento con Power Platform en Hipermercados Tottus", comenzó en el mes de enero de 2023. Inicialmente, se utilizaba un proceso manual con registros en documentos Excel. A continuación, se muestran los datos contrastados entre los meses de octubre de 2023 (preprueba) y enero-mayo de 2024 (posprueba), disgregados en semanas para fines de análisis estadístico. En los siguientes acápites se mostrarán los resultados de la evaluación de la hipótesis planteada:

**Hipótesis:** La digitalización del proceso de mantenimiento mediante el uso de Power Platform y Office 365 en Hipermercados Tottus S.A. mejora significativamente la eficiencia del proceso.

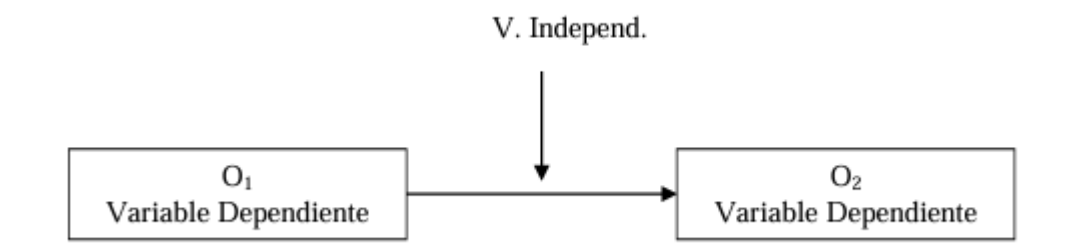

#### **Donde:**

- **Variable Independiente:** Digitalización del proceso de mantenimiento con Power Platform y Office 365
- **Variable Dependiente:** Eficiencia del proceso de mantenimiento.
- **Estimulo:** Tiempo de respuesta, Satisfacción del usuario y Nivel de Adopción

A través de esto se evaluó la variable dependiente, en este caso la Eficiencia del proceso de mantenimiento, en base a los efectos de la aplicación de la variable independiente, que está representada por la Digitalización del proceso de mantenimiento.

#### **Evaluación de Indicadores:**

Para la evaluación de los efectos, en la variable dependiente con respecto a la variable independiente, usamos tres indicadores, como son: Nivel de Adopción, Tiempo de respuesta, Satisfacción del usuario. A continuación, se muestran los resultados de la evaluación de los indicadores.

#### **3.1.1 Dimensión: Implementación**

Sobre el Indicador **Adopción de la plataforma,** se tiene lo siguiente:

Para evaluar la adopción de Power Platform y Office 365 en el proceso de mantenimiento, se recopiló información sobre el número total de empleados de mantenimiento y aquellos que han adoptado activamente estas herramientas digitales. La población de este estudio incluye a todos los empleados de mantenimiento de Hipermercados Tottus S.A., que asciende a 200 empleados.

#### **Datos Recopilados**

- **Número Total de Empleados de Mantenimiento:** 200 empleados
- **Número de Usuarios que han Adoptado la Plataforma:** 118 empleados

#### **Cálculo del Porcentaje de Adopción**

El porcentaje de adopción se calculó utilizando la siguiente fórmula:

 $\text{Porcentaje de Adopción} = \left( \frac{\text{Número de Usuario que han Adoptado la Plataforma}}{\text{Número Total de Empleados de Mantenimiento}} \right)$ 

Sustituyendo los valores obtenidos:

Porcentaje de Adopción 
$$
= \left( \frac{118}{200} \right) \times 100 = 59\%
$$

El resultado del cálculo indica que el 59% de los empleados de mantenimiento han adoptado activamente Power Platform y Office 365 en sus actividades laborales. Este porcentaje de adopción refleja una aceptación significativa de las herramientas digitales implementadas, sugiriendo que más de la mitad del personal de mantenimiento está utilizando estas plataformas para mejorar la eficiencia de sus tareas.

Este nivel de adopción es indicativo del éxito inicial de la implementación de Power Platform y Office 365 en el departamento de mantenimiento. La alta tasa de adopción sugiere que estas herramientas están siendo percibidas como útiles y efectivas por el personal, lo cual es un paso crucial hacia la digitalización completa del proceso de mantenimiento.

## **3.1.2 Dimensión: Eficiencia Operativa**

Sobre el Indicador **Tiempo de Respuesta,** se tiene lo siguiente:

#### **Tabla 29**

| Semana         | Preprueba | Posprueba |
|----------------|-----------|-----------|
| $\mathbf{1}$   | 87        | 17.65     |
| $\overline{2}$ | 88        | 19.26     |
| 3              | 89        | 20.32     |
| 4              | 90        | 28.97     |
| 5              | 87        | 27.09     |
| 6              | 87        | 30.38     |
| 7              | 93        | 35.48     |
| 8              | 94        | 26.04     |
| 9              | 87        | 32.12     |
| 10             | 96        | 36.75     |
| 11             | 87        | 35.71     |
| 12             | 98        | 33.42     |
| 13             | 87        | 28.06     |
| 14             | 95        | 27.79     |
| 15             | 80        | 28.93     |
| 16             | 80        | 38.61     |

*Eficiencia Operativa- Tiempo de respuesta*

*Nota*.Fuente: Elaboración Propia

#### **a) Planteamiento de la hipótesis:**

- **Hipótesis Nula (H0):** No hay diferencia en el tiempo de respuesta antes y después de la implementación.
- **Hipótesis Alterna (H1):** Hay una diferencia significativa en el tiempo de respuesta antes y después de la implementación.

## **b) Cálculo del porcentaje de mejora:**

La implementación de la digitalización del proceso de mantenimiento mediante el uso de Power Platform y Office 365 en Hipermercados Tottus S.A. ha mostrado una mejora significativa en la eficiencia del proceso. Esta mejora se puede cuantificar en términos de la reducción del tiempo de respuesta para las solicitudes de mantenimiento.

Se compararon los tiempos de respuesta antes y después de la implementación de la digitalización. La media del tiempo de respuesta pre-implementación (preprueba) fue de 89.06 horas, mientras que la media del tiempo de respuesta post-implementación (postprueba) fue de 28.19 horas. Utilizando estas medias, se calculó el porcentaje de mejora en eficiencia de la siguiente manera:

$$
Por centaje de Mejora = \left(\frac{Media \ Pre-Implementation - Media \ Post-Implementation}{Media \ Pre-Implementation}\right)
$$

$$
\text{Porcentaje de Mejora} = \left(\frac{89.06-28.19}{89.06}\right)\times 100 \approx 68.33\%
$$

La reducción en el tiempo de respuesta de 89.06 horas a 28.19 horas representa una mejora del 68.33% en la eficiencia del proceso de mantenimiento. Este resultado destaca la efectividad de la digitalización en optimizar las operaciones de mantenimiento, proporcionando una respuesta más rápida a las solicitudes y mejorando la eficiencia operativa general.

#### **c) Estadísticos descriptivos de la muestra para la hipótesis**

En la siguiente ilustración se muestran los estadísticos descriptivos, tales como: La Media, Mediana, Desviación Estándar, Varianza, el Mínimo y Máximo Tiempo de respuesta por cada una de las Arquitecturas de Software.

## **Figura 63**

*Estadísticas descriptivas de la muestra*

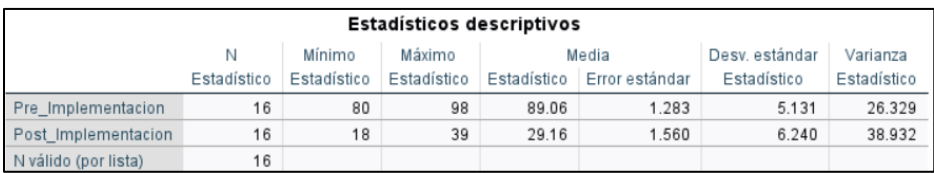

*Nota*.Fuente: Elaboración Propia

#### **d) Análisis de normalidad del conjunto de datos**

Se utilizó el programa estadístico SPSS para validar el supuesto de normalidad. Dado que la muestra es menor a 30, se usará la prueba Shapiro-Wilk para validar la normalidad de estos datos.

## **Figura 64**

*Pruebas de normalidad Kolmorogorov-Smirnov y Shapiro-Wilk*

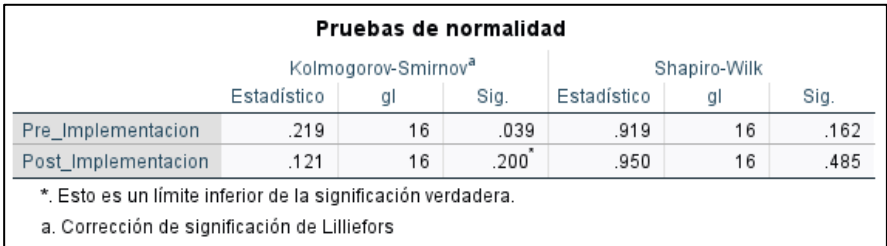

*Nota*.Fuente: Elaboración Propia

#### **Kolmogorov-Smirnov**

- **Pre\_Implementacion(**Preprueba)**:**
	- o Estadístico: 0.219
	- o Sig. (p-valor): 0.039

Dado que el p-valor es menor que 0.05, rechazamos la hipótesis nula de que los datos siguen una distribución normal. Esto indica que los datos de preprueba no siguen una distribución normal.

• **Post\_Implementacion (Postprueba):**

- o Estadístico: 0.121
- o Sig. (p-valor): 0.200

Dado que el p-valor es mayor que 0.05, no rechazamos la hipótesis nula de que los datos siguen una distribución normal. Esto indica que los datos de postprueba sí siguen una distribución normal.

## **Shapiro-Wilk**

- **Pre\_Implementacion(**Preprueba)**:**
	- o Estadístico: 0.919
	- o Sig. (p-valor): 0.162

Dado que el p-valor es mayor que 0.05, no rechazamos la hipótesis nula de que los datos siguen una distribución normal. Sin embargo, este resultado contradice ligeramente el resultado de Kolmogorov-Smirnov. En este caso, dado que Kolmogorov-Smirnov es más estricto, preferimos considerar que los datos no siguen una distribución normal.

#### • **Post\_Implementacion(Postprueba):**

- o Estadístico: 0.950
- o Sig. (p-valor): 0.485

Dado que el p-valor es mayor que 0.05, no rechazamos la hipótesis nula de que los datos siguen una distribución normal. Esto confirma que los datos de Post\_Implementacion siguen una distribución normal.

Basándonos en los resultados de las pruebas de normalidad:

- **Pre\_Implementacion:** No sigue una distribución normal (considerando el resultado más estricto de Kolmogorov-Smirnov).
- Post Implementacion: Sigue una distribución normal.

Dado que los datos de Pre\_Implementacion no siguen una distribución normal, mientras que los datos de Post\_Implementacion sí lo hacen, para comparar estas dos muestras, es recomendable usar una prueba no paramétrica, como la prueba de Wilcoxon para muestras relacionadas.

### **e) Interpretación de Resultados**

Se aplicó la prueba de Wilcoxon para evaluar la diferencia en el tiempo de respuesta antes y después de la implementación. Los resultados fueron los siguientes:

#### **Figura 65**

*Pruebas de Wilcoxon para muestras relacionadas*

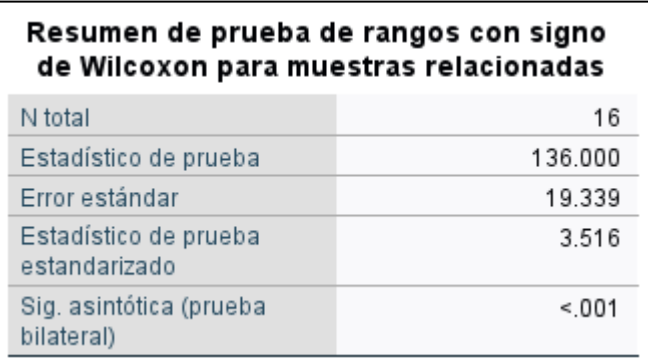

*Nota*.Fuente: Elaboración Propia

En conclusión, dado que el valor p es menor que 0.001, se rechazó la hipótesis nula de que no hay diferencia en el tiempo de respuesta antes y después de la implementación. Esto indica que la digitalización del proceso de mantenimiento ha mejorado significativamente la eficiencia del proceso de mantenimiento en Hipermercados Tottus S.A.

## **3.1.3 Dimensión: Calidad del Mantenimiento**

Sobre el Indicador **Satisfacción del usuario,** se muestra la tabla de datos en el Anexo 02, donde se muestra los resultados de la encuesta de satisfacción de usuario con respecto al uso de la aplicación.

#### **a) Planteamiento de la hipótesis:**

▪ **Hipótesis Nula (H0):** La digitalización del proceso de mantenimiento mediante el uso de Power Platform y Office 365 en Hipermercados

Tottus S.A. **no se relaciona** con el aumento de la satisfacción del personal encargado del mantenimiento.

- **Hipótesis Alterna (H1):** La digitalización del proceso de mantenimiento mediante el uso de Power Platform y Office 365 en Hipermercados Tottus S.A. **se relaciona** con el aumento de la satisfacción del personal encargado del mantenimiento.
- **b) Cálculo del porcentaje de mejora:**

Comparando el periodo de diciembre 2023 (3.2) y marzo 2023 (3.9), hay un incremento total de 0.7 puntos en la escala Likert.

Esto representa una mejora del 21.88% en la satisfacción del usuario

## **c) Análisis de fiabilidad del instrumento (encuesta)**

Para el cálculo de fiabilidad del instrumento se usó el software IBM SPSS. Para ello se importó los datos del Excel (Ver Anexo 2), con respuestas a las encuestas, agrupando las preguntas en Variable Independiente y Variable Dependiente.

La presencia de fiabilidad en las variables se evalúa en un intervalo que desde 0 hasta 1, mientras más se acerca a 1 más fiable, como se indica en la siguiente figura:

## **Figura 66**

*Interpretación de valores de Alfa de Cronbach*

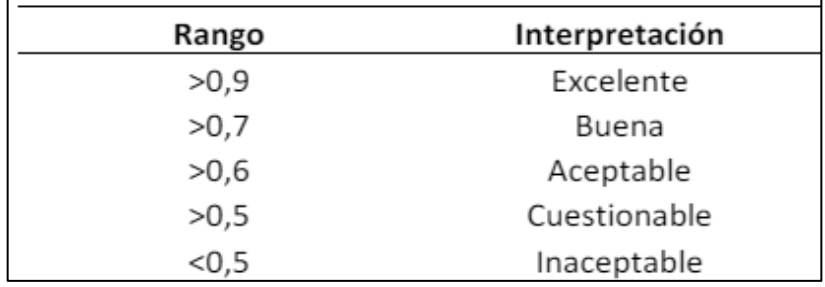

*Nota*.Fuente: Tomado de Arevalo Arroyave et al., 2023,pp.5

Estadística de fiabilidad de la Variable Independiente y Dependiente

## **Figura 67**

*Fiabilidad de ambas variables*

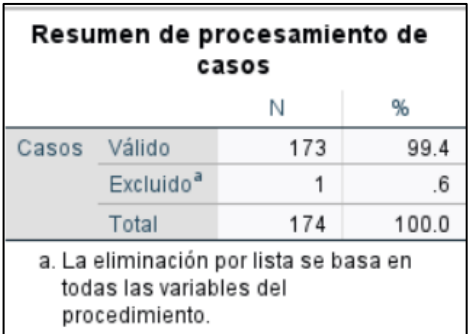

*Nota*.Fuente: Elaboración Propia

## **Figura 68**

*Estadísticas de Fiabilidad*

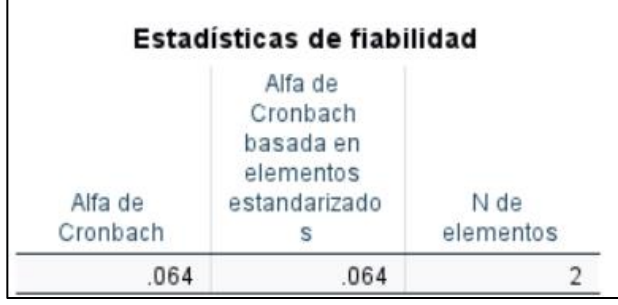

*Nota*.Fuente: Elaboración Propia

En la figura muestra que se obtuvo 0.64 del índice de Cronbach, lo cual el resultado de la validación de 14 preguntas del cuestionario. A que indica que la consistencia de las variables es buena. Se tiene un buen grado de confiabilidad

## **Figura 69**

*Criterio para la selección de prueba de normalidad*

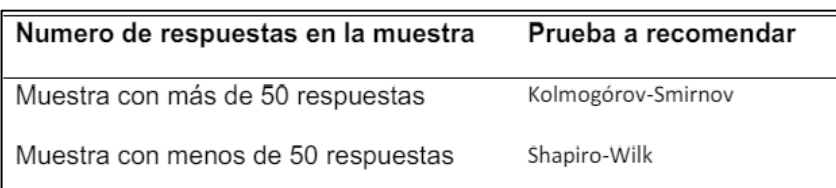

*Nota*.Fuente: Elaboración Propia

La presente investigación tiene por muestra a 173 respuestas, por lo que le corresponde la Prueba Kolmogórov-Smirnov.

# **Análisis de normalidad del conjunto de datos con Kolmogorov Smirnov**

- Establecer nivel de significancia (NS) = 0.05
- Criterio de decisión En caso el valor obtenido sea mayor o igual a 0.05 se acepta H0. En caso el valor obtenido sea menor a 0.05 se acepta H1.
- Resultados de la prueba

## **Figura 70**

*Pruebas de normalidad*

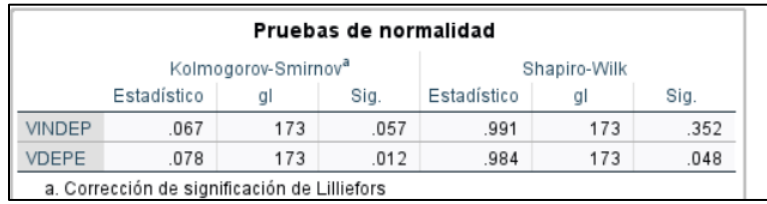

*Nota*.Fuente: Elaboración Propia

a) Interpretación en la figura se muestra que los valores de significancia de la VINDEP se encuentran por encima del 0.05 y los valores de significancia de la VDEPE es mayor del 0.05, **lo que indica que siguen una distribución normal**. Con este resultado, se aplicará la prueba estadística de Pearson (paramétrica de escala ordinal).

### **d) Interpretación de Resultados**

## - **Contrastación de Hipótesis con Pearson**

Para la medición del instrumento, se presenta la siguiente tabla:

## **Figura 71**

*Interpretación del Coeficiente R de Pearson*

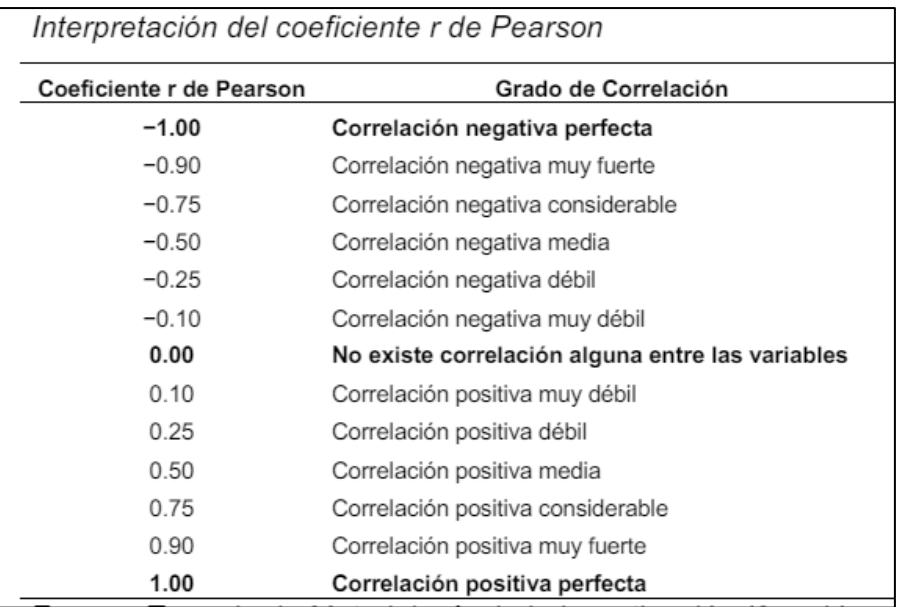

*Nota*.Fuente: Tomado de Arevalo Arroyave et al., 2023,pp.5

- a) Establecer nivel de significancia (NS) =0.05
- b) Criterio de decisión En caso el valor obtenido sea mayor o igual a 0.05 se acepta H0. En caso el valor obtenido sea menor a 0.05 se acepta H1.
- c) Resultados de la prueba

## **Figura 72**

*Correlaciones entre variables*

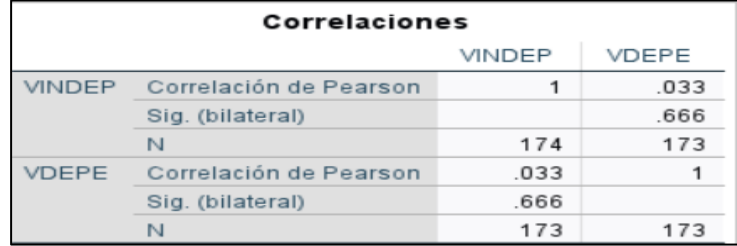

*Nota*.Fuente: Elaboración Propia

Interpretación en la figura se muestra que el valor del estadístico r de Pearson es de 0.666, además esta correlación es **Muy significativa**. Por lo que se puede afirmar con un 99% de confianza, que en el ámbito de estudio hay una 'correlación positiva alta' entre la variable independiente La digitalización del proceso de mantenimiento mediante el uso de Power Platform y la variable dependiente aumento de la satisfacción del personal encargado del mantenimiento, porque el valor de Sig.(bilateral) es de 0.000, que se encuentra por debajo del 0.01 requerido. Por lo tanto, se rechaza la hipótesis nula y se acepta la hipótesis alterna.

En conclusión, dado que el valor p es menor que 0.001, se acepta la hipótesis sobre la digitalización del proceso de mantenimiento mediante el uso de Power Platform y Office 365 en Hipermercados Tottus S.A. **se relaciona** con el aumento de la satisfacción del personal encargado del mantenimiento.

## **3.2 DISCUSIÓN**

Los resultados de este estudio revelan mejoras significativas en la eficiencia operativa y la satisfacción del usuario tras la implementación de la solución digital con Microsoft Power Platform. Específicamente, se observó una notable reducción en el tiempo promedio de respuesta a las solicitudes de mantenimiento. Antes de la implementación, el tiempo promedio de respuesta era de 89 horas antes de la implementación de 2023, y después de la implementación, este tiempo disminuyó a 28 horas en el transcurso del 2024, lo que representa una mejora del 68%. Esta reducción considerable indica que la digitalización del proceso de mantenimiento ha permitido una gestión más rápida y eficiente de las solicitudes, reduciendo significativamente los tiempos de inactividad.

En términos de satisfacción del usuario, también se evidenció según las pruebas estadísticas que la digitalización del proceso de mantenimiento no solo ha optimizado la operatividad, sino que también ha mejorado la experiencia y percepción de los usuarios finales.

Estos resultados están en línea con estudios previos que demuestran que la digitalización de los procesos de mantenimiento puede mejorar significativamente tanto la eficiencia operativa como la satisfacción de los usuarios. Por ejemplo, Anderson (2010) encontró que la implementación de plataformas digitales en la gestión de mantenimiento resultó en una reducción del 70% en los tiempos de respuesta. De manera similar, Poppendieck y Poppendieck (2003) reportaron mejoras en la satisfacción del usuario de hasta un 20% con la adopción de herramientas de digitalización y automatización. El resultado no solo corrobora estos hallazgos, sino que también muestran un impacto positivo en nuestros indicadores, como la reducción del tiempo de respuesta, lo que refuerza la eficacia de Microsoft Power Platform en este contexto específico.

Desde una perspectiva práctica, los resultados sugieren que la adopción de Microsoft Power Platform en los procesos de mantenimiento puede generar mejoras sustanciales en la eficiencia y en la satisfacción del usuario. La implementación de esta solución digital ha demostrado ser efectiva para agilizar las operaciones de mantenimiento, reducir los tiempos de inactividad y mejorar la calidad del servicio proporcionado. En términos teóricos, estos hallazgos contribuyen al conocimiento sobre la digitalización en la gestión del mantenimiento, proporcionando evidencia empírica que respalda los beneficios propuestos por teorías anteriores.

En resumen, la implementación de Microsoft Power Platform ha demostrado ser efectiva para mejorar la eficiencia operativa y la satisfacción del usuario en el proceso de mantenimiento en Hipermercados Tottus. Estos hallazgos no solo concuerdan con la literatura existente, sino que también ofrecen valiosas implicaciones tanto prácticas como teóricas, proporcionando un modelo replicable para otras organizaciones que buscan optimizar sus procesos de mantenimiento a través de la digitalización. Los resultados de este estudio validan las teorías existentes sobre los beneficios de la digitalización y proporcionan una base sólida para futuras investigaciones que exploren y expandan estos beneficios en diferentes contextos y a lo largo de un periodo más extenso.

### **CAPITULO IV: CONCLUSIONES**

#### **4.1 CONCLUSIONES**

- Se implementó la solución digital de Power Platform y Office 365 en el proceso de mantenimiento de Hipermercados Tottus S.A ha resultado en una mejora significativa en la eficiencia operativa, logrando reducir el tiempo promedio de atención y sobre todo conseguir una mayor satisfacción de usuarios.
- Se concluye que la implementación de Power Platform y Office 365 en el proceso de mantenimiento de Hipermercados Tottus S.A. ha resultado en una mejora significativa en la eficiencia operativa. El tiempo promedio de respuesta se redujo de 89.06 horas antes de la digitalización a 28.19 horas después, representando una mejora del 68.33%. Esta reducción indica una gestión más rápida y eficiente de las tareas de mantenimiento, reduciendo significativamente los tiempos de inactividad.
- Se concluye que, el 59% de los empleados de mantenimiento adoptaron activamente Power Platform y Office 365. De los 200 empleados, 118 utilizaron regularmente estas herramientas, reflejando una aceptación significativa de la tecnología implementada y su utilidad en las actividades diarias de mantenimiento.
- Se concluye que, la encuesta realizada a los trabajadores de recursos humanos demuestra que su nivel de satisfacción se incrementó después de implementar el sistema informático. Esto se debe en gran parte a la reducción significativa del tiempo de atención.

#### **CAPITULO VI: REFERENCIAS BIBLIOGRAFICAS**

- Abad-Segura, E., González-Zamar, M. D., & Llorens-Montes, F. J. (2017). *Digital*  transformation: review, development and future research directions. *International Journal of Information Management, 37*(6), 202-212. https://doi.org/10.1016/j.ijinfomgt.2017.05.002
- Andrade, G. (2021). *Automatización del proceso de Titulación de la carrera de ingeniería de Sistemas de la Universidad Politécnica Salesiana Campus Sur, a través de la utilización de la herramienta Microsoft Power Automate*. Universidad Politécnica Salesiana.
- Aguirre, S., & Rodriguez, A. (2017). Automation in business processes using robotic process automation (RPA). *Journal of Physics: Conference Series, 787*(1), 012039.
- Amedeo, D., & Blanco, A. (2018). *Fundamentos de las encuestas: Teoría y práctica*. Editorial Universidad.
- Anderson, D. J. (2010). *Kanban: Successful Evolutionary Change for Your Technology Business*. Blue Hole Press.
- Baginski, T., & Dunn, P. (2021). *Low-Code Application Development with Power Apps*. Packt Publishing.
- Baena, P. G. M. E. (2017). *Metodología de la investigación* (3a. ed.).
- Boehm, B. W. (1988). A Spiral Model of Software Development and Enhancement. *ACM SIGSOFT Software Engineering Notes, 11*(4), 14-24.
- Chen, D., Preston, D. S., & Swink, M. (2019). Digitalization and Supply Chain Management: Where Are We and What's Next? *Production and Operations Management, 28*(6), 1370-1389. https://doi.org/10.1111/poms.13025
- Cohn, M. (2010). *Succeeding with Agile: Software Development Using Scrum*. Addison-Wesley Professional.
- Deemer, P., Benefield, G., Larman, C., & Vodde, B. (2012). *The Scrum Primer*. Recuperado de https://www.scrumprimer.org/
- Dingsøyr, T., Dybå, T., & Moe, N. B. (Eds.). (2010). *Agile Software Development: Current Research and Future Directions*. Springer Science & Business Media.
- Dumas, M., La Rosa, M., Mendling, J., & Reijers, H. A. (2018). *Fundamentals of Business Process Management*. Springer.
- Gifford, P. (2021). *Learning Microsoft Power Apps: Create Business Applications Without Writing Code*. Packt Publishing.
- Guillermo, A. (2021). *Automatización del proceso de Titulación de la carrera de ingeniería de Sistemas de la Universidad Politécnica Salesiana Campus Sur, a través de la utilización de la herramienta Microsoft Power Automate.*
- Guilmette, A. (2021). *Automating Workflows with Microsoft Power Automate*. Apress. Hair, J. F., Black, W. C., Babin, B. J., & Anderson, R. E. (2019). *Multivariate data analysis* (8th ed.). Cengage Learning.
- Hernández Sampieri, R., Fernández Collado, C., & Baptista Lucio, P. (2014). *Metodología de la investigación*. McGraw-Hill Interamericana.
- Kniberg, H. (2009). *Kanban and Scrum - Making the Most of Both*. C4Media.
- Kutner, M. H., Nachtsheim, C. J., Neter, J., & Li, W. (2020). *Applied linear statistical models* (6th ed.). McGraw-Hill Education.
- Lambert, M. (2020). *Microsoft Power Apps Cookbook: Become a pro Power Apps maker by applying practical use cases to solve everyday business challenges*. Packt Publishing.
- Li, X., & Yang, S. (2020). Digital Transformation in Maintenance Management: A Review. *International Journal of Production Research, 58*(15), 4610-4627. https://doi.org/10.1080/00207543.2020.1736952
- Liker, J. K. (2004). *The Toyota Way: 14 Management Principles from the World's Greatest Manufacturer*. McGraw-Hill.
- Microsoft. (n.d.). *Get started with Power Platform development*. Microsoft Learn. https://learn.microsoft.com/es-es/power-platform/developer/get-started
- Moalla, Y., & Bouras, A. (2021). Digital transformation and maintenance management: A case study in the industry 4.0 context. *Journal of Manufacturing Technology Management, 32*(2), 541-563. https://doi.org/10.1108/JMTM-05-2020-0200
- Ohno, T. (1988). *Toyota Production System: Beyond Large-Scale Production*. Productivity Press.
- Otero Ortega, A. (2018). *Investigación cuantitativa: Fundamentos y aplicaciones*.
- Poppendieck, M., & Poppendieck, T. (2003). *Lean Software Development: An Agile Toolkit*. Addison-Wesley.
- Powell, B. (2020). *Mastering Microsoft Power BI: Expert techniques for effective data analytics and business intelligence*. Packt Publishing.
- Pressman, R. S. (2005). *Software Engineering: A Practitioner's Approach*. McGraw-Hill.
- Rojas, J. (2023). *Implementación de una solución empresarial con Microsoft Power Platform para mejorar el proceso de gestión de oportunidades de ventas del área de Licitaciones en la empresa Medtronic*. Universidad Tecnológica del Perú.
- Royce, W. W. (1970). Managing the Development of Large Software Systems. *Proceedings of IEEE WESCON*, 1-9.
- Rubin, K. S. (2012). *Essential Scrum: A Practical Guide to the Most Popular Agile Process*. Addison-Wesley.
- Russell, S., & Norvig, P. (2020). *Artificial Intelligence: A Modern Approach*. Pearson.
- Rybaric, R. (2021). *Microsoft Power Platform: Up and Running*. Apress.
- Schuh, G., Anderl, R., & Gausemeier, J. (Eds.). (2019). *Digitalization in Machine Tool Manufacturing*. Springer.
- Schwaber, K., & Sutherland, J. (2020). *The Scrum Guide*. Scrum.org. Recuperado de https://www.scrum.org/resources/scrum-guide
- Sirohi, A., & Sirohi, S. (2020). *Hands-On Microsoft PowerApps: Building Business Applications without Writing Code*. Packt Publishing.

Sommerville, I. (2011). *Software Engineering* (9th ed.). Addison-Wesley.

- Sutherland, J. (2014). *Scrum: The Art of Doing Twice the Work in Half the Time*. Crown Business.
- Wang, X. (2023). *Mejora de los procesos comerciales a través de soluciones dinámicas con Microsoft Power Platform.* Universidad de Ciencias Aplicadas Haaga-Helia
- Willcocks, L. P., Lacity, M. C., & Craig, A. (2017). *Robotic Process Automation: The Next Transformation Lever for Shared Services*. SB Publishing.

# **ANEXOS**

# **ANEXO 01**

Encuesta aplicada a la variable Independiente y variable Dependiente

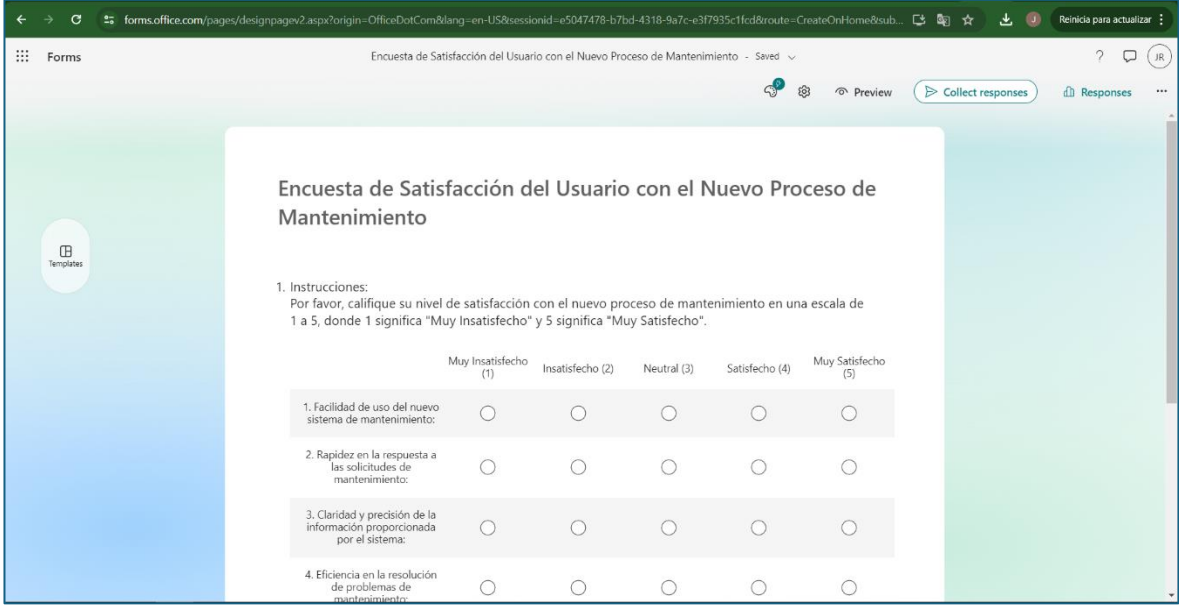

## **ANEXO 02**

## Tabla de datos de la encuesta:

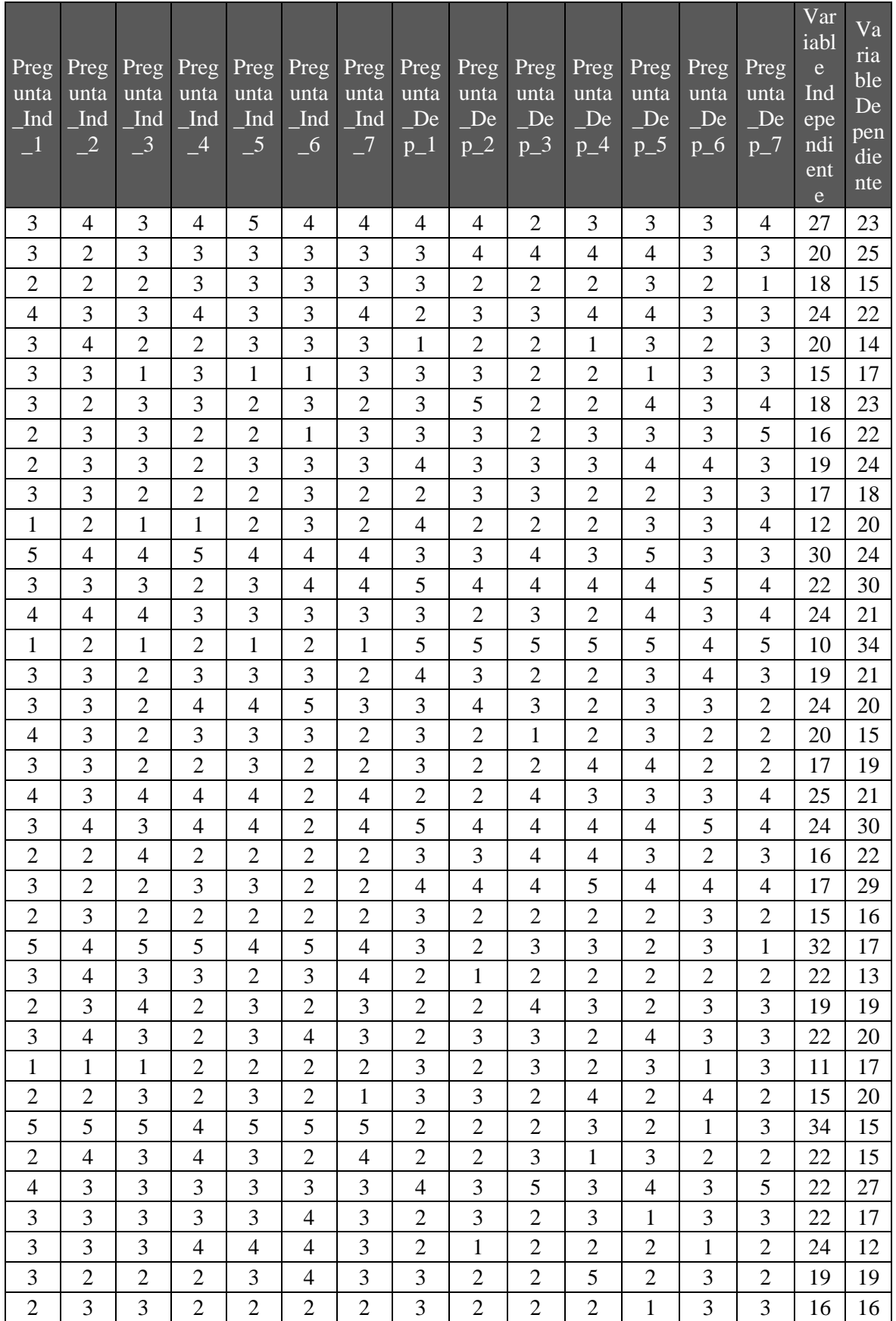

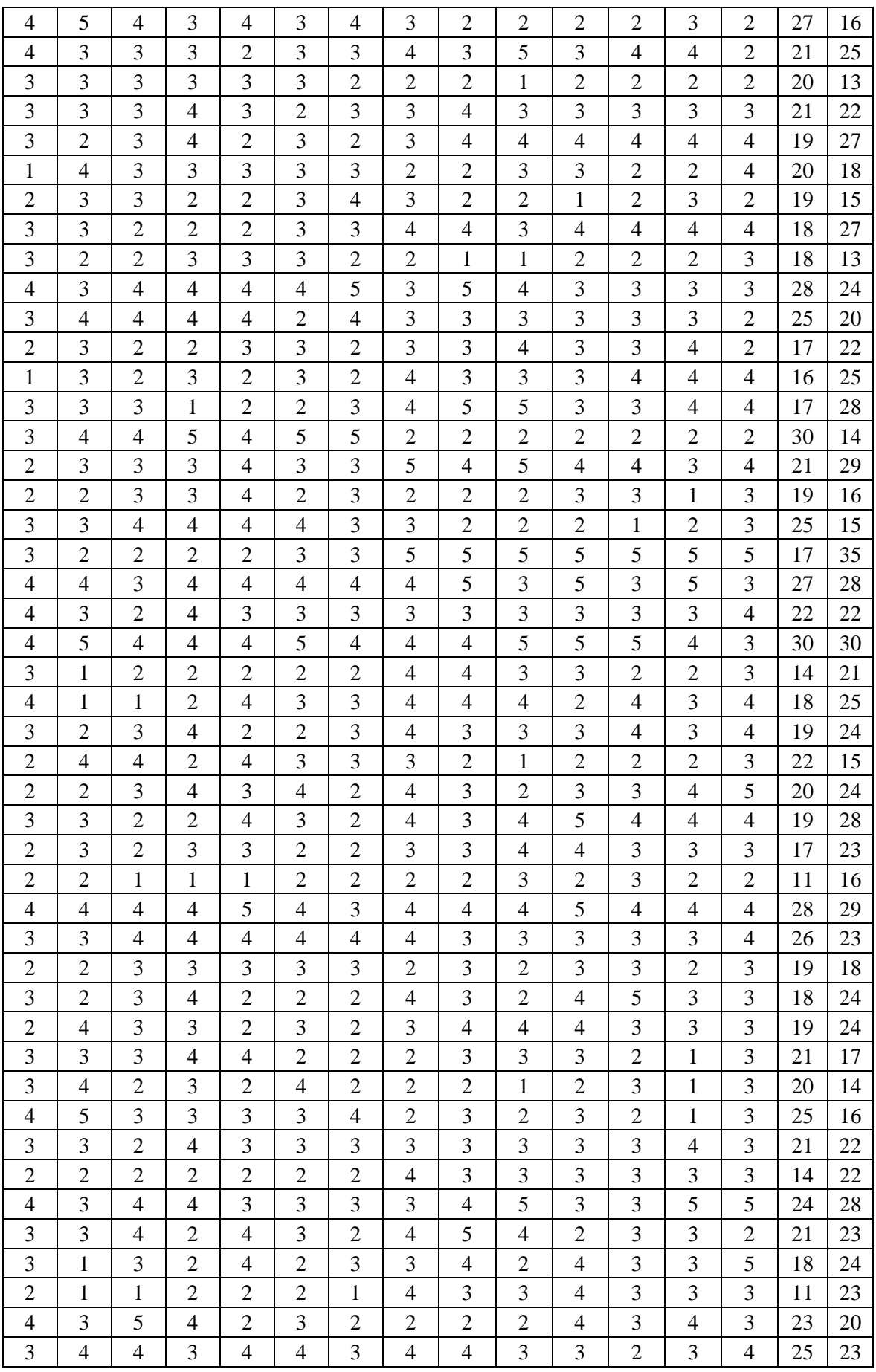

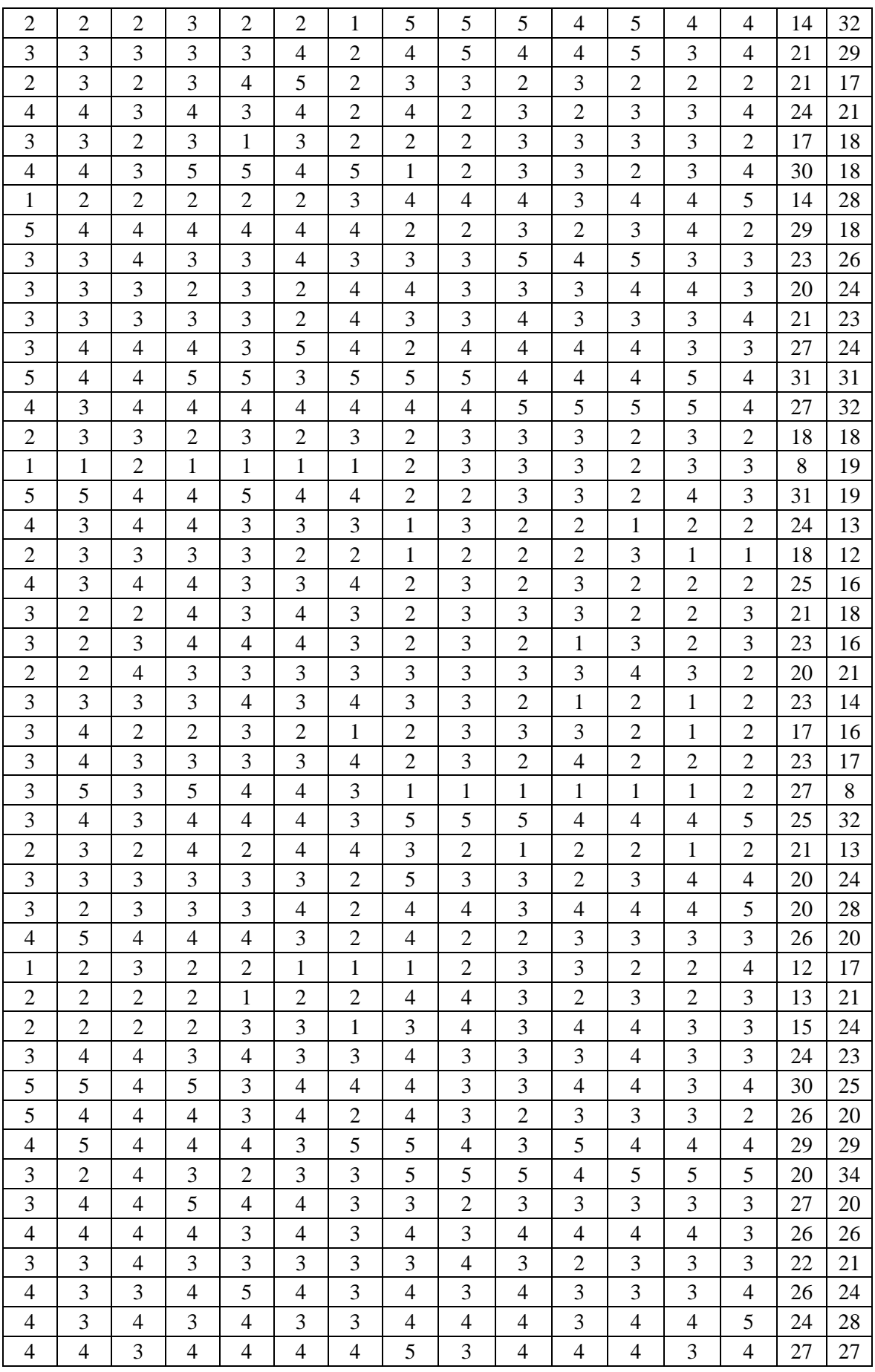

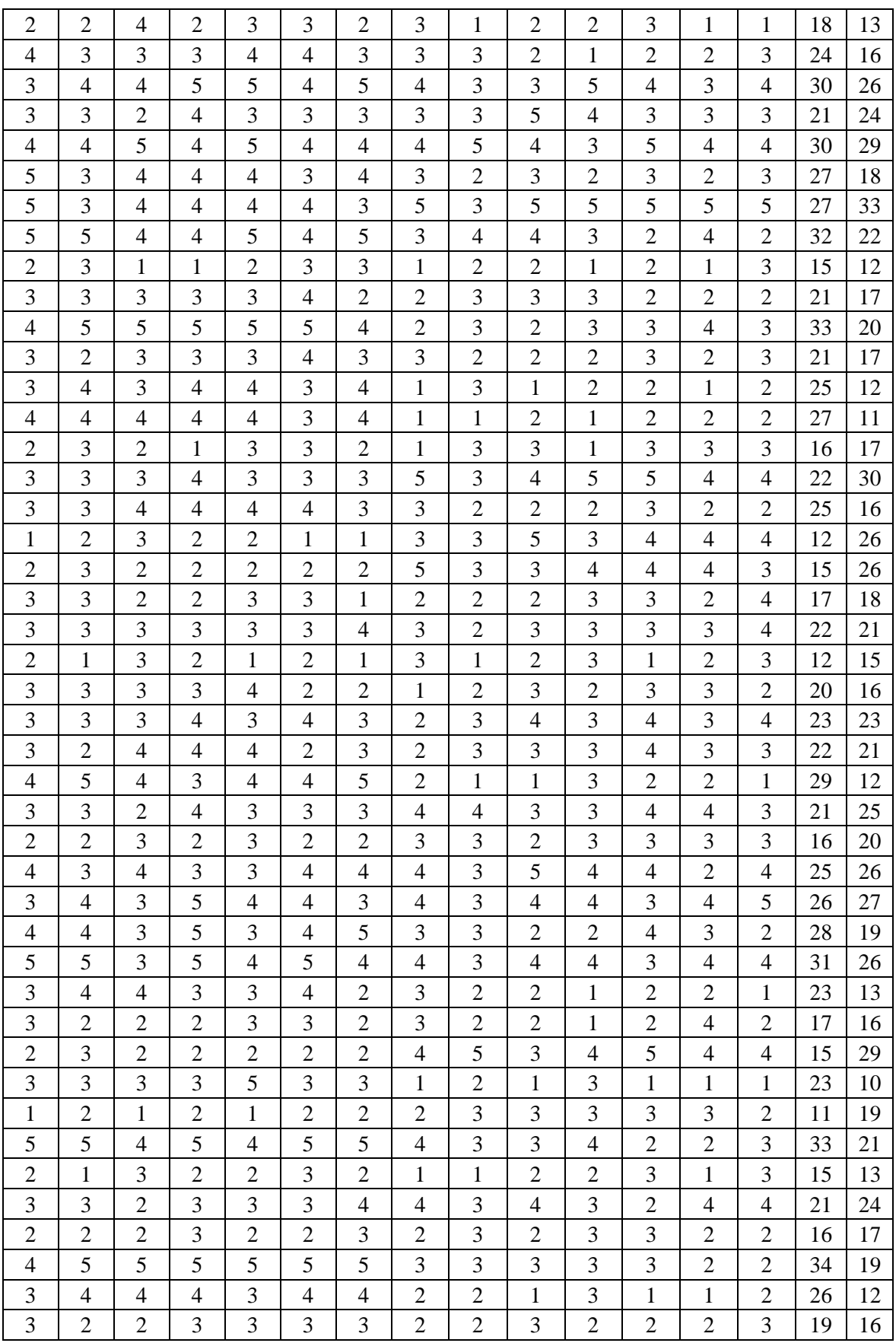

## **Acta de Constitución**

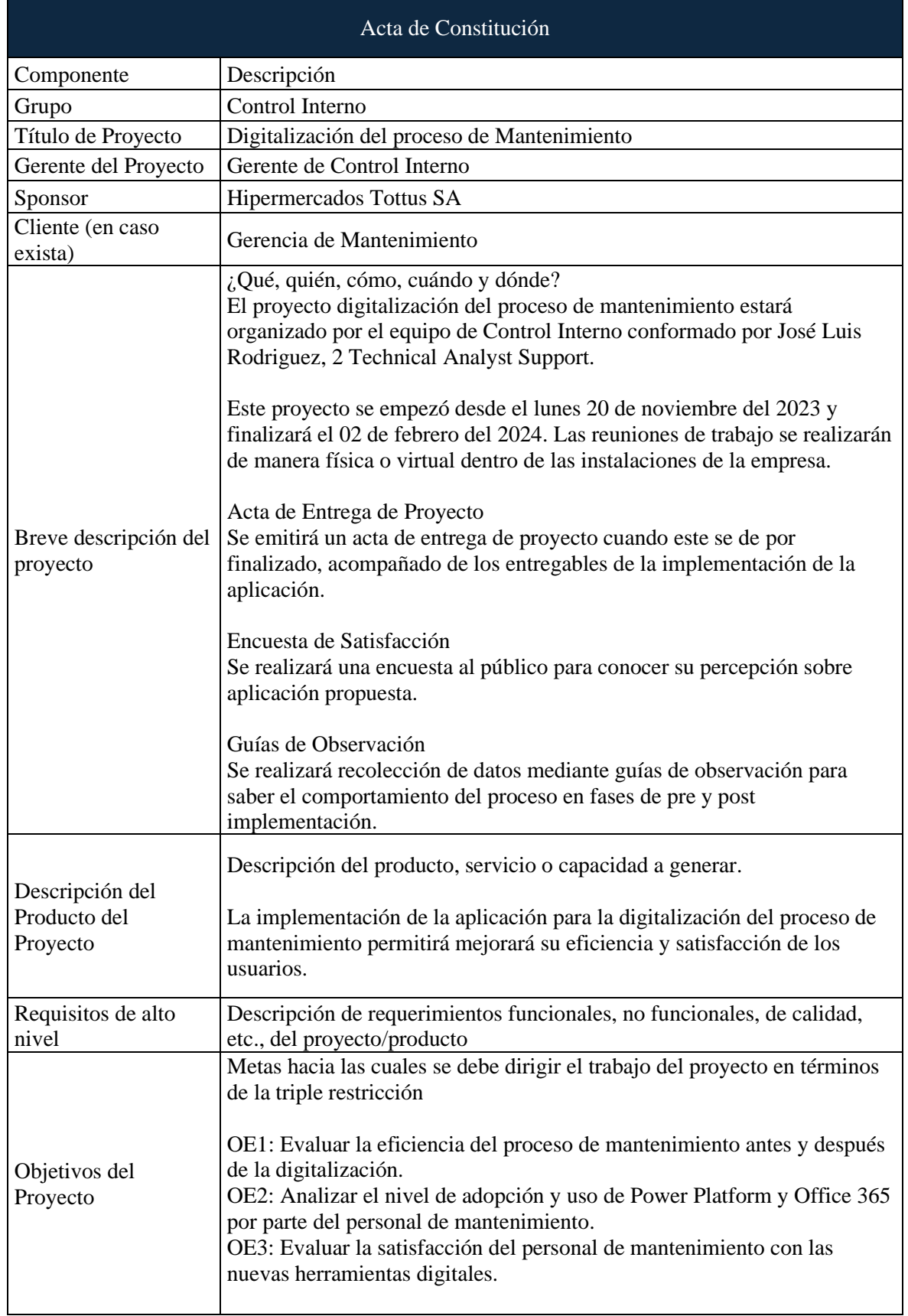

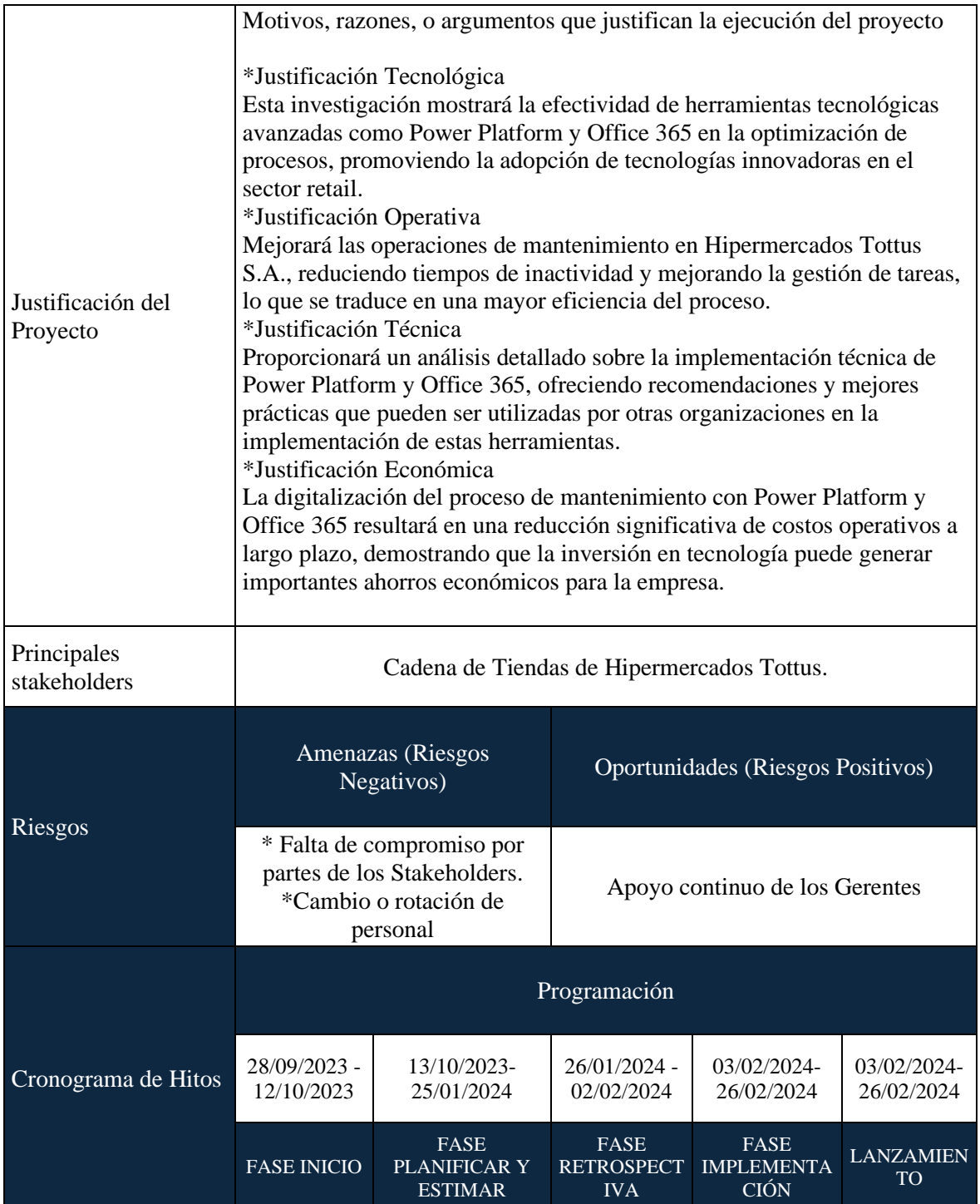